Trabajo Fin de Máster Ingeniería Industrial

Un flujo de trabajo para la creación de modelos anatómicos del oído y los tejidos cerebrales en pacientes con implante coclear

Autor: Jorge Mansilla Gil Tutor: Javier Reina Tosina Co-tutora: Mª Amparo Callejón Leblic

> **Dpto. Teoría de la Señal y Comunicaciones Escuela Técnica Superior de Ingeniería Universidad de Sevilla**

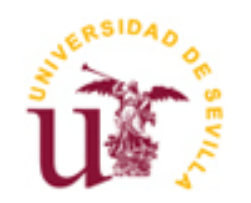

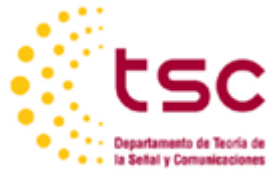

Trabajo Fin de Máster Ingeniería Industrial

## **Un flujo de trabajo para la creación de modelos anatómicos del oído y los tejidos cerebrales en pacientes con implante coclear**

Autor: Jorge Mansilla Gil

Tutor:Javier Reina Tosina Catedrático Co-tutora: Mª Amparo Callejón Leblic Investigadora posdoctoral

Dpto. de Teoría de la Señal y Comunicaciones Escuela Técnica Superior de Ingeniería Universidad de Sevilla Sevilla, 2023

Trabajo Fin de Máster: Un flujo de trabajo para la creación de modelos anatómicos del oído y los tejidos cerebrales en pacientes con implante coclear

Autor: Jorge Mansilla Gil Tutor: Javier Reina Tosina Co-tutora Mª Amparo Callejón Leblic

El tribunal nombrado para juzgar el Proyecto arriba indicado, compuesto por los siguientes miembros:

Presidente:

Vocales:

Secretario:

Acuerdan otorgarle la calificación de

Sevilla, 2023

El Secretario del Tribunal

*A mi familia A mis maestros*

*Quisiera expresar mi sincero agradecimiento a todas las personas e instituciones que han contribuido de manera significativa a la realización de este Trabajo de Fin de Máster.*

*En primer lugar, quiero agradecer a mi cotutora Amparo Callejón, por su orientación experta, paciencia y apoyo continuo a lo largo de este proceso. Su labor y dedicación han sido fundamentales para la culminación de este proyecto.*

*También deseo agradecer a mi tutor Javier Reina por sus valiosas sugerencias, asesoramiento y retroalimentación que han enriquecido mi investigación y mi formación académica.*

*Agradezco profundamente a mis compañeros de clase, de trabajo y amigos, los cuales me han prestado ayuda y brindado apoyo emocional y motivación durante este período de estudio. Sus conversaciones y ánimo han sido un factor importante para mantenerme enfocado y comprometido.*

*No puedo pasar por alto la colaboración del Servicio de Otorrinolaringología del Hospital Universitario Virgen Macarena y todo el equipo de trabajo que lo engloba, por proporcionarme acceso a recursos, datos y material, lo que ha sido esencial para la realización de este trabajo.*

*Por supuesto, también agradezco enormemente al proyecto OTOVIRT, el cual ha financiado mi contrato y me ha permitido vivir una experiencia laboral inolvidable.*

*Por último, quiero agradecer a mi familia por su inquebrantable apoyo y comprensión a lo largo de mi carrera académica. Su amor y aliento son mi fuente de fortaleza.*

*Este proyecto no habría sido posible sin el respaldo de todas estas personas e instituciones. A todos, les expreso mi más profundo agradecimiento.*

> *Jorge Mansilla Gil Sevilla, 2023*

El desarrollo de intervenciones de cirugía de oído presenta un desafío importante debido a la complejidad anatómica de las pequeñas estructuras internas y la variabilidad anatómica existente entre pacientes. El objetivo de este estudio es presentar un nuevo flujo de trabajo o pipeline para la creación de modelos anatómicos del oído y la cabeza del paciente para la simulación virtual de cirugías y la obtención sistemática de datos anatómicos y quirúrgicos de interés clínico. El flujo de trabajo propuesto, denominado OTOVIRT, comienza con el registro multimodal de imágenes de resonancia magnética (RM) y tomografía computarizada (TC) de los pacientes. Estas imágenes se alinean y se realizan segmentaciones de estructuras clave como el hueso temporal y la cóclea, para crear modelos tridimensionales de la anatomía de cada paciente. Para ello se han armonizado herramientas basadas en software de código abierto, simplificando y optimizando el soporte para el entrenamiento del personal médico. El flujo de OTOVIRT ha sido implementado y validado en un entorno clínico utilizando imágenes de pacientes candidatos para cirugías de implante coclear. Esta validación confirma la efectividad del enfoque propuesto y su capacidad para proporcionar una representación precisa de la anatomía de los pacientes, lo que puede ser de gran utilidad en la planificación y el análisis de cirugías de oído. En resumen, este estudio introduce un enfoque innovador para la simulación virtual de cirugías de oído y la generación de modelos 3D anatómicos personalizados.

## **Abstract**

The performance of surgical interventions of the inner ear still poses significant challenges due to the complexity of the small internal structures and the anatomical variability between patients. This study proposes a new workflow or pipeline for developing individualized anatomical models of the ear and the head of the patient for virtual surgeries, as well as for the systematic collection of anatomical and surgical data. The proposed workflow, OTOVIRT, is based on the multimodal register of a patient's computed tomography and magnetic resonance image (MRI). These images are subsequently co-aligned and relevant ear structures, such as the temporal bone and the cochlea, are segmented to create three-dimensional models of patient anatomy. To this end, the harmonization of available open-source software tools has been conducted in this work, with the objective of simplifying and optimizing the surgical training procedure of surgeons. OTOVIRT workflow has been implemented and validated in a clinical setting using CT and MR images of patients eligible for cochlear implant surgeries. Such a preliminary validation has allowed us to confirm the effectiveness of the proposed approach and its ability to provide an accurate representation of a patient`s anatomy. The pipeline developed has shown to be a useful tool in the planning and analysis of inner ear surgeries. In summary, this study introduces an innovative approach for the virtual simulation and the development of personalized anatomical 3D models of the inner ear and the head.

# **Índice**

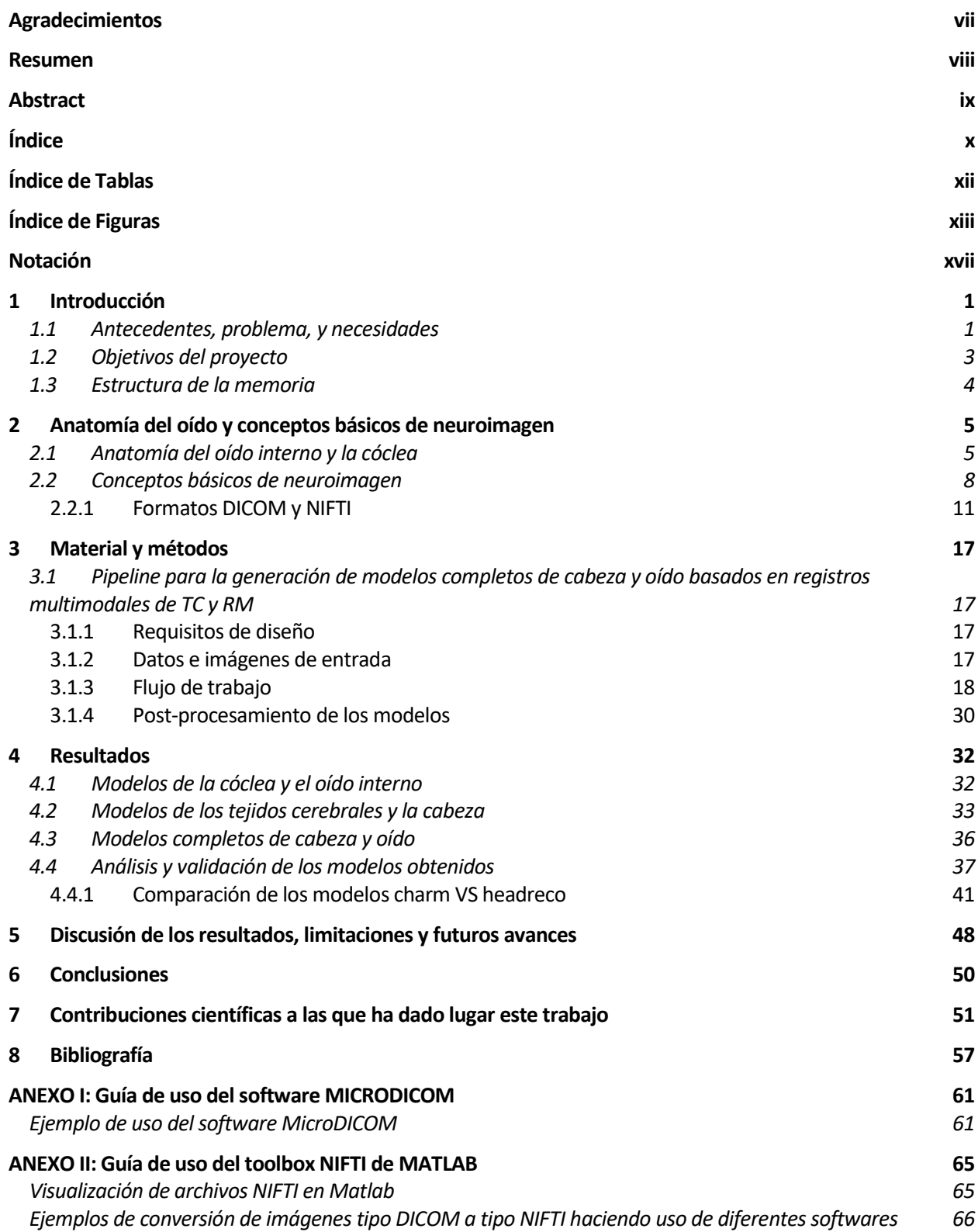

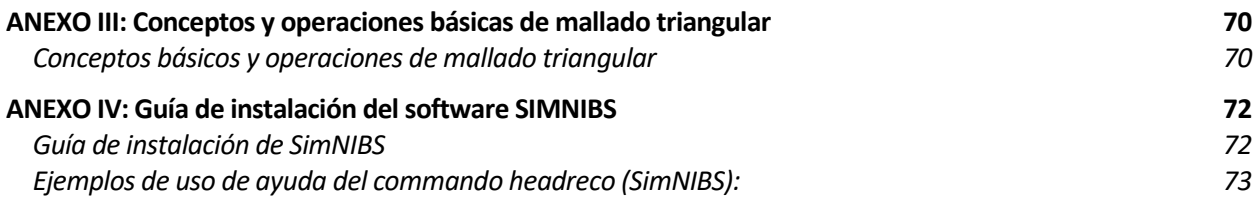

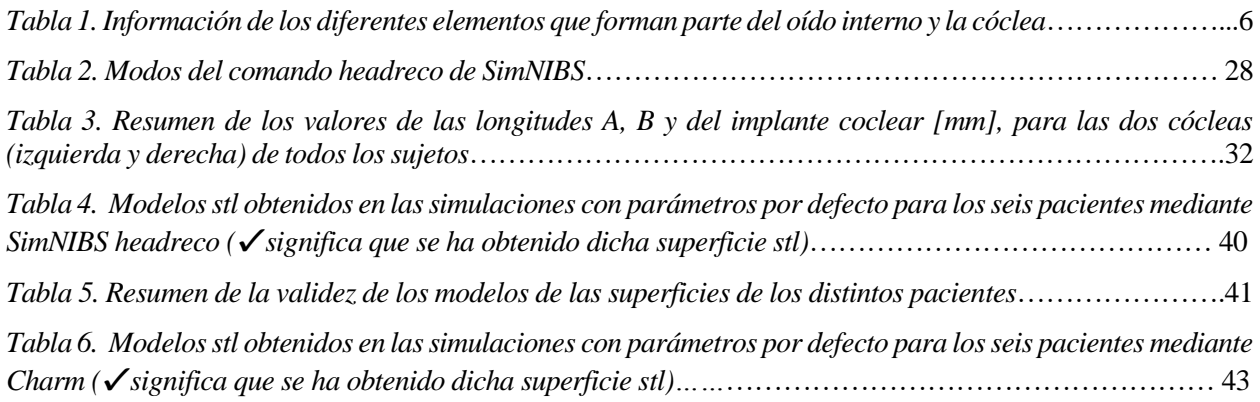

# **ÍNDICE DE FIGURAS**

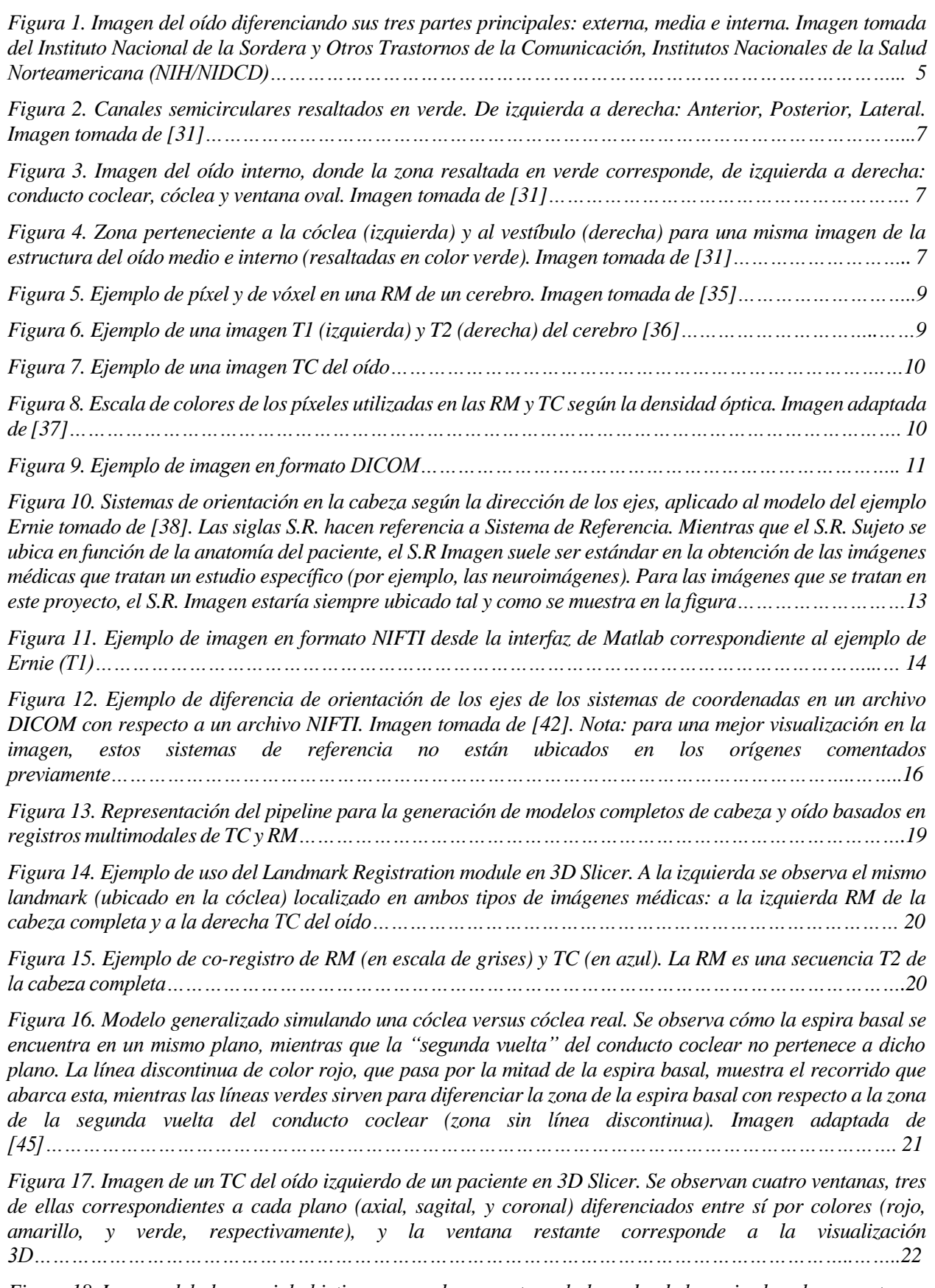

*Figura 18. Imagen del plano axial objetivo para poder encontrar el plano donde la espira basal se muestra en* 

*verdadera magnitud. Se observa dentro del círculo azul la espira basal, y dentro de la elipse naranja, el canal auditivo interno. La imagen de la derecha corresponde a un zum que muestra la orientación objetivo del eje del plano a girar (en amarillo, puede ser cualquiera de los planos estándar), el cual debe atravesar las zonas redondeadas dentro de la circunferencia azul, entre las que se incluye la espira basal………………………….22*

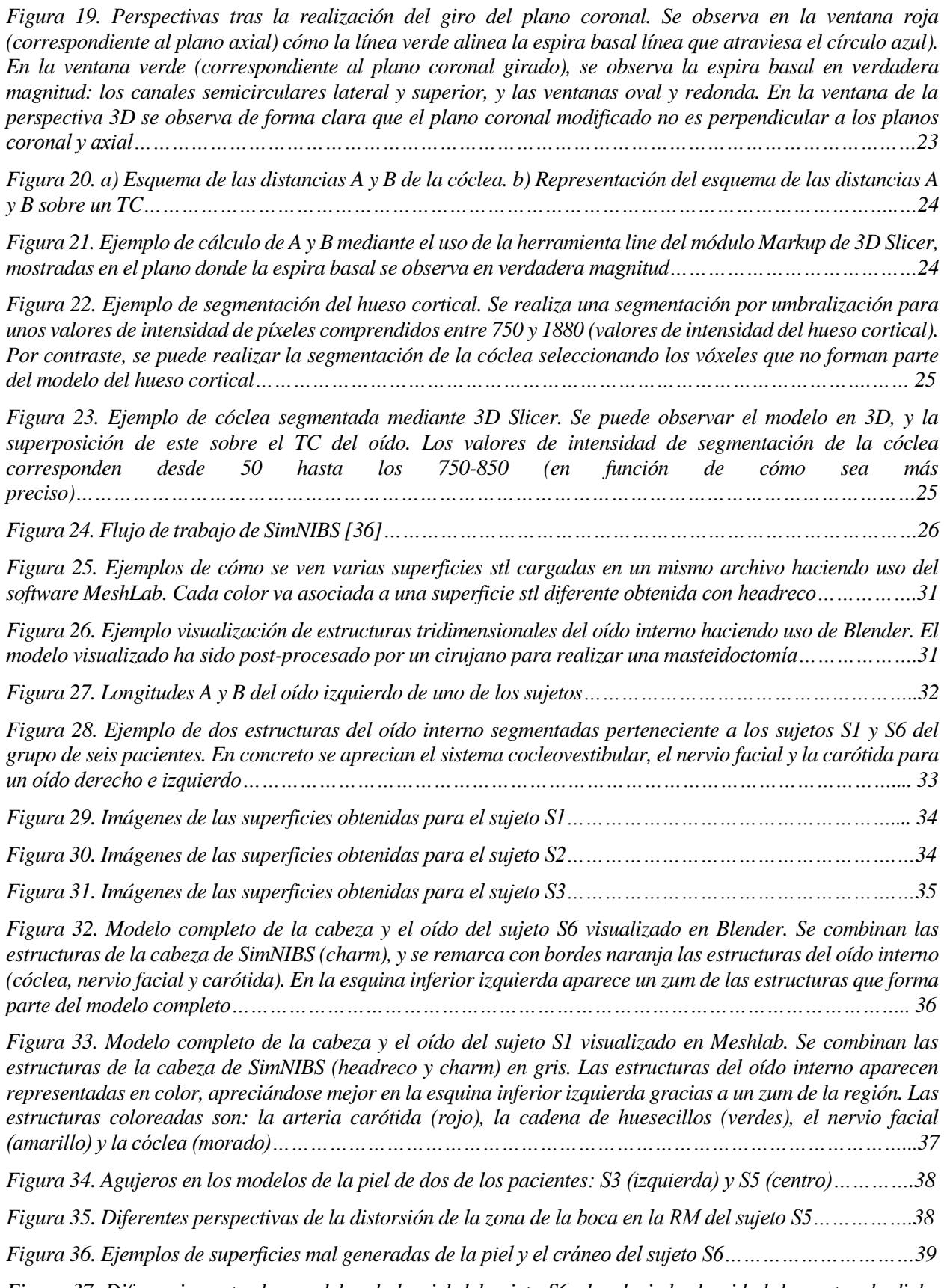

*Figura 37. Diferencias entre los modelos de la piel del sujeto S6 al reducir la densidad de puntos de dicha superficie. Se observa como en el modelo de densidad reducida (de color rosa), hay menos defectos (resaltados* 

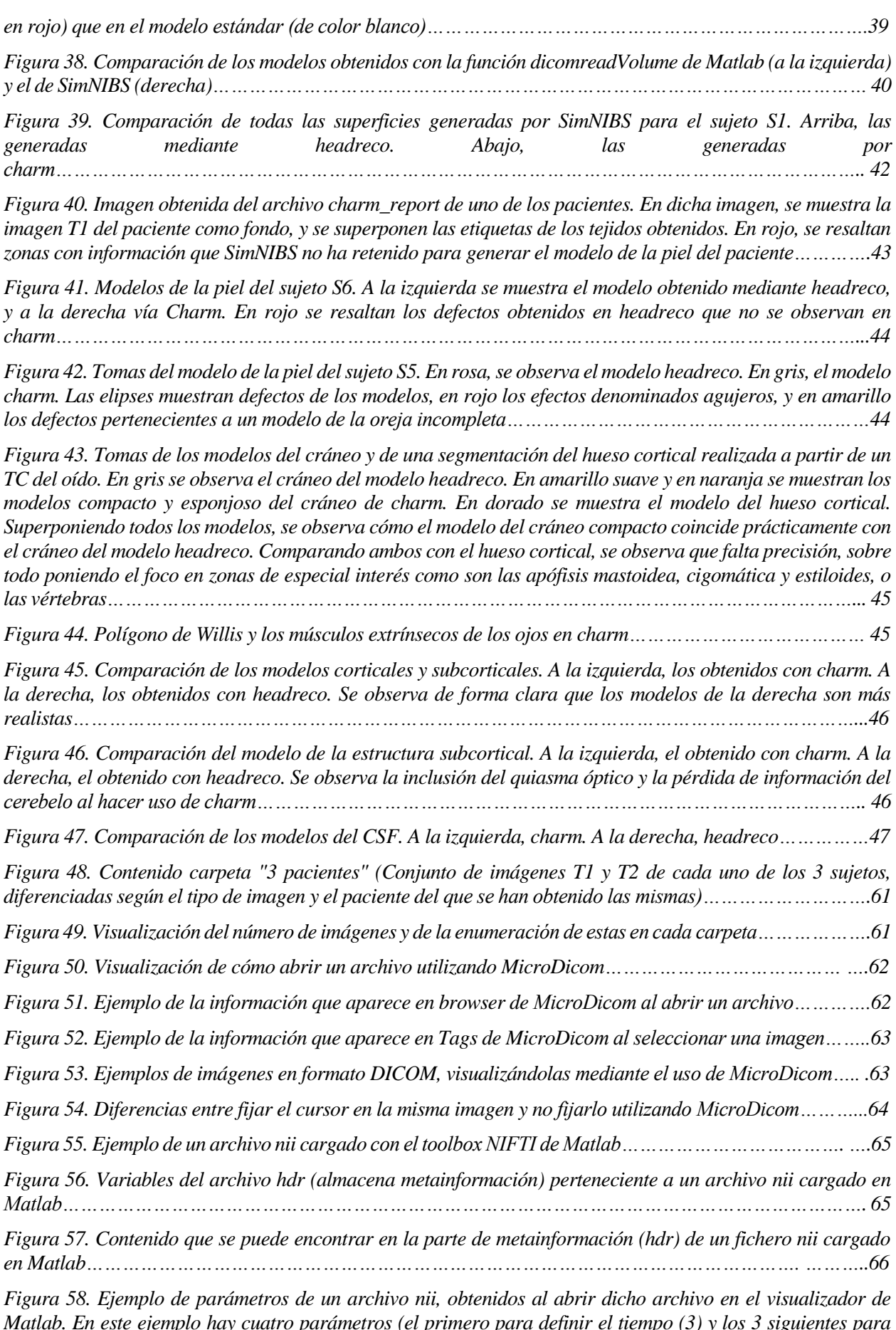

*Matlab. En este ejemplo hay cuatro parámetros (el primero para definir el tiempo (3) y los 3 siguientes para definir el espacio (208,256,256), con sus 4 respectivos valores para otras funciones (1,1,1,1)…………………66*

*Figura 59. Imágenes pertenecientes al impacto de la neumonía viral en un paciente COVID. Arriba se encuentra* 

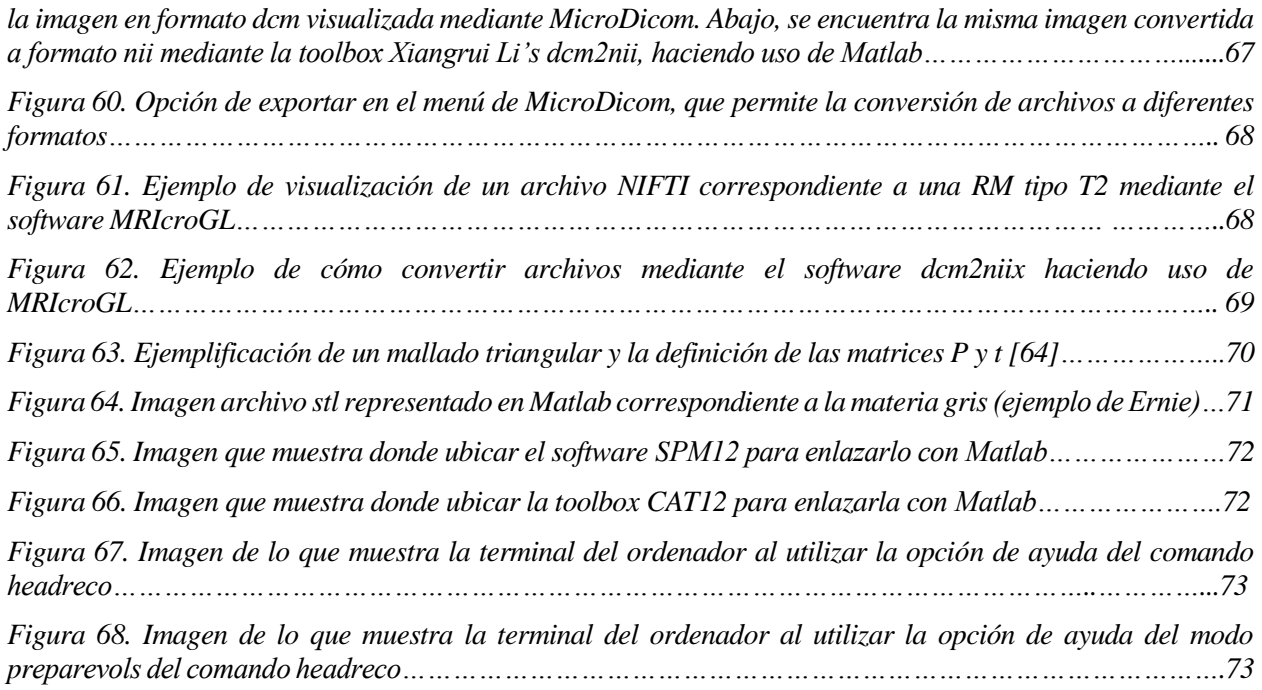

## **Notación**

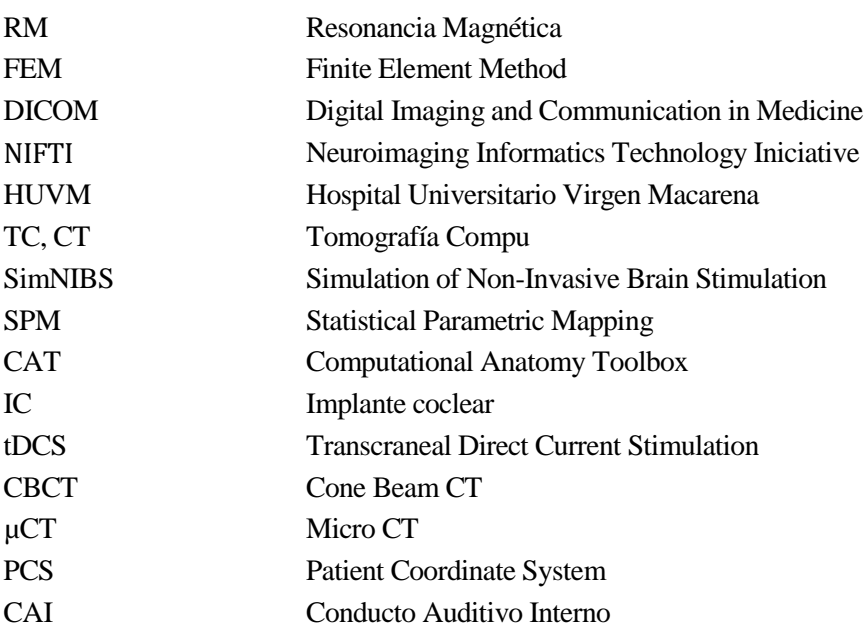

### **1.1 Antecedentes, problema, y necesidades**

Los procedimientos médicos invasivos, especialmente los procedimientos quirúrgicos, están asociados a riesgos inherentes de errores y complicaciones evitables. Además del daño a la persona, conllevan un aumento de la duración de las estancias hospitalarias y de los costes sanitarios. El reconocimiento de esta circunstancia ha impulsado la formación de los profesionales como fórmula de reducir los errores y limitar los riesgos. El método tradicional de 'aprender a operar operando' se ve amenazado, además, por la creciente complejidad tecnológica en la ejecución de las intervenciones quirúrgicas (sistemas endoscópicos, microscópicos, motorizados, robotizados, de navegación, de monitorización, con prótesis cada vez más complejas) y con un tiempo excesivamente limitado de los períodos formativos. El nivel de capacitación quirúrgica basado en la experiencia es insuficiente para lograr la competencia en todos los procedimientos y, mucho menos, alcanzar el dominio o la excelencia en la ejecución de todas las técnicas quirúrgicas, especialmente en las menos usuales y en las más complejas y por todos los profesionales de la cirugía. La generación de modelos tridimensionales realistas de pacientes que puedan ser utilizados para realizar diversas simulaciones, como pueden ser simulaciones de cirugía virtual o planificación quirúrgica, está experimentando un auge en los últimos años, debido en gran medida a la concienciación, a la hora de mejorar la calidad de vida y la salud de las personas, de una sociedad cada vez más longeva y expuesta a un mayor número de intervenciones quirúrgicas a lo largo de su vida.

Como consecuencia y/o efecto de dicho interés, surge la necesidad de realizar modelos tridimensionales realistas del paciente (que sirvan para realizar simulaciones) a partir de imágenes médicas disponibles de la forma más automatizada y transparente posible. El presente Trabajo Fin de Máster se enmarca dentro del Proyecto de Innovación OTOVIRT: CIRUGÍA VIRTUAL PARA EL ENTRENAMIENTO POR SIMULACIÓN Y EL ENSAYO PREOPERATORIO EN CIRUGÍA OTOLÓGICA realizado por el Servicio de Otorrinolaringología (ORL) del Hospital Virgen Universitario Virgen Macarena (HUVM) en colaboración con el Grupo de Ingeniería Biomédica de la Universidad de Sevilla, cofinanciado por la Consejería de Salud de Familias y fondos FEDER (PIN-0097-2020). El proyecto OTOVIRT ha sido aprobado por el Comité de Ética del HUVM (PEIBA1304- N-21). El desafío particular en el entrenamiento para la competencia en Otorrinolaringología (ORL) lo constituye la diversidad de los procedimientos quirúrgicos en varios órganos de la cabeza y el oído, el tiempo de entrenamiento limitado y la creciente dificultad de nuevos procedimientos como las cirugías de implantes cocleares.

Existen en el oído una serie de estructuras de interés de compleja anatomía que presentan un reto para el desarrollo de intervenciones quirúrgicas [1]–[3]. El uso de implantes cocleares (en adelante IC) permite a los pacientes obtener un sistema de apoyo a la escucha en casos de pérdida severa de la audición [4]. Los pacientes susceptibles de recibir un IC primero deben someterse a una serie de pruebas que permitan valorar la viabilidad de la intervención, entre las que se incluyen resonancia magnética y tomografía computarizada de cabeza y oído. El desarrollo de herramientas de apoyo tiene potencial interés porque permite la planificación de intervenciones y ofrece información valiosa, así como una mejora en el rendimiento de las intervenciones quirúrgicas[5]. Estas estructuras anatómicas vitales cercanas al oído necesitan ser preservadas, así que con el fin de incrementar la seguridad del paciente es cada vez más necesario el uso de nuevas herramientas que ayuden a planificar y controlar las intervenciones [6].

Aunque los profesionales de la cirugía han recurrido tradicionalmente a los cadáveres humanos y a los animales para aprender anatomía y para practicar muchos procedimientos quirúrgicos, la ciencia de la simulación ha adquirido relevancia y metodología durante los más de 50 años de implementación en otras profesiones de alto riesgo como los pilotos de aviones o las centrales nucleares [7]. Durante los últimos 15 años, se ha transformado el paradigma de "See one, do one, teach one" en el de "Do it again and again" con tecnologías de simulación médica [8], [9], obteniendo un apoyo sustancial en el creciente cuerpo de literatura científica que evidencia que las habilidades quirúrgicas entrenadas mediante simulación médica mejoran significativamente el rendimiento del profesional y aumentan la seguridad del paciente [10].

La aplicación de la simulación de realidad virtual en el entrenamiento quirúrgico fue propuesta por primera vez por Satava [11] para entregar modelos reproducibles y consistentes que permiten una práctica ilimitada. Desde entonces, han surgido múltiples propuestas que han podido transferirse a los programas de formación y a la práctica clínica. Gran parte de su penetración se ha debido a los progresos en el campo de la informática y las tecnologías de la información y las comunicaciones. Pero, también, porque han ido respondiendo mejor a las necesidades de los profesionales sanitarios y a las crecientes exigencias de calidad, eficiencia y seguridad del paciente de los sistemas sanitarios y de la sociedad. Cuando la cirugía virtual sea capaz de aunar productos de alta calidad para simular realísticamente las intervenciones quirúrgicas con los requerimientos de sencillez de uso, fidelidad anatómica y precio asequible podrá sustituir las limitaciones y barreras de los demás modelos de simulación médica: los cadáveres humanos son escasos y no están disponibles en todos los centros donde se llevan a cabo procedimientos quirúrgicos; los tejidos animales necesitan manipularse en instalaciones y en condiciones difíciles de conseguir en todos los centros; el trabajo con animales vivos tiene unos requerimientos de infraestructura, profesionales, veterinarios y manejo que queda restringido a muy pocos centros; el acceso a modelos sintéticos tiene un coste y unos procedimientos burocráticos que dificultan su disponibilidad en todos los centros, además de que son productos estandarizados no personalizados para cada paciente; los prototipos rápidos estereolitográficos pueden fabricarse para cada paciente concreto, pero adolecen de relevantes limitaciones de apariencia y de tiempo de diseño y fabricación, más que de costes económicos reales, quedando limitados en la práctica a los centros de innovación; los maniquíes informatizados responden mejor al entrenamiento en situaciones no quirúrgicas o de procedimientos invasivos endoscópicos o quirúrgicos muy básicos que a resolver la necesidad de simular intervenciones quirúrgicas, sobre todo las más complejas [12].

Por otro lado, otra de las aplicaciones en las que el modelado tridimensional de las estructuras anatómicas del paciente es una necesidad es en la simulación multifísica de las técnicas de estimulación eléctricas como las basadas en IC. Esta rama de conocimiento ha ganado un creciente interés en los últimos años con el fin de entender mejor los mecanismos biofísicos que subyacen a la estimulación coclear en pacientes con IC y la variabilidad de resultados observados en la práctica clínica. El uso de modelos bioeléctricos computacionales basados en técnicas numéricas como el método de los elementos finitos (FEM, de sus siglas en inglés) ha atraído cada vez más la atención de los investigadores. Basándose en imágenes médicas, algunos modelos proporcionan una predicción del campo eléctrico y de la densidad de corriente en modelos de cóclea tanto generales como específicos de un sujeto [13]–[24]. Sin embargo, los modelos restringidos a la cóclea presentan la limitación de que no pueden emular de forma realista las condiciones de contorno y el flujo de corriente extracoclear hacia los tejidos de la cabeza. Para evitar estas limitaciones, algunos trabajos han propuesto el uso de modelos de cabeza completa derivados de imágenes de resonancia magnética (RM) [25]–[28]. Tran et al. introdujeron un flujo de trabajo de modelado FEM basado en la anatomía de una cabeza femenina del Visible Human Project (National Institutes of Health, Bethesda, MD, USA) para predecir la corriente extracoclear que sale de la cóclea hacia el electrodo de referencia en modo monopolar. En [26], Mangado et al. propusieron un pipeline de modelado insilico para la simulación de resultados de IC estimulados mediante modo monopolar basados en modelos estadísticos paramétricos de la anatomía coclear y modelos generalizados de cabeza de tres compartimentos del cuero cabelludo, cráneo y tejidos cerebrales derivados de repositorios de RM. En [27], Bai et al. propusieron un procedimiento basado en µCT de alta resolución de cócleas cadavéricas incrustadas en un modelo de cabeza completo formado por tres compartimentos de cuero cabelludo, hueso y tejido cerebral. Sin embargo, debido a su complejidad y a los problemas técnicos que siguen existiendo, todavía hay pocos modelos de cabeza completa disponibles para la comunidad investigadora de los IC. Aún es necesario profundizar en el conocimiento de la base bioeléctrica de la estimulación de IC, ya que quedan cuestiones abiertas en relación con el verdadero efecto que el campo eléctrico y la propagación de la corriente tienen sobre los resultados clínicos de los IC y la variabilidad individual notificada, así como sobre los efectos secundarios de la IC relacionados con la estimulación espuria de estructuras cercanas a la cóclea, como el nervio facial y el sistema vestibular, produciendo efectos secundarios en el paciente. Aún es necesario un análisis más exhaustivo del patrón del campo eléctrico y de las vías de corriente a través de los tejidos de la cabeza.

Por estas razones expuestas, el proyecto OTOVIRT pretende dar respuesta a las siguientes necesidades específicas:

1. Necesidad de promover el entrenamiento por simulación como recurso metodológico para mejorar el aprendizaje quirúrgico sin someter a riesgos evitables al paciente.

2. Necesidad de promover la cirugía virtual como recurso accesible, efectivo y eficiente para superar las limitaciones y barreras de los modelos de simulación con cadáveres, con animales, con prototipos rápidos impresos en 3D y con modelos sintéticos (maniquíes) para la gran mayoría de los profesionales de la cirugía en su práctica clínica cotidiana.

3. Necesidad de planificar y ensayar las intervenciones quirúrgicas con el objetivo de obtener resultados excelentes solventando los impactos negativos en la salud y económico generados por el desconocimiento de la complejidad o las alteraciones anatómicas causadas por la enfermedad durante las cirugías.

4. Necesidad de que todos los profesionales de la cirugía en proceso de aprendizaje de las técnicas y procedimientos quirúrgicos accedan a modelos de planificación quirúrgica que conviertan su práctica en sencilla, rápida y realista mediante la simulación de estos procedimientos quirúrgicos en los días previos a la intervención.

5. Necesidad de obtener modelos realistas de la cabeza y del oído del paciente para la realización de simulaciones multifísicas que permitan predecir las corrientes eléctricas producidas por la estimulación del implante coclear.

En la actualidad existe una gran variedad de softwares de código abierto que permiten generar algunos tipos de tejidos a partir de neuroimágenes del paciente, como son 3D Slicer o Freesurfer[ 29], [30], pero no hay ninguno que cumpla con los requisitos del proyecto OTOVIRT y permita generar de forma automatizada, gratuita y precisa varios tejidos de la cabeza del paciente, conteniendo especialmente las pequeñas estructuras del oído interno. Es por ello por lo que este trabajo intenta armonizar las soluciones existentes en la literatura y generar un nuevo flujo de trabajo que permita obtener los modelos tridimensionales que se pretenden conseguir en el proyecto OTOVIRT.

### **1.2 Objetivos del proyecto**

El objetivo principal de este trabajo es el desarrollo de un flujo de trabajo o pipeline que a partir de neuroimágenes de un paciente obtenga un modelo tridimensional mallado, que posteriormente pueda ser implementado en un entorno virtual de simulación quirúrgica y multifísica. En concreto, se pretende generar modelos tridimensionales realistas de la cabeza y el oído interno para un grupo de pacientes, con la meta de que dichos modelos puedan serntar la base de los que finalmente sean utilizados en las simulaciones de OTOVIRT.

Para conseguir este objetivo fundamental se han definido a su vez una serie de objetivos secundarios:

**OS1**. Comprender en profundidad las estructuras anatómicas a las que se enfrentan los profesionales de la cirugía de implante coclear, y más en concreto, el oído interno y la cóclea.

**OS2**. Adquirir los conocimientos y destrezas necesarias para el análisis y procesamiento de neuroimágenes como la tomografía computarizada y la resonancia magnética, sobre las que versarán los modelos obtenidos en este proyecto, así como familiarizarse con los diferentes formatos de imagen existentes.

**OS3**. Revisión del estado del arte y armonización de soluciones y softwares existentes en la literatura para abordar la segmentación de las zonas anatómicas de interés del proyecto, es decir, el oído y la cóclea, y los tejidos de la cabeza.

**OS4**. Definir los requisitos de diseño de un flujo de trabajo o pipeline que permita obtener modelos tridimensionales realistas de la cabeza y el oído del paciente a partir de las neuroimágenes o imágenes médicas anteriormente mencionadas.

**OS5**. Diseñar e implementar un flujo de trabajo que cumpla los requisitos de diseño anteriores.

**OS6**. Aplicación del flujo de trabajo implementado y obtención de modelos a partir de un conjunto de imágenes médicas obtenidas a un grupo de pacientes candidatos a implante coclear.

**OS7**. Análisis y validación de los modelos obtenidos.

**OS8.** Generación de una guía de uso clínico para guiar al personal de la cirugía en la realización y aprendizaje

3

de modelos tridimensionales de las estructuras anatómicas del paciente como recurso a la planificación prequirúrgica.

### **1.3 Estructura de la memoria**

La presente memoria se divide en los siguientes capítulos y secciones:

Capítulo 1- Introducción: En este capítulo se describen los antecedentes y motivación del presente trabajo, así como los objetivos principales que se quieren abarcar dentro del mismo.

Capítulo 2- Anatomía del oído y conceptos básicos de neuroimagen. Se proporcionan todos los conocimientos previos que ha sido necesario adquirir para poder tratar con las imágenes médicas de los pacientes.

Capítulo 3- Material y métodos: Explicación del flujo de trabajo desarrollado e implementado para solventar los objetivos propuestos en el trabajo.

Capítulo 4- Resultados: Muestra y análisis de los resultados obtenidos haciendo uso del pipeline detallado en el capítulo anterior.

Capítulo 5- Discusión de los resultados, limitaciones y futuros avances: consideración de los resultados obtenidos. Establecimiento de las restricciones y mejoras a realizar para conseguir en un futuro los mejores resultados posibles

Capítulo 6- Conclusiones: Reflexión final, tanto de los objetivos logrados y por lograr, como de los conocimientos adquiridos en el desarrollo del Proyecto

Capítulo 7- Contribuciones científicas: Recopilación de los artículos, póster y exposiciones científicas en las que se ha intervenido, tanto de primer autor como de colaborador

Capítulo 8- Bibliografía: Conjunto de artículos científicos, tesis doctorales, libros, trabajos fin de máster y páginas web que han servido como referencia para la realización del trabajo.

Anexo I- Guías de uso del software MicroDICOM. Ejemplos prácticos.

Anexo II- Guía de uso del toolbox NIFTI de Matlab.

Anexo III: Conceptos y operaciones básicas de mallado triangular

Anexo IV: Guía de Instalación del software SIMNIBS

4

## **2 ANATOMÍA DEL OÍDO Y CONCEPTOS BÁSICOS DE NEUROIMAGEN**

## **2.1 Anatomía del oído interno y la cóclea**

Entender la anatomía del oído interno es algo imprescindible a la hora de realizar actividades clínicas en el campo de la otología y la otorrinolaringología, como pueden ser el análisis preoperatorio y las posteriores cirugías de implantes cocleares. Además, interpretar las complejas estructuras anatómicas que forman parte del oído interno puede suponer un obstáculo inicial importante para aquellos que se adentran por primera vez en este campo. Por lo tanto, es lógico pensar que, para poder generar segmentaciones precisas de ciertas estructuras del oído interno, y en concreto de la cóclea, es necesario tener unos conocimientos básicos acerca de la anatomía de esta región del cuerpo.

El oído está dividido en tres partes: oído externo, oído medio y oído interno (Figura 1), siendo la parte más compleja el oído interno, motivo por el cual también se la denomina laberinto. Las estructuras pertenecientes al oído interno tienen la función principal de transformar las ondas se sonido que recibe (energía mecánica) a impulsos neuronales (energía electroquímica). Además, el oído interno tiene un desempeño clave en el mantenimiento del equilibrio postural y la fijación de la mirada.

En cuanto a su estructura, está compuesto por un conjunto de cavidades interconectadas (laberintos). Se pueden diferenciar tres partes:

- 1. Coclear: se encarga de la audición
- 2. Vestibular: se encarga del equilibrio en reposo
- 3. Conductos semicirculares: ayudan a mantener el equilibrio

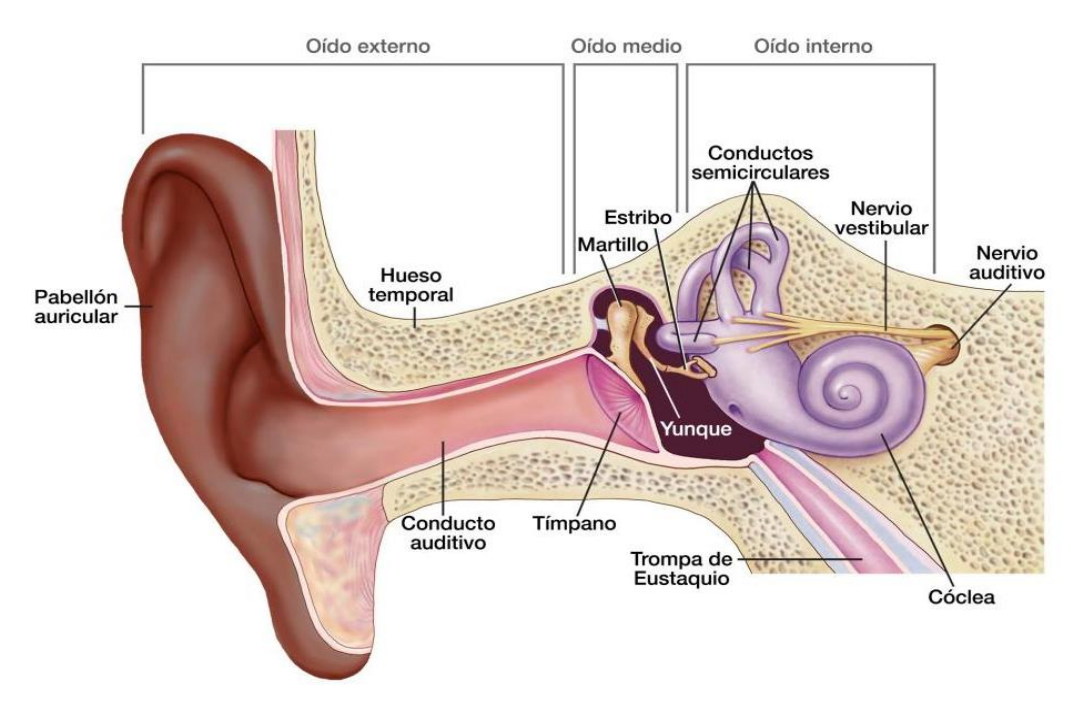

*Figura 1. Imagen del oído diferenciando sus tres partes principales: externa, media e interna. Imagen tomada* 

#### *del Instituto Nacional de la Sordera y Otros Trastornos de la Comunicación, Institutos Nacionales de la Salud Norteamericana (NIH/NIDCD).*

A continuación, se muestra la Tabla 1 que explica los elementos del oído interno de interés en este proyecto y las Figuras 2-4 que ayudan a la comprensión de la misma:

| <b>Elemento</b>                            | Localización                                                                                                    | <b>Información</b>                                                                                                    |
|--------------------------------------------|----------------------------------------------------------------------------------------------------|----------------------------------------------------------------------------------------------------|
| Laberinto<br>óseo                          | En la porción petrosa del hueso<br>temporal                                                                      | Contiene al órgano espiral de Corti (origen del<br>nervio coclear)                                                                |
|                                            | Separado del oído medio por la medial<br>de la cavidad timpánica                                                 | Contiene a la cóclea, al vestíbulo y a los<br>conductos semicirculares                                                            |
|                                            |                                                                                                    | Alberga las zonas correspondientes del<br>laberinto membranoso                                                                    |
| Vestíbulo                                  | Lateralmente comunicado con la<br>membrana timpánica (ventana oval)<br>Anteriormente comunicado con la<br>cóclea | Cavidad ósea central                                                                                                    |
| Conductos                                  |                                                                                                    | Anterior, Posterior, Lateral                                                                                                    |
| semicirculares<br>(óseos)                  | Posterosuperior al vestíbulo                                                                                     | Cada uno de ellos ubicado en un plano<br>diferente, formando 90° entre ellos                                                      |
| Cóclea<br>(caracol)                        | Dentro del laberinto óseo y conectada<br>con el vestíbulo                                                        | Cámara ósea de forma espiral y hueca                                                                                              |
|                                            |                                                                                                    | Las ondas de sonido se propagan desde la base<br>hasta el vértice                                                                 |
| Laberinto<br>Membranoso                    | Perilinfa (líquido) del laberinto óseo                                                                           | Sistema de cámaras membranosas cuyo interior<br>contienen endolinfa (líquido protector del oído<br>interno)                       |
| Conductos<br>semicirculares<br>membranosos | Suspendidos dentro de los conductos<br>semicirculares óseos                                                      | Anterior, Posterior, Lateral                                                                                                    |
|                                            |                                                                                                    | Cada uno de ellos ubicado en un plano<br>diferente                                                                                |
| Órgano<br>espiral de<br>Corti              | Dentro del conducto coclear                                                                                      | Órgano de la audición                                                                                                    |
|                                            |                                                                                                    | Conducto coclear se envuelve alrededor del<br>modiolo dos veces y media, siguiendo los giros<br>del conducto espiral de la cóclea |
| Conducto<br>Auditivo<br>Interno            | Se sitúa en la base del cráneo                                                                                   | Estructura ósea de forma cilíndrica                                                                                               |
|                                            |                                                                                                    | Por él pasan el nervio auditivo, el nervio facial,<br>los nervios vestibulares y algunas arterias                                 |

*Tabla 1. Información de los diferentes elementos que forman parte del oído interno y la cóclea*

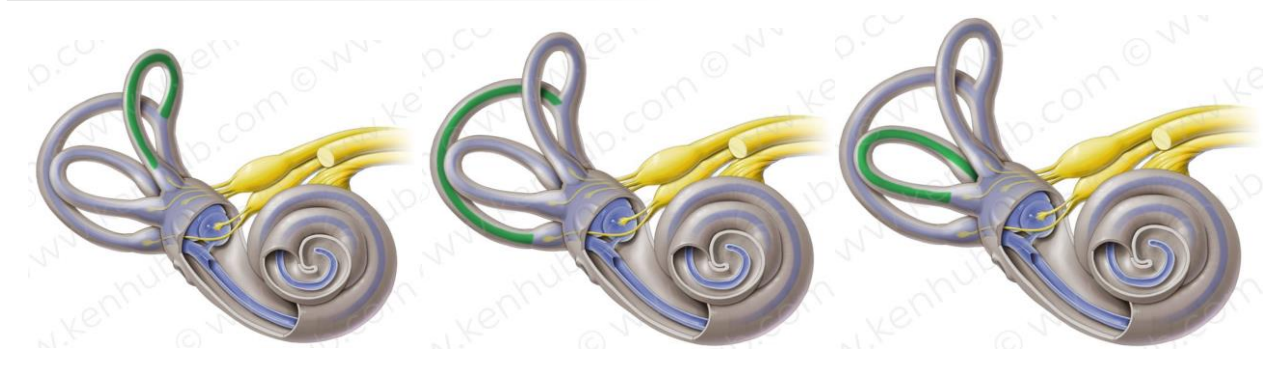

*Figura 2. Canales semicirculares resaltados en verde. De izquierda a derecha: Anterior, Posterior, Lateral. Imagen tomada de [31].*

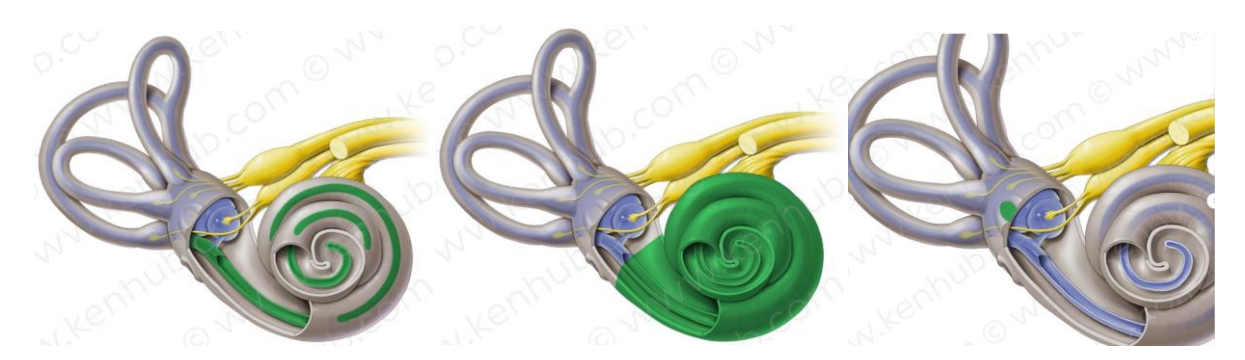

*Figura 3. Imagen del oído interno, donde la zona resaltada en verde corresponde, de izquierda a derecha: conducto coclear, cóclea y ventana oval. Imagen tomada de [31].*

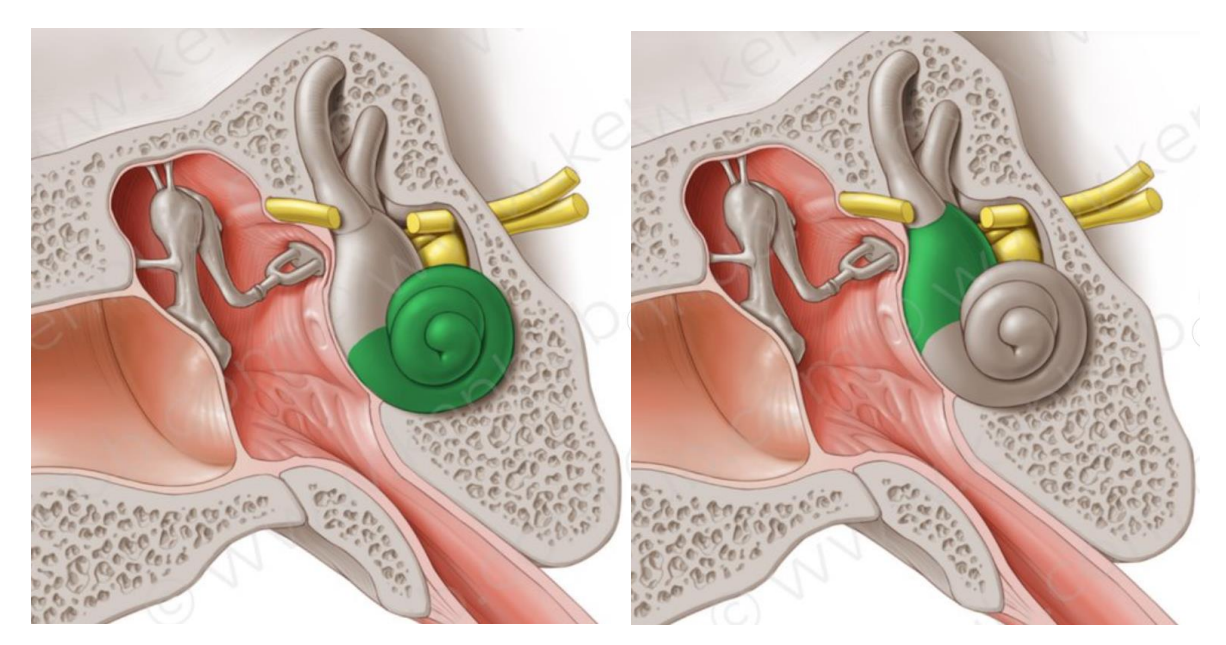

*Figura 4. Zona perteneciente a la cóclea (izquierda) y al vestíbulo (derecha) para una misma imagen de la estructura del oído medio e interno (resaltadas en color verde). Imagen tomada de [31].*

Con esta información, se podría decir que el oído interno tiene un recubrimiento óseo que protege al resto de los elementos que forman parte de éste. Es por esto por lo que la tomografía computarizada es útil para obtener información de la cóclea al permitir identificar la estructura ósea del oído interno. Por otra parte, complementado

7

la tomografía con otros tipos de neuroimágenes, se pueden llevar a cabo aplicaciones relacionadas con el oído interno, como es detectar líquidos en el CAI [32].

### **2.2 Conceptos básicos de neuroimagen**

Las imágenes médicas son herramientas imprescindibles en el ámbito sanitario. Proporcionan información valiosa acerca del estado de las estructuras corporales representadas en la imagen, permitiendo identificar enfermedades y/o anomalías en estas regiones, siendo de gran ayuda para los profesionales de la medicina a la hora de entender cómo tratar a un paciente.

Es tan relevante que su obtención se llega a aplicar para el estudio de la anatomía completa del cuerpo humano, es decir, que se utiliza en todas las ramas de la medicina. Este aspecto, sumado a las diferentes formas de obtención en función del procedimiento seguido y a la variedad tipológica, en cuanto al formato del archivo en el que se presentan, hacen que exista una gran diversidad de imágenes médicas. Para la generación de los modelos objetivos en este proyecto, será por tanto necesario conocer, entender e interpretar las imágenes médicas que se van a utilizar y que forman parte de los procesos clínicos asistenciales y de investigación en el campo de la Otorrinolaringología y los implantes cocleares.

En concreto, se va a profundizar sobre aquellas que obtienen información de la cabeza (neuroimagen) y/u oído de los pacientes, enfocándolo con el propósito de utilizar y trabajar con estas mediante diferentes softwares. Con respecto a la tipología, las imágenes médicas que van a ser tratadas son las resonancias magnéticas y las tomografías computarizadas. Además, es necesario conocer los principales formatos en los que se trabajan los archivos de estas imágenes, y qué tipo de formato será preciso utilizar en función del software con el que se vaya a trabajar, siendo los principales formatos utilizados DICOM y NIFTI.

Una imagen de resonancia magnética (RM), es una imagen del interior del cuerpo humano que se obtiene a través de campos magnéticos y ondas de radio. El fenómeno de obtención de una imagen RM consiste en una excitación por señales de radiofrecuencias que experimentan los átomos del cuerpo al encontrarse en un campo magnético intenso. Estos átomos pueden emitir o absorber energía. De esta manera, se crean imágenes del interior del cuerpo, conocidas como cortes.

Los cortes se representan en 2D mediante píxeles, pero el paciente tiene un volumen (3D), por lo que se debe trabajar con vóxeles (Figura 5). Cada vóxel tiene su correspondiente sistema de coordenadas (tres ejes), y equivale a un elemento volumétrico del paciente. Su tamaño está influenciado por muchos factores como la resolución de la máquina y la capacidad de computación. Además, dicho concepto juega un papel clave en procesos de segmentación de la materia cerebral, implementados en este proyecto, como puede ser la técnica de morfometría basada en vóxeles [33], uno de los métodos utilizados por el software SPM que se explicará más adelante [34].

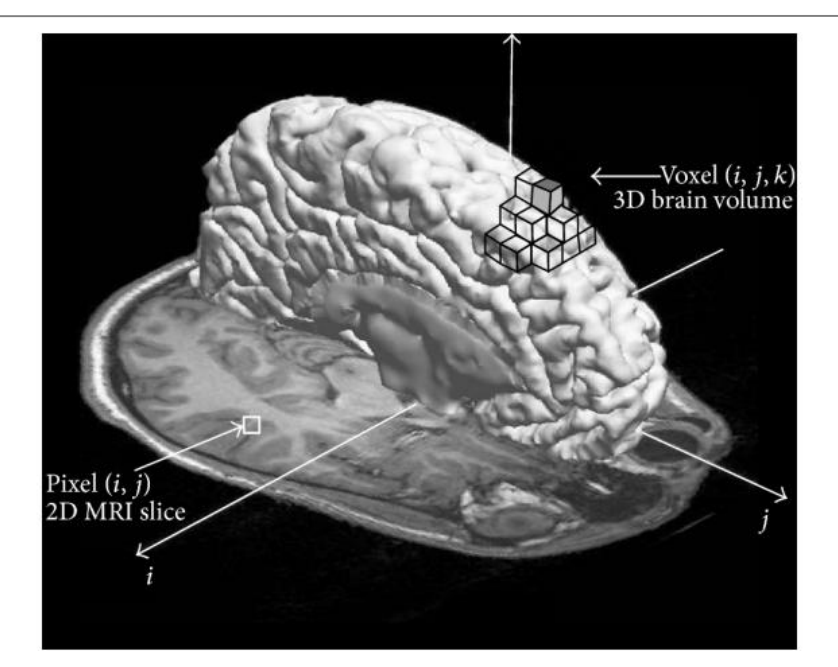

*Figura 5. Ejemplo de píxel y de vóxel en una RM de un cerebro. Imagen tomada de [35].*

Dentro de las RMs, podemos encontrar diferentes tipos de secuencias (Figura 6), en función de parámetros en la obtención como son la repetición y el tiempo de pulso de radiofrecuencia o el tiempo de eco (diferencia entre el pulso y la detección de la señal), entre las que destacan:

- $\bullet$  T1: muestran de forma óptima los tejidos blandos y grasos, ya que en ella se resaltan los tejidos con baja concentración de agua. Es muy útil para resaltar contrastes entre el tejido graso y el muscular, y la diferenciación de las características anatómicas de cada una de estos.
- T2: muestran de forma óptima el líquido cefalorraquídeo y el tejido cerebral, al resaltar los tejidos con alta concentración de agua. Se utilizan para detectar patologías que afectan la cantidad de agua en los tejidos, como pueden ser las inflamaciones, edemas, tumores y daños a los tejidos blandos.

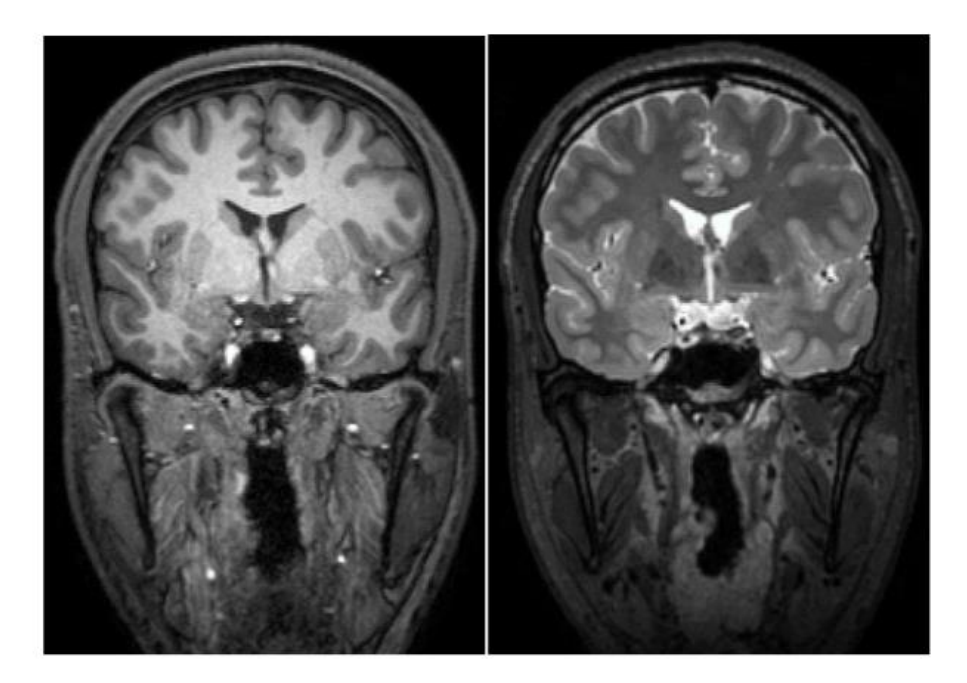

*Figura 6. Ejemplo de una imagen T1 (izquierda) y T2 (derecha) del cerebro. Imagen tomada [36].*

Ambos tipos de imagen son complementarios, ya que la materia que se muestra en oscuro en una de las imágenes se puede observar de forma más clara y detallada en la otra, y viceversa.

Por otra parte, una imagen de tomografía computarizada (TC), es una imagen del interior del cuerpo que se obtiene a partir de la incidencia de rayos X (Figura 7), proyectados de diferentes formas (según el ángulo de emisión), y que permiten distinguir los diferentes tipos de tejidos entre sí. Los rayos X se combinan con tecnología computarizada para mostrar una imagen detallada de la zona a estudiar.

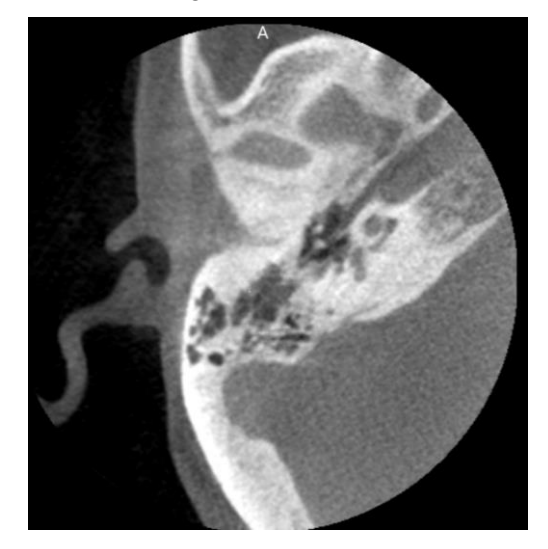

*Figura 7. Ejemplo de una imagen TC del oído.* 

Tanto en las imágenes TC como en las RM, se observa una escala de colores, que va desde el blanco al negro. Esta escala de colores está relacionada con los valores Hounsfield (UH). Los valores Hounsefield, cuyo rango de valores es de [-1000,1000], representan los diferentes niveles de densidad óptica (Figura 8). Como referencia, el valor -1000 suele corresponder a la densidad relativa del aire, el valor 0 corresponde a la densidad relativa del agua, y el 1000 correspondiente a la densidad relativa de un hueso cortical. Se utiliza esta escala para establecer la medida de contraste de los píxeles de las neuroimágenes.

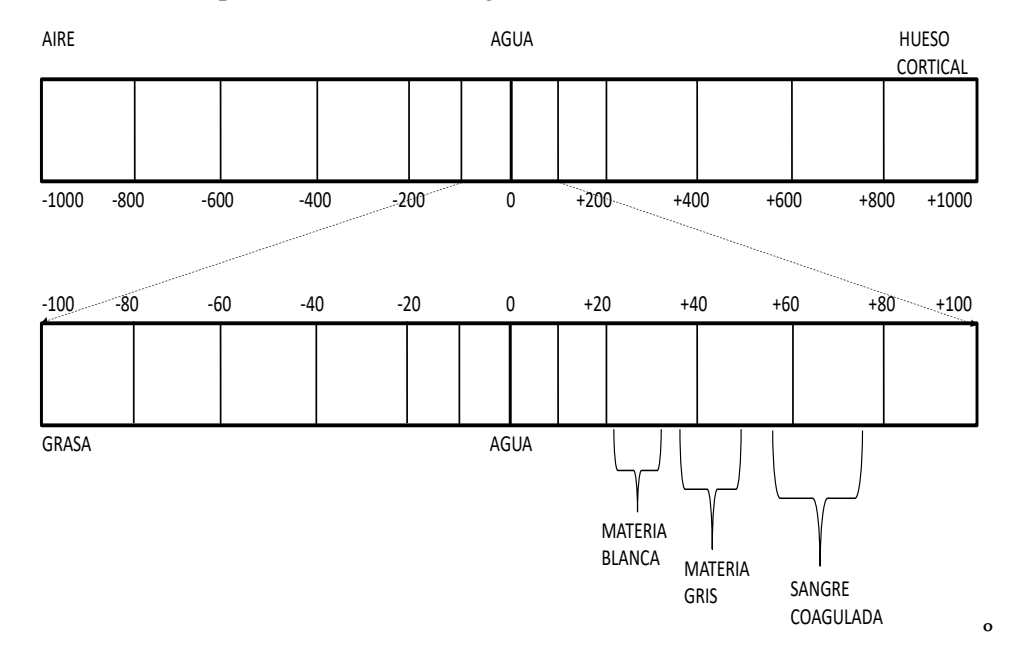

*Figura 8. Escala de colores de los píxeles utilizadas en las RM y TC según la densidad óptica. Imagen adaptada de [37].*

Las imágenes TC suelen utilizarse para analizar órganos, tejidos o tumores, mientras que las RMs se usan para estudiar el sistema nervioso central, el abdomen, las mamas o lesiones musculoesqueléticas, teniendo una mayor resolución espacial.

En este proyecto, se va a trabajar con RMs de la cabeza completa (de tipo T1 y T2) para la generación de los modelos de las estructuras de la cabeza, y con TCs del oído para la segmentación de las estructuras principales del oído interno.

#### **2.2.1 Formatos DICOM y NIFTI**

El tipo de formato de las imágenes médicas es un aspecto para tener en cuenta, sobre todo a la hora de trabajar con los softwares de segmentación utilizados para la generación de los distintos modelos. Hay ciertos softwares que permiten usar datos de entradas en varios tipos de formatos, pero es habitual que por simplicidad solo acepten un único formato. Dicho formato suele ser NIFTI. Sin embargo, generalmente, las RMs y los TCs se obtienen en formato DICOM (formato estándar). De ahí la importancia de entender ambos formatos y de analizar las posibles conversiones de un tipo de formato a otro.

#### **2.2.1.1 DICOM (Digital Imaging and Communication in Medicine):**

Es un tipo de formato de datos, el cual destaca con respecto a otros debido a que la imagen médica incluye datos necesarios e importantes del paciente, como son mediciones, cálculos e información descriptiva del paciente, siendo estos datos relevantes y facilitando de esta manera el diagnóstico. Es un estándar internacional para el tratamiento de las imágenes médicas, describiendo un lenguaje común para una gran diversidad de sistemas médicos, permitiendo que estas imágenes sean interoperables.

DICOM (archivos tipo dcm) no tiene una cabecera al uso, más bien contiene un atributo (datos de píxeles) o varios atributos (datos de píxeles, ID del paciente, etc.), como se observa en la Figura 9.

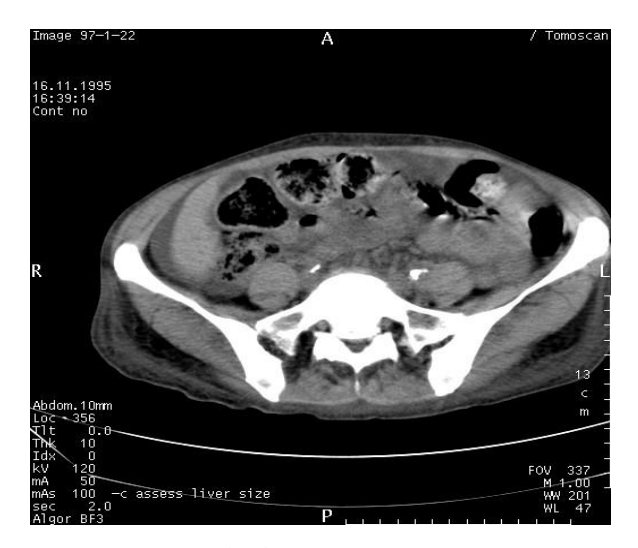

*Figura 9. Ejemplo de imagen en formato DICOM.*

En el contexto de este proyecto, una imagen RM del cerebro en este formato, contiene un conjunto de carpetas, en cada una de ellas aparecen imágenes o capturas de una determinada vista del cerebro. La representación de estas se puede realizar mediante el software MicroDicom (https://www.microdicom.com/), un visor de archivos DICOM (desarrollado en Windows y gratuito), que permite trabajar con las propiedades del archivo original o modificarlas a conveniencia. También permite realizar listas de pacientes, anotaciones, generar archivos de video o convertir algunas imágenes a otro tipo de formatos, entre otras cosas.

**NOTA**: en el Anexo I se detalla cómo hacer uso del software MicroDICOM.

#### **2.2.1.2 NIFTI (Neuroimaging Informatics Technology Iniciative):**

Es un tipo de formato que destaca por haber conseguido estandarizar la representación de imágenes 3D, solventando problemas que existían en formatos previos, como la falta de información con respecto a la orientación en el espacio.

En formatos previos como ANALYZE, las coordenadas de cada uno de los vóxeles se referían al centro de cada uno, no a una de las esquinas de estos. Es decir, cada vóxel tenía una coordenada (i, j, k) sin aplicar ningún criterio de orientación en el espacio. Con NIFTI esto cambia, ya que, además, permite que, a partir de las coordenadas de cada vóxel, se calculen unas coordenadas espaciales (x, y, z), de manera que siempre están orientadas en RAS (Right Anterior Superior), como se observa en la Figura 10:

- o Dirección eje x: hacia la oreja derecha del paciente (Right)
- o Dirección eje y: hacia la parte anterior de la cabeza del paciente (Anterior)
- o Dirección eje z: hacia la parte superior de la cabeza del paciente (Superior)

NIFTI, a pesar de su estructura definida, presenta una peculiaridad importante relacionada con la transformación espacial de los datos. Esta peculiaridad se deriva de la existencia de dos parámetros de transformación espacial: qform y sform. En términos generales, qform describe una transformación espacial sin restricciones, lo que significa que puede abordar traslaciones, rotaciones, ampliaciones o reducciones, entre otros ajustes. Por otro lado, el parámetro sform también maneja la transformación espacial, pero con ciertas limitaciones.

La particularidad clave radica en que estos dos parámetros pueden ser utilizados de diferentes maneras para organizar la información de coordenadas espaciales en un archivo NIFTI. El resultado es que, según el software con el que se abra el archivo NIFTI, uno de estos parámetros puede tener más prioridad que el otro en términos de cómo se interpreta y se representa la transformación espacial. Esto puede llevar a diferencias en la orientación y el origen de las coordenadas espaciales cuando se trabaja con archivos NIFTI en diferentes aplicaciones.

En resumen, la flexibilidad de NIFTI para manejar la transformación espacial a través de qform y sform permite una amplia gama de aplicaciones, pero también introduce la posibilidad de ambigüedad en la interpretación de la información espacial, dependiendo del software y las preferencias del usuario.

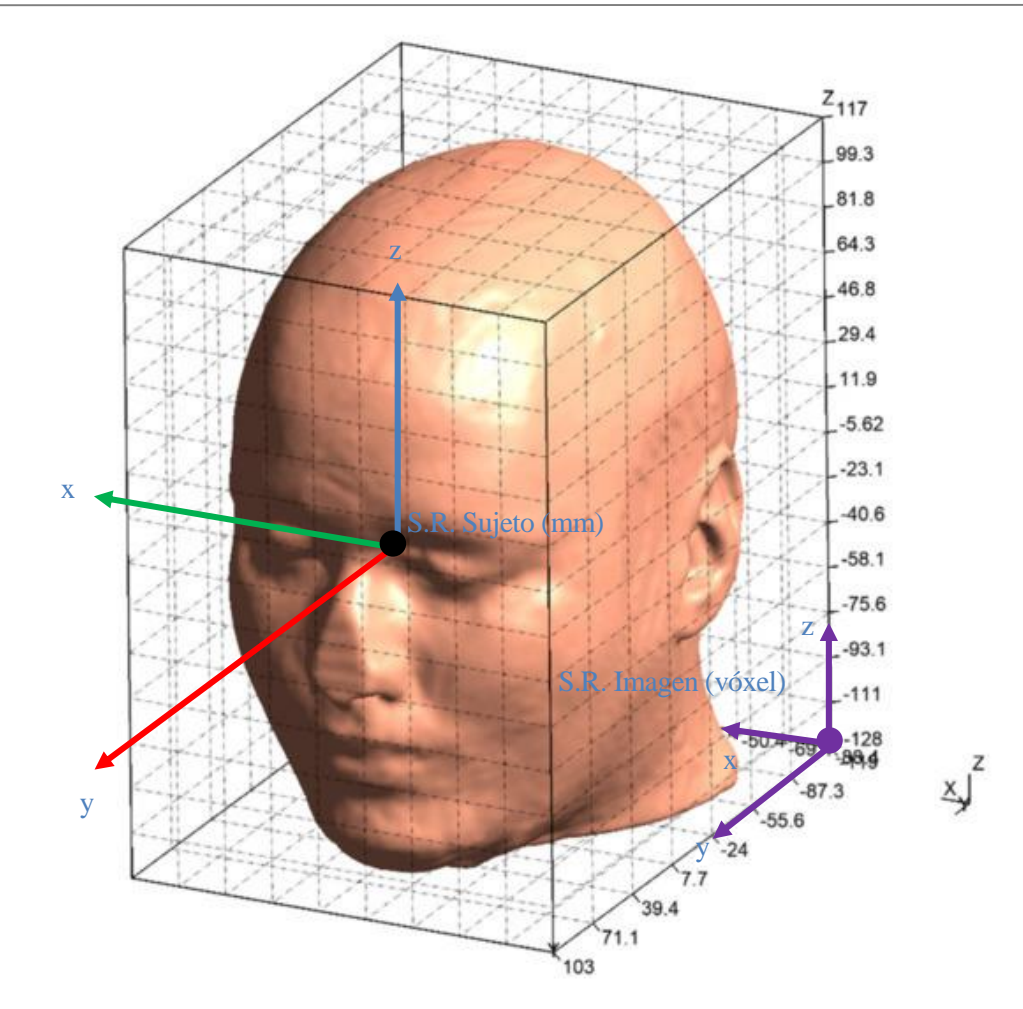

*Figura 10. Sistemas de orientación en la cabeza según la dirección de los ejes, aplicado al modelo del ejemplo Ernie tomado de [38]. Las siglas S.R. hacen referencia a Sistema de Referencia. Mientras que el S.R. Sujeto se ubica en función de la anatomía del paciente, el S.R Imagen suele ser estándar en la obtención de las imágenes médicas que tratan un estudio específico (por ejemplo, las neuroimágenes). Para las imágenes que se tratan en este proyecto, el S.R. Imagen estaría siempre ubicado tal y como se muestra en la figura.*

En cuanto al tratamiento de la información, este formato permite manejar los datos usando dos archivos diferentes, hdr e img, almacenando el primero la metainformación, mientras que el segundo sólo almacena los datos de imagen, sin información del paciente. NIFTI permite almacenar un conjunto de ficheros en el mismo directorio, mientras que DICOM almacena en distintas carpetas los diferentes datos de un sujeto, como se mencionó previamente (se profundiza sobre ello en el Anexo II). La extensión de los archivos de NIFTI es nii, aunque pueden comprimirse con la extensión nii.gz.

Como forma de facilitar el entendimiento del formato NIFTI, se puede hacer uso del software Matlab. Haciendo uso del visualizador de Matlab, en concreto, al leer y representar un archivo nii [39], se muestran tres perspectivas, pudiéndose mover el cursor encima de cada una de ellas, como se observa en la Figura 11. Entre los parámetros mostrados en la imagen destacan los siguientes:

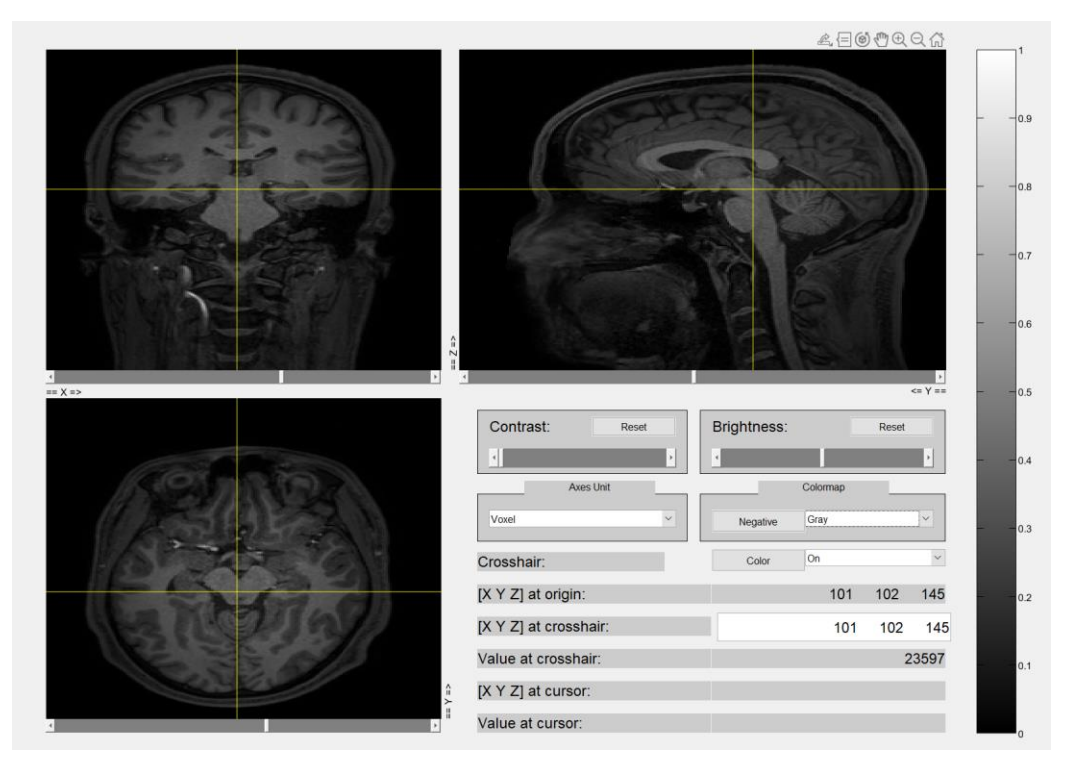

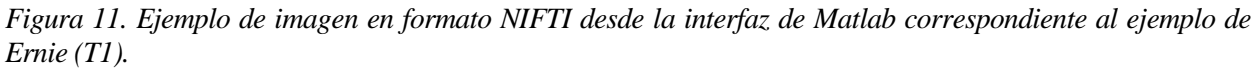

- Colormap: sirve para elegir la escala de color de los píxeles. Gray es la opción más similar a las escalas usadas en RM y TC.
- Axes Unit: sirve para seleccionar la unidad con la que se quiere trabajar. Existen dos opciones: vóxel y milímetros. Se elige en función del sistema de referencia (ver Figura 11):
	- o Sistema de referencia de la propia imagen RM [vóxel]
	- o Sistema de referencia del paciente [mm]
- Crosshair: corresponde a la cruz amarilla que se observa en las tres perspectivas. Sirve como referencia.
- [X Y Z] at origin: Corresponde a los valores de las coordenadas donde está situado el sistema de referencia del paciente. Por este motivo, si se trabaja en mm, corresponderá a las coordenadas [0 0 0], siendo distinto si se trabaja en vóxeles, ya que el primer vóxel (coordenadas [1 1 1]) corresponde al situado en la esquina posterior inferior derecha (siendo analizado el conjunto RM como un modelo 3D, ver Figura 10).
- [X Y Z] at crosshair: corresponde a los valores de las coordenadas en la que está situada la cruz. Se diferencia de las coordenadas del origen en que estas se pueden modificar, es decir, se puede situar la cruz de referencia en las coordenadas con las que se quiere trabajar. Estos valores sirven para fijar el valor de una de las coordenadas al tratar con las diferentes perspectivas. Por ejemplo, si se trabaja en la perspectiva X-Y, el valor de la coordenada Z corresponde al valor de la coordenada Z del crosshair, fijando de esta manera la profundidad en la que se está analizando el plano X-Y, es decir, al mover el cursor en dicho plano las coordenadas que se estarán mostrando serán las siguientes: [X Y Z<sub>crosshair</sub>]
- Value at crosshair: corresponde al valor del vóxel seleccionado por la crosshair. Este valor está relacionado con la densidad óptica, que como anteriormente se mencionó está relacionado con los colores de los vóxeles (valores Housenfiled). No tiene unidades. Dicho valor es igual a 0 si el vóxel es completamente negro, y aumenta su valor cuanto más cerca del blanco esté (en la imagen se observa que puede alcanzar valores cercanos a los 35.000).
- [X Y Z] at cursor: corresponde a los valores de las coordenadas seleccionadas por el cursor. Similar a [X Y Z] at crosshair.
- Value at cursor: corresponde al valor del vóxel seleccionado por el cursor. Similar a Value at crosshair.

Para cargar los archivos en este formato en Matlab, es necesario descargarse el toolbox Tools for NIfTI and ANALYZE [\(https://es.mathworks.com/matlabcentral/fileexchange/8797-tools-for-nifti-and-analyze-image\)](https://es.mathworks.com/matlabcentral/fileexchange/8797-tools-for-nifti-and-analyze-image). Se pueden ver ejemplos de uso de comandos de este toolbox en el Anexo II.

#### **2.2.1.3 Conversión de formatos**

Primero explicaremos por qué es interesante realizar una conversión de formato DICOM (dcm) a formato NIFITI (nii). El archivo o imagen DICOM es una representación 2D, correspondiente a un corte de una RM, TC, etc., pero en la realidad ese corte mostrado es tridimensional (volumen del paciente, la tercera dimensión corresponde a la profundidad de corte). Además, los softwares relacionados con la realización de modelos y simulaciones de la cabeza a partir de imágenes de RM, suelen requerir que estas imágenes estén en formato NIFTI. Por esto es interesante usar los archivos NIFTI.

Los archivos NIFTI pueden contener un conjunto de imágenes DICOM, de manera que se puede trabajar de forma completa la parte del cuerpo humano a la que se le hayan realizado los cortes. La profundidad de los cortes se puede obtener como la distancia entre cada dos cortes. Con esta información, se utilizan todas las perspectivas realizadas por cortes 2D en formato DICOM de una parte del cuerpo humano, para hacer una representación global de la misma.

Pero para realizar la conversión, es necesario que las carpetas DICOM estén registradas por series. Cada serie incluye un conjunto de imágenes DICOM, obtenidas en la misma operación mediante el mismo equipo (por ejemplo, dos series diferentes serían las correspondientes a la obtención de las imágenes T1 y a la obtención de las imágenes T2). Se pueden diferenciar las series entre sí de diferentes maneras (según el paciente, el ID del estudio, el número de la propia serie, etc). Dentro de cada serie, hay que clasificar las distintas imágenes. Generalmente, se suelen utilizar números de instancia o de identificación para dicha clasificación (Ver Anexo 1)

Otros aspectos a tener en cuenta son los parámetros de transformación espacial y el espacio de coordenadas [40], [41]. Para un archivo DICOM, se utiliza una matriz de transformación para proyectar los índices de cada vóxel a una localización del sistema de coordenadas, en concreto al sistema Patient Coordinate System (PCS). Esta matriz de transformación es utilizada para cambiar la orientación en el archivo NIFTI, utilizando el sistema de coordenadas Head First Supine (HFS).

Existen dos diferencias principales entre los archivos NIFTI y DICOM respecto a la orientación espacial:

- o El origen del sistema de coordenadas del PCS se ubica en el isocentro magnético (o del imán), mientras que el del HFS se ubica en la comisura anterior del cerebro
- o La orientación de los ejes z de ambos sistemas de coordenadas es la misma (a diferencia de lo que ocurre con el software Analyze), pero con respectos a los ejes x e y existe una diferencia de 180º (Figura 12).

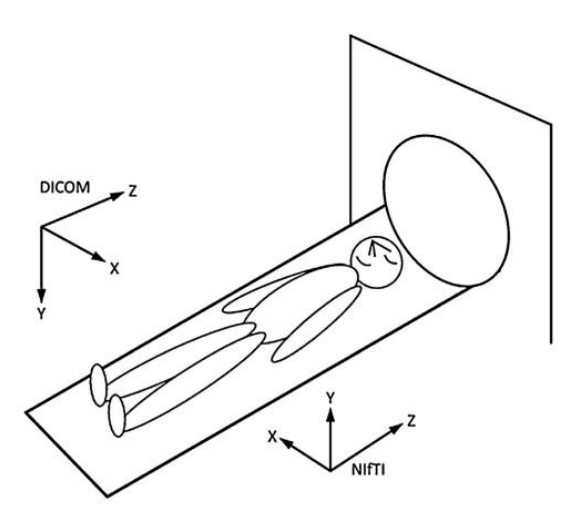

*Figura 12. Ejemplo de diferencia de orientación de los ejes de los sistemas de coordenadas en un archivo DICOM con respecto a un archivo NIFTI. Imagen tomada de [42]. Nota: para una mejor visualización en la imagen, estos sistemas de referencia no están ubicados en los orígenes comentados previamente.*

Existe la posibilidad de realizar la conversión de formato dcm a formato nii mediante varios procedimientos. Se muestran tres ejemplos de conversión haciendo uso de diferentes softwares en el Anexo II junto con dos ejemplos de códigos Matlab. Además, hay softwares que realizan la conversión directamente al cargar un archivo DICOM, como por ejemplo 3D-Slicer. En este proyecto se convierten las imágenes de formato DICOM a formato NIFTI haciendo uso del software dcm2niix [43]. Dicho software está incluido en el software MRIcroGL (https://www.nitrc.org/projects/mricrogl), el cual permite ver cortes 2D y renderizar los datos obtenidos de imágenes cerebrales. Permite dibujar regiones de interés, lo que puede ayudar al mapeo de lesiones y al análisis de resonancia magnética funcional. Proporciona un sofisticado renderizado, y realiza unas conversiones de formato DICOM a NIFTI de forma más rápida, fácil y eficaz en comparación con otras opciones (ver Anexo II). Es por ello por lo que se opta por utilizar MRIcroGL para la conversión de imágenes en este trabajo.

## **3 MATERIAL Y MÉTODOS**

A continuación se describe la metodología o flujo de trabajo (pipeline) desarrollado para poder generar modelos de cabeza completa que contengan la materia cerebral, por un lado, y las estructuras más relevantes del oído interno, por otro, siendo la base para futuros modelos con los que se puedan implementar simulaciones multifísicas, incluyendo la simulación de cirugía de implantes cocleares para la planificación pre-quirúrgica y el entrenamiento por parte de los cirujanos, además de otras que permitan predecir y estudiar las corrientes eléctricas generadas por la estimulación de estos implantes en la cóclea y otras estructuras del oído interno.

### **3.1 Pipeline para la generación de modelos completos de cabeza y oído basados en registros multimodales de TC y RM**

#### **3.1.1 Requisitos de diseño**

Uno de los requisitos fundamentales es realizar estos modelos de la forma más automatizada posible y transparente para los profesionales de la cirugía, con el fin último de aplicar este flujo de trabajo a la práctica clínica cotidiana como un procedimiento asistencial más antes de la cirugía de implante coclear. Para abordar dicho propósito, se han establecido una serie de requisitos y constricciones de diseño previas:

- **R1**: Los modelos se obtendrán a partir de imágenes médicas disponibles del paciente. En concreto, a partir de RMs de la cabeza y de TCs del oído. Estas son imágenes que se obtienen de forma convencional antes de la cirigía de implante coclear, con el fin de determinar la viabilidad de la operación quirúrgica y las estructuras anatómicas del paciente. El hecho de trabajar con dos tipos de imágenes diferentes nos impondrá una forma de trabajar con imágenes y procedimientos multimodales.
- **R2**: El formato inicial de las imágenes y sus tipologías deben ser las habituales con las que se trabajan en la práctica clínica convencional. Además, el pipeline desarrollado debe poder soportar diferentes formatos y parámetros de adquisición de la imagen permitiendo compatibilidad entre diferentes máquinas.
- **R3**: La generación de las estructuras anatómicas debe ser un proceso lo más automático o automatizable posible.
- **R4**: Se primará el uso de softwares y/o herramientas de libre acceso.
- **R5**: Los modelos generados deben ser precisos y realistas desde el punto de vista anatómico, y útiles para los profesionales de la cirugía que usarán el pipeline.
- **R6**: Los modelos generados deben ser post-procesados y depurados con el fin poder realizar mallas volumétricas de tetraedros aptas para la simulación con técnicas numéricas como los elementos finitos.

Teniendo en cuenta los requisitos anteriores, se desarrolla un flujo de trabajo-pipeline que siente las bases organizativas, para posteriormente elegir las herramientas necesarias, y tras ello automatizar los procesos en la medida en la que sea posible. Además, en el Anexo III se incluyen conocimientos previos que es necesario conocer para el apartado de post-procesado.

#### **3.1.2 Datos e imágenes de entrada**

Para este proyecto se parte de imágenes médicas de los pacientes, en concreto de imágenes que muestran información de la cabeza completa y del oído interno. Estas incluyeron imágenes de tomografía computarizada convencionales (TC), Cone-Beam CT (CBCT) y RM, cuyas especificaciones de detallan a continuación.

#### 3.1.2.1.1 TC y CBCT

TC del oído basadas en imágenes CBCT (Cone Beam CT), con una profundidad de corte de 0.18 mm. A partir de estas imágenes, se realizan las correspondientes segmentaciones de las estructuras del oído interno. Sus características de obtención son las siguientes:

- Equipo: CBCT CS9300 Carestream (90 Kv, 5 mA)
- Dosis de la radiación: 568 mGy.cm2
- Resolución de la imagen: voxel 180 um
- Tiempo de exposición: 8.01 segundos

#### 3.1.2.1.2 RM

RM de tipología T1 y T2 de la cabeza completa del paciente, con una profundidad de corte de 0.65 mm. A partir de estas imágenes se realizan las correspondientes segmentaciones de la materia cerebral de cada paciente. Para ambas resonancias se ha utilizado un equipo 3T Philips Ingenia con un coil de 32 canales (Philips, Best, Netherlands). Entre sus características, destacan las siguientes:

-T1:

- Voxel resolution:  $0.65 \text{ mm}^3$  (isotrópico)
- Matriz: 384 x 384 x 282
- RepetitionTime [TR]: 2600 msec
- EchoTime [TE]: 4.7 msec
- FlipAngle: 9 degrees

#### $-T2$ :

- Voxel resolution:  $0.65 \text{ mm}^3$  (isotrópico)
- Matriz: 384 x 384 x 282
- RepetitionTime [TR]: 2500 msec
- EchoTime [TE]: 251 msec
- FlipAngle: 90 degrees

#### **3.1.3 Flujo de trabajo**

Los procesos en los que se divide el flujo de trabajo diseñado son:

- **P1:** En primer lugar, se lleva a cabo una alineación y corregistro multimodal de las imágenes médicas disponibles (TC del oído y RM de la cabeza). El propósito de dicho corregistro es que las estructuras generadas encajen anatómicamente, es decir, que las estructuras o tejidos generados, independientemente de la imagen de partida o del software con el que se hayan generado, ocupen la ubicación espacial "real" que les corresponde. Para ello el primer paso es alinear ambas imágenes a un espacio de coordenadas común.
- **P2**: A continuación, se procede a localizar, dimensionar, y segmentar la cóclea del paciente a partir de una imagen TC del oído, ya que esta es la imagen que presenta una mayor resolución espacial, al constar de un tamaño menor de píxeles, una mayor cantidad de ellos, y encima abarcando una región anatómica menor en comparativa con las resonancias (mayor densidad de información).
- **P3**: Posteriormente, se segmentan la cabeza y los tejidos cerebrales a partir de la RM. Se hace uso de secuencias de resonancias de tipo T1 y T2, usualmente disponibles, ya que el contraste de ambas neuroimágenes proporciona información adicional (con respecto a utilizar un solo tipo) que se suele traducir en mejores resultados en cuanto a la segmentación de los modelos.
- **P4**: Finalmente, una vez segmentadas todas las estructuras, se realiza un post-procesamiento, que
incluye operaciones semi-automáticas y manuales como remallado, limpieza de agujeros, etc. Se analizan las estructuras de forma individual y se validan con profesionales de la cirugía.

En este TFM, los mayores avances se han logrado en los procedimientos **P1-P3**, y el flujo de trabajo se ha aplicado a un grupo preliminar de seis pacientes, evaluando los resultados obtenidos en todas las etapas del proceso, con el objetivo de encontrar limitaciones y proponer mejoras, haciendo el pipeline lo más depurado y preciso en varias etapas de diseño antes de encaminar la futura automatización de este. En cuanto a **P4**, los modelos han sido analizados visualmente y validados con profesionales de la cirugía. Como futuro trabajo de este proyecto, se seguirá avanzando en automatizar las técnicas específicas de depuración y definir métricas que permitan comparar y validar los modelos obtenidos. La Figura 13 muestra el esquema global del pipeline desarrollado con los diferentes procedimientos del flujo de trabajo **P1-P4**. Las siguientes subsecciones de este apartado explican más detenidamente cada uno de estos procedimientos que componen el flujo de trabajo final.

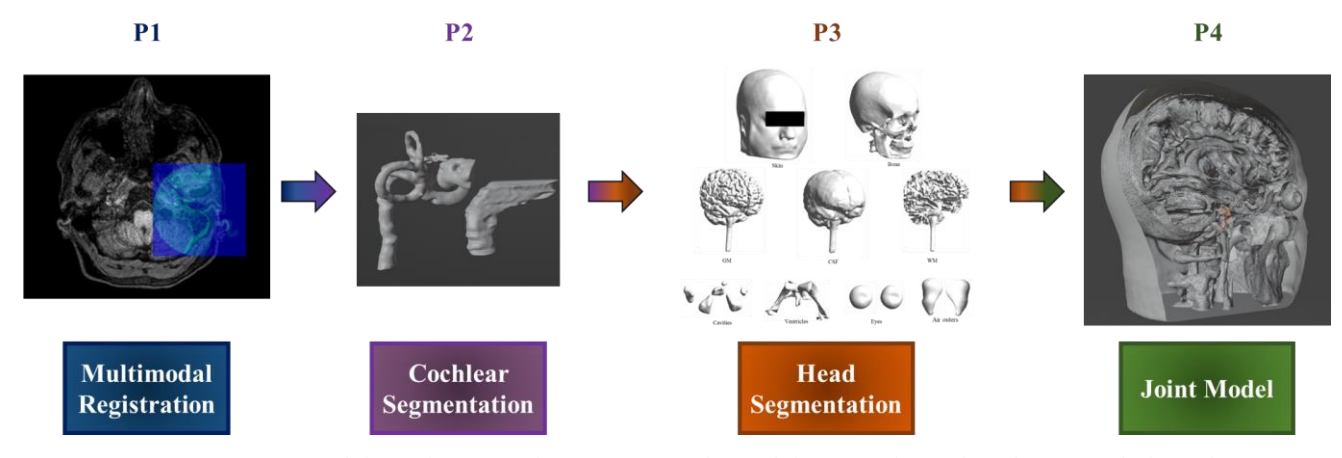

*Figura 13. Representación del pipeline para la generación de modelos completos de cabeza y oído basados en registros multimodales de TC y RM.*

#### **3.1.3.1 Corregistro multimodal**

Debido al campo multidisciplinar que es necesario abarcar en la simulación objetivo que se quiere realizar a partir del modelo conjunto final, se parte de imágenes médicas tanto de tipo TC como de RM. Mientras que la primera aporta información con mayor resolución del oído interno, la segunda proporciona información relevante de la materia cerebral. En este pipeline se quiere aprovechar la disponibilidad de estas dos imágenes para generar modelos más precisos que contengan un mayor número de estructuras anatómicas.

Por ello, en **P1**, ambas imágenes son alineadas y solapadas mediante un proceso de corregistro multimodal que puede llevarse a cabo con el uso de varias herramientas y técnicas disponibles. La mayoría de las técnicas disponibles se dividen en automáticas o semiautomáticas: las primeras se basan en la información mutua (zonas anatómicas abarcadas) que comparten ambas imágenes para entrenar algoritmos basados en inteligencia artificial como Deep Learning. En este caso tienen la ventaja de que evitan la interacción del usuario para reducir posibles errores. Por otra parte, en el caso de las semiautomáticas, se basan generalmente en localizar con marcadores ciertos puntos en las estructuras anatómicas, siendo exactamente los mismos puntos anatómicos para ambos tipos de imágenes, para posteriormente forzar una transformación espacial de una de las imágenes (imagen móvil), a las coordenadas absolutas de la otra (imagen fija). Estos marcadores son seleccionados de forma manual, pero el proceso de transformación se realiza de forma automática, de ahí que sea un proceso semiautomático.

En el pipeline desarrollado hemos hecho uso de la herramienta semiautomática *Landmark Registration* del software 3D Slicer, un software de código abierto que permite resolver problemas avanzados relacionados con el tratamiento de imágenes, centrándose en aplicaciones clínicas y biomédicas. Además, trabaja con una plataforma en desarrollo constante para crear e implementar de forma rápida módulos (plugin) personalizados

que pueden ser utilizados por toda la comunidad de usuarios y desarrolladores expertos que colaboran para avanzar en el campo de la imagen médica y la bioingeniería [44]. El módulo *Landmark Registration* permite al usuario establecer una serie de landmarks en ambas imágenes médicas que automáticamente serán solapadas. En nuestro caso, los landmarks elegidos para el procedimiento fueron situados en las secciones superior e inferior de la cóclea, y en los canales semicirculares, zonas que son fácilmente localizables en ambas imágenes médicas TC y RM (Figura 14). Cualquiera de las imágenes puede ejercer el papel de ser la imagen móvil o fija, aunque en nuestro caso usamos el TC como imagen fija ya que dispone de mayor resolución en una estructura anatómica tan pequeña como es la cóclea.

El resultado de este proceso permite situar una imagen en las coordenadas anatómicas de la otra. De esta forma, es posible alinear el TC de cada oído en las coordenadas anatómicas de la RM, como se observa en la Figura 15.

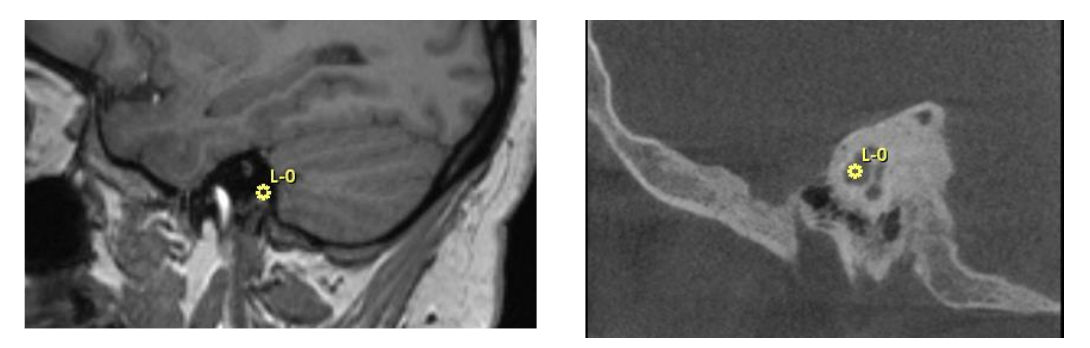

*Figura 14. Ejemplo de uso del Landmark Registration module en 3D Slicer. A la izquierda se observa el mismo landmark (ubicado en la cóclea) localizado en ambos tipos de imágenes médicas: a la izquierda RM de la cabeza completa y a la derecha TC del oído.*

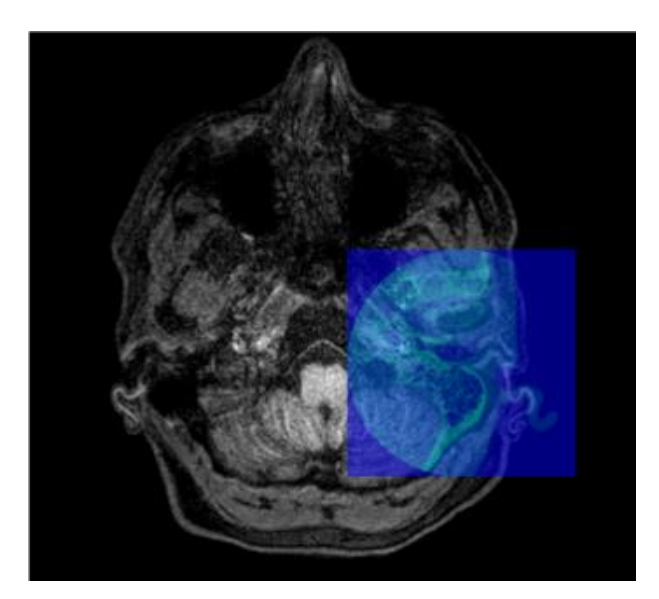

*Figura 15. Ejemplo de co-registro de RM (en escala de grises) y TC (en azul). La RM es una secuencia T2 de la cabeza completa.*

## **3.1.3.2 Localización, dimensionamiento y segmentación de la cóclea y el oído interno**

Segmentar el oído interno requiere comprender su anatomía y saber interpretar imágenes médicas de dicha región. La cóclea por sí misma es una estructura bastante particular. Esto, sumado a otras estructuras importantes como el hueso temporal, el nervio facial o la arteria carótida, que se ubican de forma próxima a la cóclea y que juegan un papel relevante en las cirugías otológicas y de implante coclear, requiere de una especial atención a la hora de realizar una segmentación de calidad para un análisis preoperatorio por parte de los cirujanos.

Una parte importante del análisis preoperatorio de implantes cocleares es la observación del TC del oído del paciente. La variabilidad anatómica entre sujetos (por ejemplo, según la edad) y la posibilidad de que existan

malformaciones y/o anomalías, son aspectos que pueden afectar notablemente a la operación. Conocer la anatomía del paciente a operar no solo permite predecir el transcurso de la cirugía, sino que también aumenta la confianza y el rendimiento de los cirujanos, al poder prepararse con antelación a los problemas que pueden surgir en cada operación quirúrgica. Además, a partir de dichas imágenes, se pueden obtener las dimensiones de la cóclea, y gracias a ello se puede estimar la longitud del implante coclear a realizar, permitiendo optimizar los resultados posteriores de rendimiento auditivo. Por lo tanto, el análisis preoperatorio es un paso fundamental a la hora de ejecutar cirugías de implante coclear.

En nuestro pipeline, **P2** incluye la segmentación de las estructuras anatómicas más importantes que estén relacionadas con el oído interno, y sobre todo de la cóclea. Al segmentar dichas estructuras, los profesionales tienen la posibilidad de visualizar cada una de ellas de forma tridimensional, simplificando el entendimiento de la anatomía del paciente, ofreciendo una perspectiva más cómoda y entendible que las que proporcionan las imágenes médicas en 2D. Además, al tener los modelos 3D de las diferentes estructuras que intervienen en la cirugía, se pueden realizar simulaciones de la operación de implante coclear, como el fresado del hueso temporal, ofreciendo una visión todavía más próxima a la que se experimenta en la realidad.

En base a todo lo comentado con anterioridad, dos son los procesos que hay que desarrollar para realizar la segmentación del oído, y proporcionar la información que habitualmente suelen necesitar o interesar a los cirujanos a la hora de realizar el análisis preoperatorio. Estos son:

### 3.1.3.2.1 Localizar y dimensionar la cóclea para calcular la longitud óptima del implante coclear

En una imagen de tomografía computarizada (TC), ninguno de los tres planos estándar (frontal, axial o sagital) muestra la cóclea en su tamaño real. Por lo tanto, el primer paso para dimensionar adecuadamente la cóclea es localizar esta estructura en un plano oblicuo que la represente en su verdadera magnitud. En general, la cóclea sigue una trayectoria helicoidal que consta de dos vueltas y media (como se ilustra en la Figura 16). La primera vuelta permanece en un plano particular, mientras que la segunda vuelta se desvía de este plano. La primera vuelta se conoce como la espira basal y es la parte que recorre la mayor distancia. Por lo tanto, es esencial identificar el plano oblicuo del paciente donde la espira basal se muestra en su verdadera magnitud, lo que se denomina el 'plano de la espira basal'.

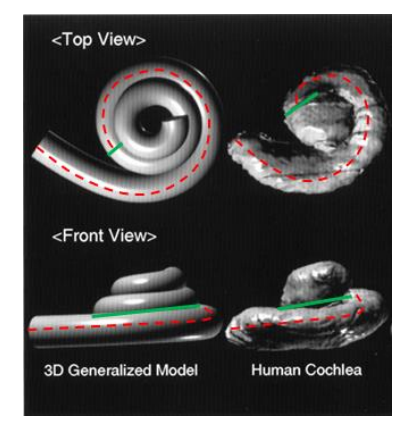

Figura 16. Modelo generalizado simulando una cóclea versus cóclea real. Se observa cómo la espira basal se encuentra en un mismo plano, mientras que la "segunda vuelta" del conducto coclear no pertenece a dicho plano. La línea discontinua de color rojo, que pasa por la mitad de la espira basal, muestra el recorrido que abarca esta, mientras las líneas verdes sirven para diferenciar la zona de la espira basal con respecto a la zona de la segunda vuelta del conducto coclear (zona sin línea discontinua). Imagen adaptada de [45].

Para conseguir la perspectiva donde la espira basal se encuentra en verdadera magnitud, con el objetivo de dimensionar correctamente la cóclea y poder posteriormente realizar el cálculo de la longitud del implante coclear, seguimos el siguiente procedimiento:

 Primero se carga la imagen TC en formato DICOM mediante la herramienta *add dicom data*. Posteriormente, se realiza un zum en el hueso temporal para delimitar la región de interés o ROI (en este

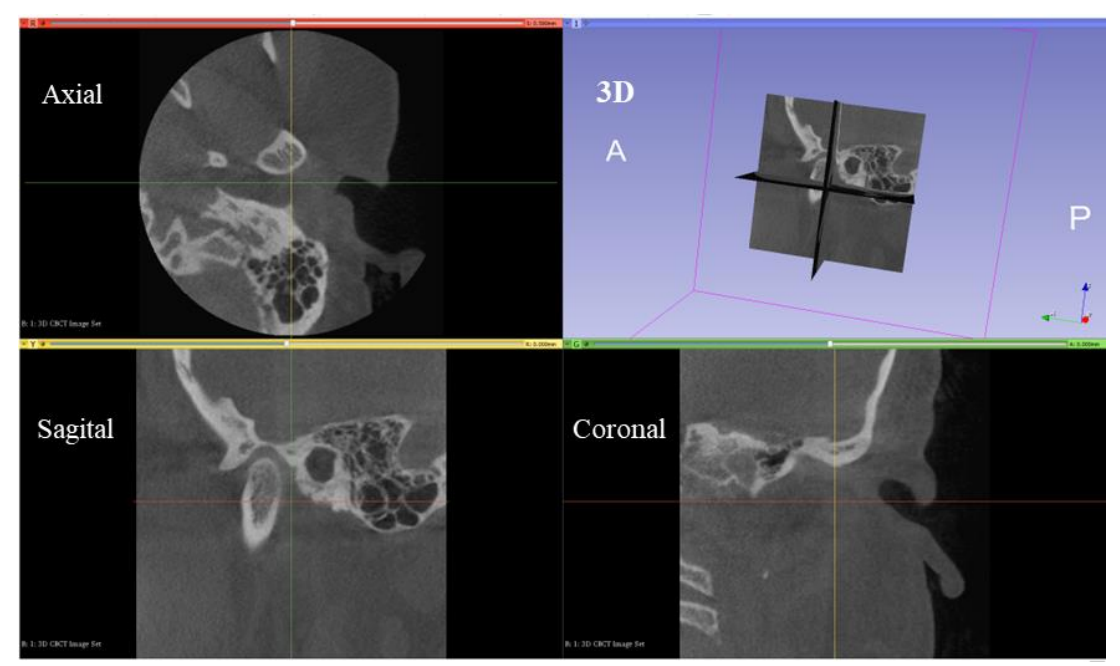

caso el laberinto óseo que delimita la cóclea) en las ventanas correspondientes a los planos axial y coronal (Figura 17).

*Figura 17. Imagen de un TC del oído izquierdo de un paciente en 3D Slicer. Se observan cuatro ventanas, tres de ellas correspondientes a cada plano (axial, sagital, y coronal) diferenciados entre sí por colores (rojo, amarillo, y verde, respectivamente), y la ventana restante corresponde a la visualización 3D.*

 A continuación, se busca el conducto auditivo interno (CAI) en la ventana del plano axial, hasta obtener una perspectiva parecida a la que se observa en la Figura 18 (elipse naranja). Una vez localizado, es necesario girar uno de los planos, en concreto, el plano coronal. El giro del plano coronal tiene como objetivo alinear los ejes correspondientes a la perspectiva del plano axial, de manera que uno de los dos ejes de dicha perspectiva atraviese la zona de la espira basal, como se observa en la Figura 18. El módulo de 3D Slicer utilizado para realizar los giros se llama Reformat. Permite girar cualquiera de los tres planos de visualización que se muestran en las diferentes ventanas. Los giros que se pueden aplicar a cada plano son los giros correspondientes a los tres ejes de rotación (es decir, tres grados de libertad). Además, al girar una de las perspectivas mediante Reformat, los ejes asociados a las otras dos perspectivas se mueven (ya sea una traslación o una rotación de estos). Nota: para visualizar dichos ejes hay que activar la opción *Slice interceptions* en el menú de herramientas de visualización de 3D-Slicer.

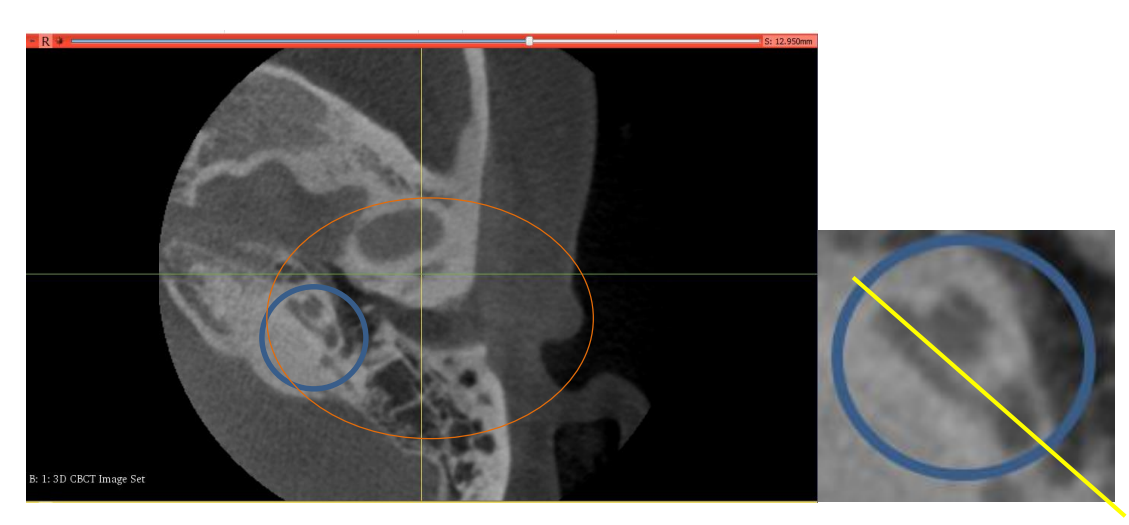

*Figura 18. Imagen del plano axial objetivo para poder encontrar el plano donde la espira basal se muestra en verdadera magnitud. Se observa dentro del círculo azul la espira basal, y dentro de la elipse naranja, el canal auditivo interno. La imagen de la derecha corresponde a un zum que muestra la orientación objetivo del eje del* 

*plano a girar (en amarillo, puede ser cualquiera de los planos estándar), el cual debe atravesar las zonas redondeadas dentro de la circunferencia azul, entre las que se incluye la espira basal.*

- Ahora la ventana roja ya no muestra el plano coronal, sino el plano oblicuo donde la espira basal aparece en verdadera magnitud (Figura 19). Se considerará que el corte es el correcto cuando se puedan visualizar los siguientes elementos: canales semicirculares lateral y superior, ventana oval y ventana redonda.
- Finalmente, tras conseguir que aparezcan los elementos mencionados en uno de los cortes o ventanas, ya se puede proceder con el siguiente paso: dimensionamiento de la cóclea y estimación de la longitud del implante coclear.

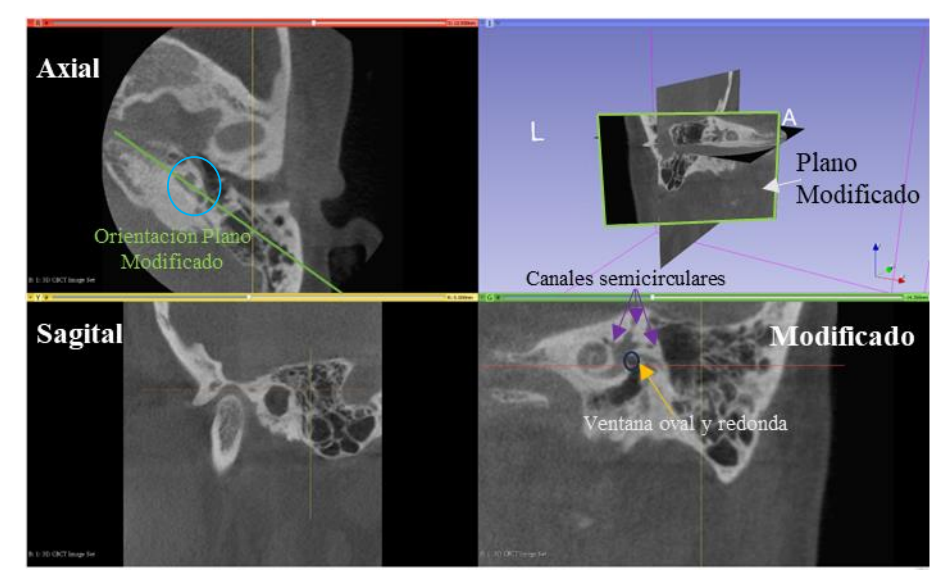

*Figura 19. Perspectivas tras la realización del giro del plano coronal. Se observa en la ventana roja (correspondiente al plano axial) cómo la línea verde alinea la espira basal línea que atraviesa el círculo azul). En la ventana verde (correspondiente al plano coronal girado), se observa la espira basal en verdadera magnitud: los canales semicirculares lateral y superior, y las ventanas oval y redonda. En la ventana de la perspectiva 3D se observa de forma clara que el plano coronal modificado no es perpendicular a los planos coronal y axial.*

Para calcular la longitud del implante coclear requerida para el paciente, es esencial dimensionar la cóclea y determinar su longitud anatómica, denotada como *L*. El implante coclear, que consiste en un cable con un conjunto de electrodos, se inserta a lo largo del conducto coclear. Por lo tanto, es importante calcular la longitud del conducto que el implante abarcará. Para realizar este cálculo, utilizamos la ecuación de Escudé (1) y las distancias A y B de la cóclea, como se muestra en la Figura 20. La distancia A abarca desde la ventana redonda hasta el extremo más alejado de la pared de la cóclea, mientras que la distancia B se calcula como la perpendicular a A que cubre la zona más ancha posible de la cóclea.

Estas distancias se miden utilizando la herramienta *line* dentro del módulo Markups de 3D Slicer, que permite establecer una línea entre dos puntos y proporciona su longitud, como se ilustra en la Figura 21. Una vez se conoce A y en función de un ángulo de giro específico, denotado como 'theta θ' (que representa cuántas vueltas o grados del conducto coclear se desea cubrir con el electrodo del implante coclear), es posible estimar la longitud *L* mediante la ecuación de Escudé (ver ecuación (1)). El valor máximo de 'θ' corresponde a 900º (dos vueltas y media, que es el límite del conducto coclear), pero normalmente se utiliza un valor de 360º, que corresponde a la primera vuelta de la cóclea hasta la espira basal, que suele ser la distancia cubierta por estos implantes.

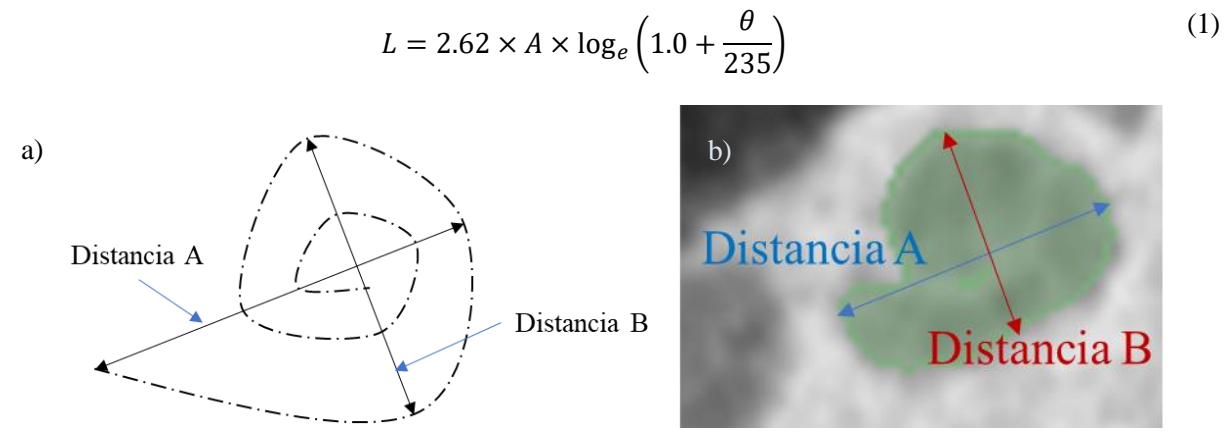

*Figura 20. a) Esquema de las distancias A y B de la cóclea. b) Representación del esquema de las distancias A y B sobre un TC.*

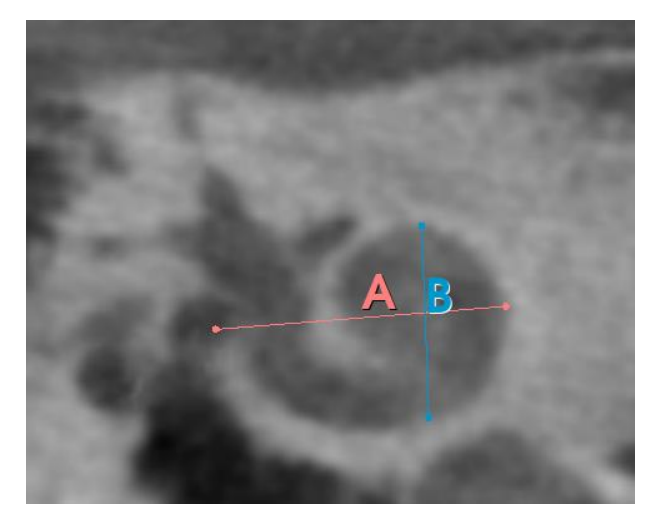

*Figura 21. Ejemplo de cálculo de A y B mediante el uso de la herramienta line del módulo Markup de 3D Slicer, mostradas en el plano donde la espira basal se observa en verdadera magnitud.*

## 3.1.3.2.2 Segmentar la cóclea y las estructuras más importantes del oído interno

Para realizar la segmentación de la cóclea y otras estructuras del oído interno se usa la imagen TC del oído. La estructura de mayores dimensiones es el hueso cortical. Hemos visto en apartados previos de esta memoria que en una imagen TC, las partes óseas se muestran en blanco mientras que las partes de tejidos blandas aparecen en negro. El conducto coclear es un órgano relleno de líquido cefalorraquídeo y tejidos blandos como el órgano de Corti, no obstante, al estar recubierto por el laberinto óseo, puede segmentarse gracias a la diferencia de contraste existente entre la parte ósea y la parte blanda de su interior.

Para ello, definimos en primer lugar una región de interés (ROI) que debe incluir la cóclea de forma completa. Tras ello, a dicha región se le aplica una segmentación por umbrales de intensidad de los vóxeles de la imagen. Básicamente, hay dos opciones para segmentar la cóclea mediante esta técnica basada en umbralización: 1) segmentar el hueso cortical (que presenta una alta intensidad de los píxeles, Figura 22), y posteriormente segmentar la estructura coclear gracias al contraste con el hueso, y 2) segmentar la cóclea directamente (que presenta una baja intensidad de los píxeles, Figura 23).

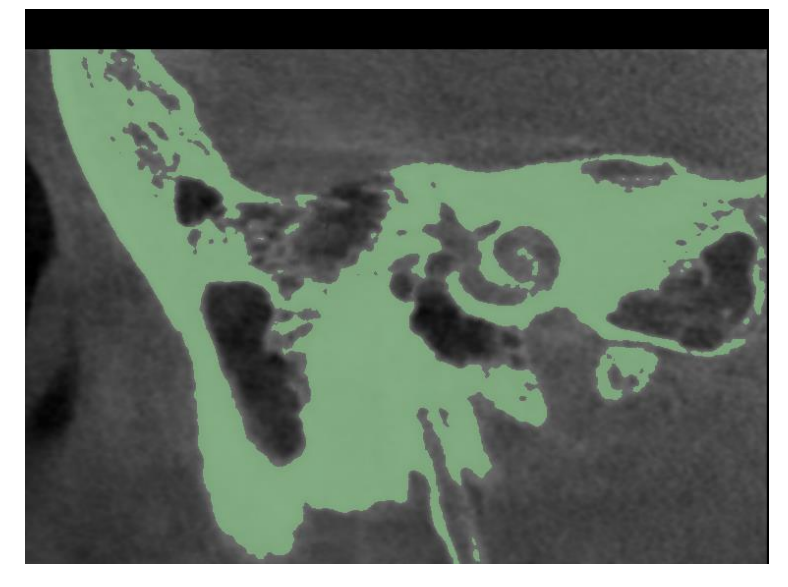

*Figura 22. Ejemplo de segmentación del hueso cortical. Se realiza una segmentación por umbralización para unos valores de intensidad de píxeles comprendidos entre 750 y 1880 (valores de intensidad del hueso cortical). Por contraste, se puede realizar la segmentación de la cóclea seleccionando los vóxeles que no forman parte del modelo del hueso cortical.*

En función del objetivo o aplicación que se le va a dar al modelo segmentado, se puede optar por una opción u otra. En nuestro pipeline hemos desarrollado la segunda opción, ya que la parte del hueso será proporcionada como parte de un modelo del cráneo obtenido a partir de una RM de cabeza completa (proceso detallado en un punto posterior de esta memoria). Para segmentar la cóclea de forma individual se ha hecho uso de 3D-Slicer (ver Figura 23). Primero, se realizó una ROI, intentando que ésta abarcarse el menor volumen posible, pero asegurándose de que la cóclea esté incluida en su totalidad. Luego, por umbralización, se segmentaron las zonas de la ROI que corresponden a los vóxeles de valores de intensidad entre 50 y 850. Tras esto, ya se tiene la cóclea segmentada, pero es necesario realizar unas operaciones morfológicas para separar los vóxeles pertenecientes a la cóclea de otros que pertenecen a otras estructuras (vóxeles no deseados de la ROI). Finalmente, se obtiene el modelo de la cóclea individual.

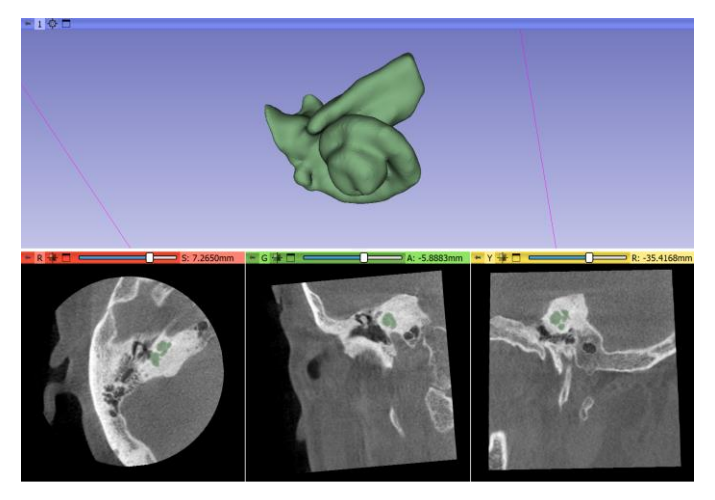

*Figura 23. Ejemplo de cóclea segmentada mediante 3D Slicer. Se puede observar el modelo en 3D, y la superposición de este sobre el TC del oído. Los valores de intensidad de segmentación de la cóclea corresponden desde 50 hasta los 750-850 (en función de cómo sea más preciso).* 

## **3.1.3.3 Segmentación de la cabeza y los tejidos cerebrales**

Para obtener modelos de diferentes estructuras de la cabeza precisos y realistas, es aconsejable disponer de secuencias tipo T1 y T2 de RM.

Entre los requisitos u objetivos del pipeline, se busca realizar una segmentación automática de las estructuras de la cabeza, en la que se priorice la precisión de la materia cerebral, y que proporcione estructuras malladas superficialmente sin intersecciones entre sí, con el fin de proceder posteriormente al mallado volumétrico de las mismas y su simulación mediante técnicas de elementos finitos. Alcanzar dichas pretensiones haciendo uso de un único software no es una tarea trivial.

Son numerosos los softwares que permiten segmentar la materia cerebral y la cabeza, como puede ser el previamente mencionado 3D Slicer, pero el número se reduce cuando se requiere que se cumplan las condiciones anteriormente mencionadas, y de la forma más automatizada posible. Considerando todos estos factores, y debido también a su naturaleza open-source, SimNIBS fue el software elegido en este estudio.

SimNIBS es un paquete de software gratuito y de código abierto para la simulación de estimulación cerebral no invasiva (https://simnibs.github.io/simnibs/build/html/index.html). Permite calcular de forma realista el campo eléctrico inducido por estimulación magnética transcraneal (TMS) y estimulación eléctrica transcraneal (TES). El flujo de trabajo de SimNIBS consta de tres partes principales (Figura 24):

- o Generación de modelos de cabezas de alta calidad a partir de RM.
- o Configuración y ejecución de las simulaciones en la terminal, MATLAB o Python.
- o Visualización de los resultados de las simulaciones y transformaciones al espacio *fsaverage* o MNI.

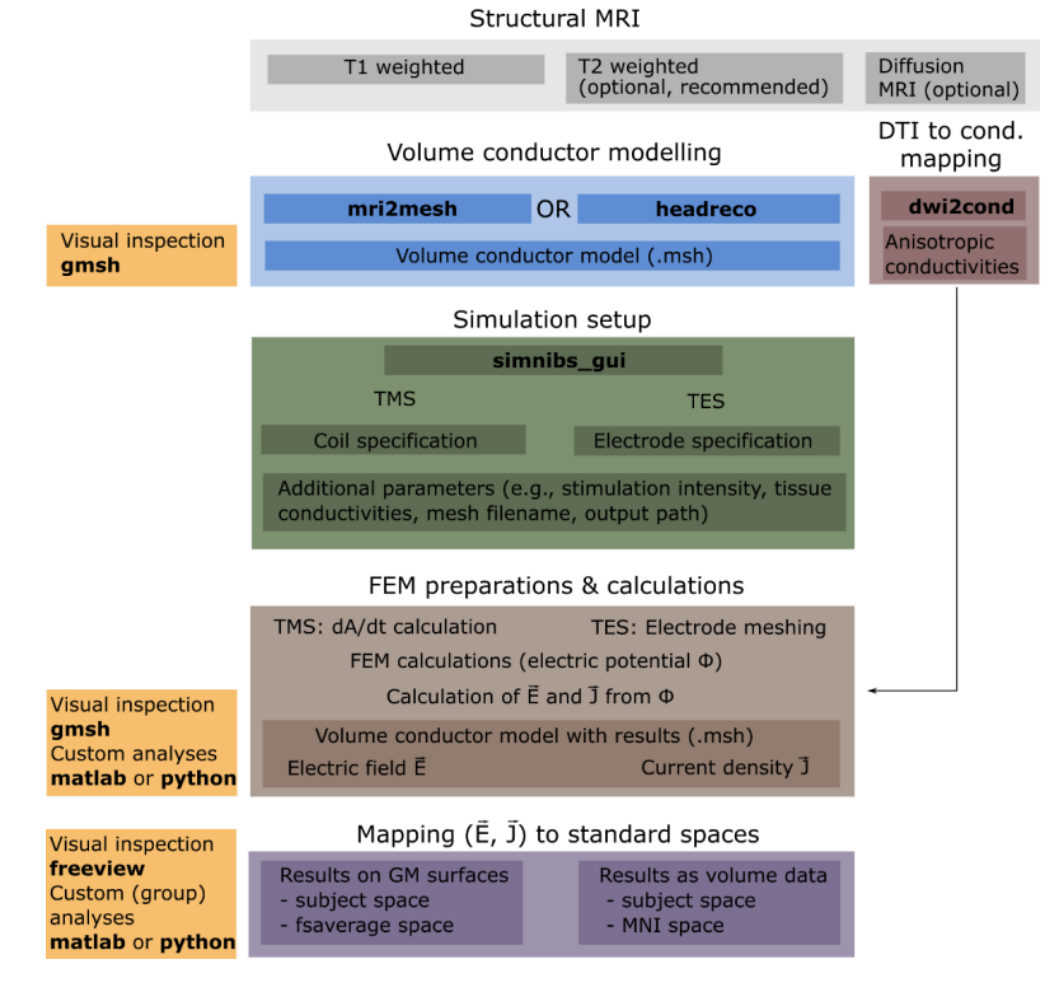

*Figura 24. Flujo de trabajo de SimNIBS [36].*

Entre los procesos necesarios para generar los diferentes modelos de la cabeza, la segmentación de las imágenes T1 y T2 juega un papel fundamental. En términos generales, la segmentación de tejidos se basa en simplificar una imagen dividiéndola en varias partes, asignando a cada píxel de esta una etiqueta. La finalidad es obtener

una imagen dividida en zonas, compuestas cada una por píxeles que comparten características semejantes, como puede ser el color. A cada zona le corresponderá un tipo de tejido. A diferencia de otros softwares, SimNIBS obtiene una segmentación automática de la materia gris y blanca de alta calidad, además de realizar una segmentación del resto de la cabeza (incluyendo también el cuello). El Anexo IV de este proyecto ofrece una guía adicional de instalación del software.

Además, para mejorar los resultados, la versión de SimNIBS 3.0 consta a su vez de otros dos softwares (dependencias) que son necesarios para la generación de un modelo de la cabeza lo más preciso posible, aparte de necesitar estar enlazado con Matlab para su funcionamiento. Estos softwares son SPM12 y CAT12 [46], [47].

**SPM12** (Statistical Parametric Mapping) es un paquete de software diseñado para el análisis de secuencias de datos de imágenes cerebrales [48]. SimNIBS utiliza SPM12 para ejecutar una segmentación de las imágenes T1 y T2 de entrada y una normalización del espacio (esta normalización está enfocada en facilitar las simulaciones) [49]. SPM12 modela los tejidos en función de las intensidades de los vóxeles y de unos mapas de prioridades para cada tejido (mapas que son una especie de plantilla que estiman la probabilidad que tiene cada vóxel de pertenecer a un determinado tejido) [50]. Por otro lado, SPM12 tiene limitaciones, entre las que destacan la incapacidad de diferenciar correctamente el tejido esponjoso y el compacto del cráneo, y problemas de segmentación en ciertas superficies, principalmente en el cráneo, debido a su baja conductividad.

**CAT12** (Computal Anatomy Toolbox for SPM), es una extensión de SPM12 para proporcionar anatomía computacional [51], utilizando un enfoque de segmentación completamente diferente al utilizado por SPM12. Con CAT12 se consigue mejorar los modelos de la superficie relacionadas con la materia gris, diferenciando de una manera más realista la materia gris, el fluido cerebroespinal y la materia blanca [52], sin afectar al modelo del cráneo generado.

La segmentación se lleva a cabo mediante una serie de comandos en la terminal del ordenador: headreco es el comando referente en cuanto a la generación de modelos de la cabeza mediante SimNIBS, aunque recientemente con las últimas actualizaciones, los desarrolladores del software recomiendan utilizar el nuevo comando charm. que aporta nuevos tejidos como el hueso cortical y el hueso esponjoso, que anteriormente no estaban diferenciados. Teniendo en cuenta la mayor validación científica de un comando sobre otro, y, sobre todo, por el procedimiento de segmentación realizado, se opta por utilizar *headreco* en este proyecto. Aun así, también se hace uso de charm, para comparar los resultados obtenidos y analizar las principales diferencias encontradas con headreco.

## **3.1.3.4 Comando headreco**

En la versión de Windows de SimNIBS (la utilizada en este proyecto), la ejecución de comandos del programa se realiza mediante la terminal del ordenador. Entre los comandos más interesantes de SimNIBS se encuentra el comando headreco, actualización del comando mri2mesh que tenía dependencias con el software FreeSurfer [53]. Headreco realiza un mallado superficial de la cabeza y genera archivos de tipo stl para cada tejido, a partir de imágenes estructurales T1 y T2, y tiene dependencias con los softwares Matlab, SPM12 y CAT12.

SimNIBS headreco es capaz de generar las siguientes superficies de la cabeza para cada paciente: materia Gris (grey matter), materia blanca (white matter), fluido cerebroespinal (CSF), cráneo (Bbne), piel (skin), ojos (eyes), cavidades sinusales (cavities), y ventrículos del cerebro (ventricles).

A su vez, headreco consta de los siguientes modos o módulos (Tabla 2):

- *Preparevols*: modo cuyo objetivo es preparar las imágenes de entrada, para segmentarlas y generar máscaras de tejidos binarios. Los argumentos de entrada son las imágenes T1 y T2 del sujeto que se quiere estudiar. Como resultado de ejecutar este comando, se tiene la segmentación de los tejidos de las imágenes de entrada T1 y T2, y opcionalmente, la reorientación y el resampleado de las mismas.
- *Preparecat*: modo destinado a procesar los resultados de la segmentación (resultados de *preparevols*), para preparar dichos resultados a la hora de realizar el mallado superficial.
- *Cleanvols*: modo que se encarga de limpiar las máscaras de tejidos binarias creadas con anterioridad, y posteriormente crea nuevas máscaras que contengan además todos los tipos de tejidos internos.
- *Surfacemesh*: modo encargado de crear las superficies (a partir de las máscaras de tejidos de pasos anteriores). Se realiza un mallado superficial y un desacople de las superficies, obteniéndose un archivo stl de cada una de las superficies (o tejidos) existentes.
- *Volumemesh*: modo que realiza el mallado volumétrico (con malla tetraédrica), a partir de los archivos stl creados mediante *surfacemesh.*
- *All*: modo que ejecuta todos los modos anteriores, en el orden en el que se han ido presentando, desde *preparevols* hasta *volumemesh* (salvo *preparecat*, que es opcional)

| <b>Modos</b> | <b>Función</b>                                                                                             | <b>Resultados</b>                                                                                                    |
|--------------|----------------------------------------------------------------------------------------------------|----------------------------------------------------------------------------------------------------|
| preparevols  | Preparación de las imágenes de<br>entrada. Segmentación y<br>generación de máscaras de<br>tejidos binarias | Segmentación de las imágenes T1 y T2<br>Generación de máscaras de tejidos binarias<br>Imágenes reorientadas y resampleadas<br>(opcional) |
| preparecat   | Procesamiento de los resultados<br>de la segmentación para<br>prepararlos para el mallado<br>superficial   | Máscaras de tejidos preparadas para el<br>mallado                                                                                        |
| cleanyols    | Limpieza de las máscaras de<br>tejidos para prepararlas para el<br>mallado superficial                     | Limpieza y creación de nuevas máscaras de<br>tejidos que incluyen los tejidos internos<br>(superficies y volúmenes)                      |
| surfacemesh  | Mallado superficial de cada<br>clase de tejido                                                             | Superficies del sujeto en formato stl                                                                                                    |
| volumemesh   | Mallado volumétrico a partir del<br>mallado superficial                                                    | Mallado volumétrico del sujeto                                                                                                    |
| All          | Ejecuta todos los modos<br>anteriores sucesivamente                                                        | Todos los resultados obtenidos en cada uno de<br>los modos anteriores                                                                    |

*Tabla 2. Modos del comando headreco de SimNIBS.*

En SimNIBS, para ejecutar comandos desde la terminal, primero hay que acceder a la ruta de la carpeta donde se encuentran los datos de entradas necesarios (según el modo que se va a ejecutar se requieren unos u otros datos de entrada). Una vez se ha accedido al directorio en el que se desea trabajar, se pueden ejecutar los diferentes comandos siguiendo la siguiente estructura:

<nombre del comando> <modo> <sujeto> <ruta imagen T1> <ruta imagen T2>

- 1. El primer término hace referencia al comando que se quiere ejecutar (headreco, mri2mesh, …)
- 2. El segundo término hace referencia al modo del comando que se quiere ejecutar. Si se está trabajando con el comando headreco, serían los modos *preparevols, preparecat, cleanvols, surfacemesh*, …
- 3. El tercero hace referencia al sujeto, es decir, el nombre de la carpeta donde se está trabajando, y donde se guardarán los resultados obtenidos al ejecutar el comando.

4. Los otros dos términos corresponden al directorio dentro de la carpeta donde se encuentra las imágenes T1 y T2. Estas deben estar comprimidas en formato nii.gz, y en el ejemplo mostrado, estas se encuentran en la carpeta org (y a su vez dentro de la carpeta sujeto).

Hay que tener en cuenta que sólo hay que poner la ruta de las imágenes T1 y T2 cuando se ejecute el modo *all* o *preparevols*, para el resto de los modos no se debe poner.

Si se quiere obtener ayuda con respecto un comando o modo desde la terminal, vale con ejecutar las siguientes líneas (para profundizar en la información, ver Anexo IV):

### <comando> -h

## <comando> <modo> -h

Un ejemplo de una línea de comando en la terminal utilizada para ejecutar el comando headreco sería la siguiente:

## headreco all ernie org/ernie\_T1.nii.gz org/ernie\_T2.nii.gz

Esta línea, ejecutaría el modo *all* anteriormente descrito. El resultado de esta línea es el modelo mallado ernie.msh, y una carpeta llamada m2m\_ernie/, que contiene los resultados de la segmentación y las carpetas necesarias para el mallado volumétrico. Antes, habría que acceder a la ruta de la carpeta donde se van a obtener los resultados y donde se encuentran las imágenes T1 y T2 (con el comando "cd <Directorio>"). Después se ejecutaría la línea mostrada.

## **3.1.3.5 Comando charm**

Previamente a la versión 4.0 de SimNIBS, los comandos mri2mesh o headreco (SimNIBS 3.0) eran los utilizados para la generación de modelos de la cabeza del paciente, siendo headreco el que proporcionaba mejores resultados en términos de calidad de la segmentación.

Con la intención de mejorar los resultados obtenidos, SimNIBS lanza su versión 4.0 [54], introduciendo en ella un nuevo método para la generación de modelos: charm introduce un nuevo enfoque de generación de modelos de la cabeza siguiendo el procedimiento Charm [55], de ahí su nombre.

Para su uso no es necesario ninguna clase de dependencia externa, a diferencia de los casos de headreco (Matlab) o mri2mesh (FreeSurfer), y la generación de los modelos es un proceso continuo, no se diferencia por bloques de modos como es el caso del comando headreco.

Los modelos generados con charm tienen una mayor precisión en tejidos no cerebrales como la piel e incluye tejidos adicionales que los otros comandos no son capaces de generar, como pueden ser los modelos de grandes vasos sanguíneos o del cráneo esponjoso. Los modelos incluidos con este comando son: materia gris (grey matter), materia blanca (white matter), fluido cerebroespinal (CSF), cráneo esponjoso (spongy bone) y cráneo compacto (compact bone), piel (skin), ojos (eyes), músculos extrínsecos de los ojos (muscles) y círculo arterial cerebral o Polígono de Willis (blood).

Además, charm permite, en relación con la creación de modelos de la cabeza, lo siguiente:

- Convertir los antiguos modelos de la cabeza generados mediante headreco o mri2mesh en modelos actualizados (enfoque charm).
- Editar y/o incluir plantillas (máscaras binarias) de tejidos generados por charm o de otros tejidos (hay que tener en cuenta que existen más estructuras en la cabeza aparte de las que genera charm, como pueden ser las cócleas) de manera que, tras la correspondiente edición y adición de dichos tejidos, se pueden generar de forma automática como si formaran parte del flujo de trabajo y plantilla de segmentación de charm.

Todas estas mejoras hacen que el uso de charm sea de especial interés a la hora de la consecución de modelos de la cabeza realistas obtenidos de forma automática, pero debido a su reciente inclusión como parte de

29

SimNIBS, y a sus cambios notables en cuanto al procedimiento a seguir en la generación de los modelos, es razonable plantear comparar los comandos charm y headreco en este trabajo.

El objetivo es generar mediante charm las diferentes estructuras o tejidos de la cabeza de un grupo de seis pacientes, y tras ello, analizar las diferencias y similitudes con respecto a los obtenidos mediante headreco, discutiendo finalmente sobre cuál sería el comando idóneo para obtener modelos de la cabeza más realistas.

## **3.1.4 Post-procesamiento de los modelos**

## **3.1.4.1 Post-procesamiento y visualización de los modelos completos**

Una vez generados los diferentes modelos de la cabeza y el oído interno, es necesario llevar a cabo un postprocesamiento para evaluar, corregir y/o perfeccionar las segmentaciones, antes de incluirlas como parte del modelo conjunto final.

## 3.1.4.1.1 Análisis visual

Primero, se realiza un análisis visual de todas las estructuras generadas de forma individual. Para ello, se cargan los archivos stl en 3D Slicer junto con las imágenes médicas a partir de las cuales se hayan generado cada estructura. Se superpone la segmentación sobre la imagen y se observa visualmente la precisión de la segmentación. Es un proceso similar al realizado para obtener la métrica IoU (Intersection Over Union), pero utilizando una imagen médica como referencia en vez de una segmentación modelo/ideal. Se exigirá una mayor o menor precisión en función de la estructura anatómica y el objetivo de la aplicación. Si la segmentación no se considera válida, se procede a buscar posibles causas y mejoras, analizando posibles distorsiones en las imágenes médicas y realizar cambios en los parámetros al ejecutar las diferentes segmentaciones.

## 3.1.4.1.2 Fiducial Registration

Además, varias comprobaciones son llevadas a cabo para analizar la fiabilidad de los procesos. En el caso del registro multimodal, se utiliza otro módulo de 3D Slicer, llamado Fiducial Registration. En resumen, el concepto es parecido al seguido para el módulo Landmark Registration. La diferencia es que en vez de seleccionar tres marcadores ubicados e "insertados" en el mismo punto anatómico de ambas imágenes, ahora se "insertan" en cada imagen de forma independiente (se pasa de trabajar con tres marcadores absolutos en ambas imágenes, a trabajar con seis marcadores relativos, tres pertenecientes al TC y los otros tres a la MRI), es decir, Landmark registration fuerza que los puntos marcados sean coincidentes, mientras que en Fiducial Registration los puntos seleccionadas en ambas imágenes no son forzados a coincidir. Una vez insertados, se calcula la transformada que permite trasladar los puntos "móviles" a los puntos "fijos", y se aplica la alineación a las imágenes. Esta comprobación se realiza para analizar la precisión del usuario seleccionando los puntos anatómicos, ya que 3D Slicer proporciona una métrica de error, *root mean square*, que grosso modo indica la diferencia, en términos de distancia existente entre los puntos de la imagen móvil tras la transformación, con respecto a donde se ubican los puntos de la imagen fija.

## 3.1.4.1.3 MeshLab

Por último, se analiza el encaje de todos los modelos. Para ello, se utiliza el software Meshlab (https://www.meshlab.net). MeshLab es un software de código abierto, en el cual se puede procesar y editar mallas triangulares 3D. Proporciona un conjunto de herramientas para editar, limpiar, reparar, inspeccionar, renderizar, medir [56], texturizar y exportar las mallas a otros formatos [57]. La principal ventaja de utilizar MeshLab, es que se pueden cargar en un mismo archivo todas las superficies stl generadas en SimNIBS, de manera que se tiene un modelo del paciente en 3D, en vez de varios archivos distintos para cada una de las superficies de la cabeza (como ocurre con Gmsh). Gracias a operaciones como el *clipping* y la selección de planos de cortes, permite de forma práctica evaluar el conjunto de tejidos. La alineación de las estructuras y las interferencias entre las mismas son los aspectos más evaluados con este software.

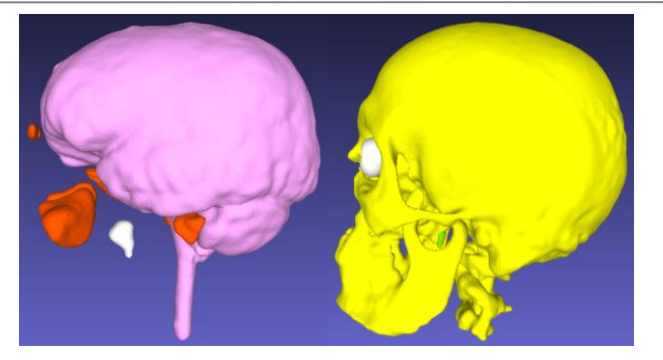

*Figura 25. Ejemplos de cómo se ven varias superficies stl cargadas en un mismo archivo haciendo uso del software MeshLab. Cada color va asociada a una superficie stl diferente obtenida con headreco.*

## 3.1.4.1.4 Blender

Blender (https://www.blender.org/) es un software Open Source de modelado, animación y renderización en 3D. Es ampliamente utilizado en la industria de la animación, el cine, los videojuegos y muchas otras áreas relacionadas con la creación de contenido 3D. Blender es especialmente popular en la comunidad de software de código abierto debido a su versatilidad y potencia (ver Figura 26). Además, la comunidad de usuarios activa proporciona plugins, tutoriales, complementos y recursos para ayudar a los desarrolladores 3D a aprovechar al máximo este software.

Uno de los aspectos principales por lo que se hace uso de Blender en este proyecto es el post-procesado de los modelos y la simulación de la cirugía: una vez se obtienen las segmentaciones de las estructuras más importantes del oído interno, se puede realizar una simulación quirúrgica simplificada del fresado temporal durante una masteidoctomía en la cirugía de implante coclear.

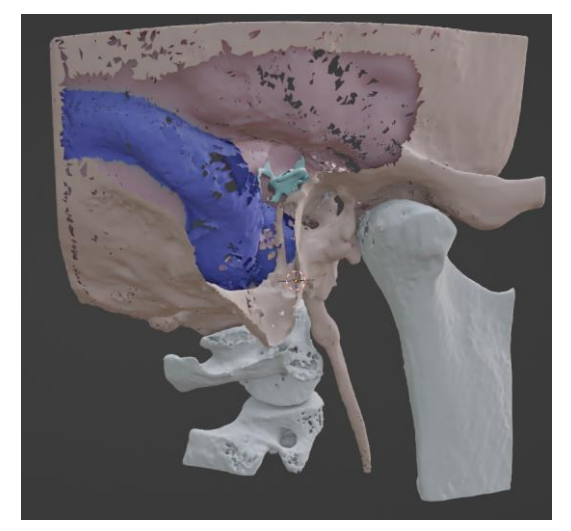

*Figura 26. Ejemplo visualización de estructuras tridimensionales del oído interno haciendo uso de Blender. El modelo visualizado ha sido post-procesado por un cirujano para realizar una masteidoctomía.*

## **4 RESULTADOS**

En este apartado se describen los resultados de los modelos tridimensionales del oído y la cóclea y los tejidos de la cabeza obtenidos para un grupo de seis pacientes con el pipeline propuesto.

## **4.1 Modelos de la cóclea y el oído interno**

Se han obtenido las dimensiones de las cócleas de ambos oídos, la longitud del implante coclear a realizar, y las segmentaciones de la cóclea para un grupo de seis pacientes. A cada sujeto se le ha aplicado el procedimiento anteriormente explicado en el **pipeline** para ambas cócleas (izquierda y derecha), aunque solo se muestre un ejemplo (Figuras 27 y 28).

## **Sujeto 1**

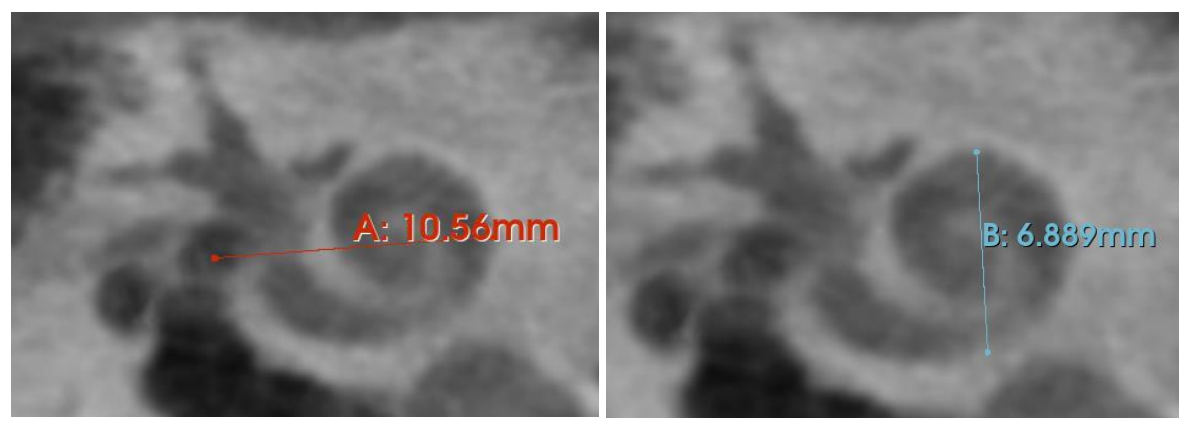

*Figura 27. Longitudes A y B del oído izquierdo de uno de los sujetos*

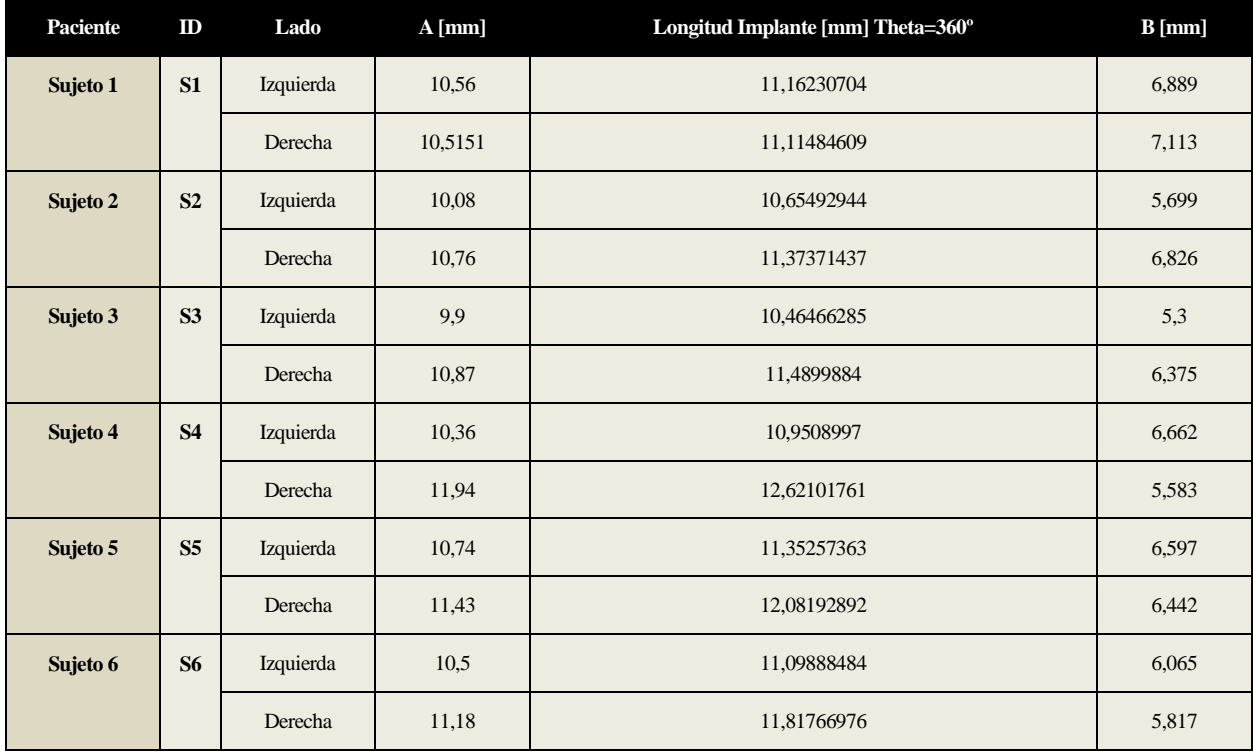

*Tabla 3. Resumen de los valores de las longitudes A, B y del implante coclear [mm], para las dos cócleas (izquierda y derecha) de todos los sujetos.*

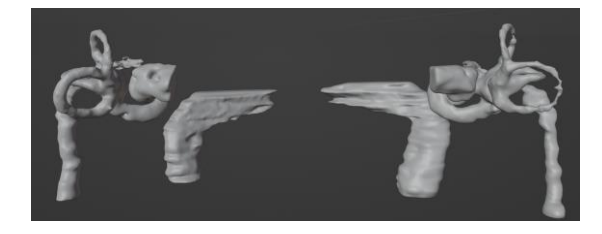

*Figura 28. Ejemplo de dos estructuras del oído interno segmentadas perteneciente a los sujetos S1 y S6 del grupo de seis pacientes. En concreto se aprecian el sistema cocleovestibular, el nervio facial y la carótida para un oído derecho e izquierdo.*

## **4.2 Modelos de los tejidos cerebrales y la cabeza**

Se han obtenidos los modelos de los diferentes tejidos de la cabeza con SimNIBS para un grupo de seis pacientes. A continuación, se muestran imágenes de las estructuras generadas para tres de los pacientes.

a) Sujeto 1

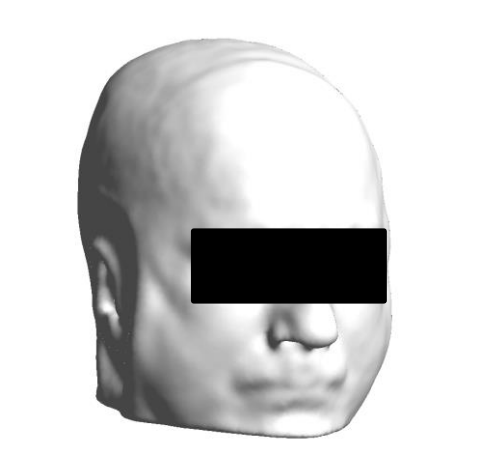

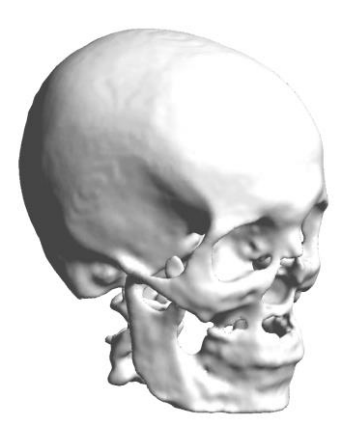

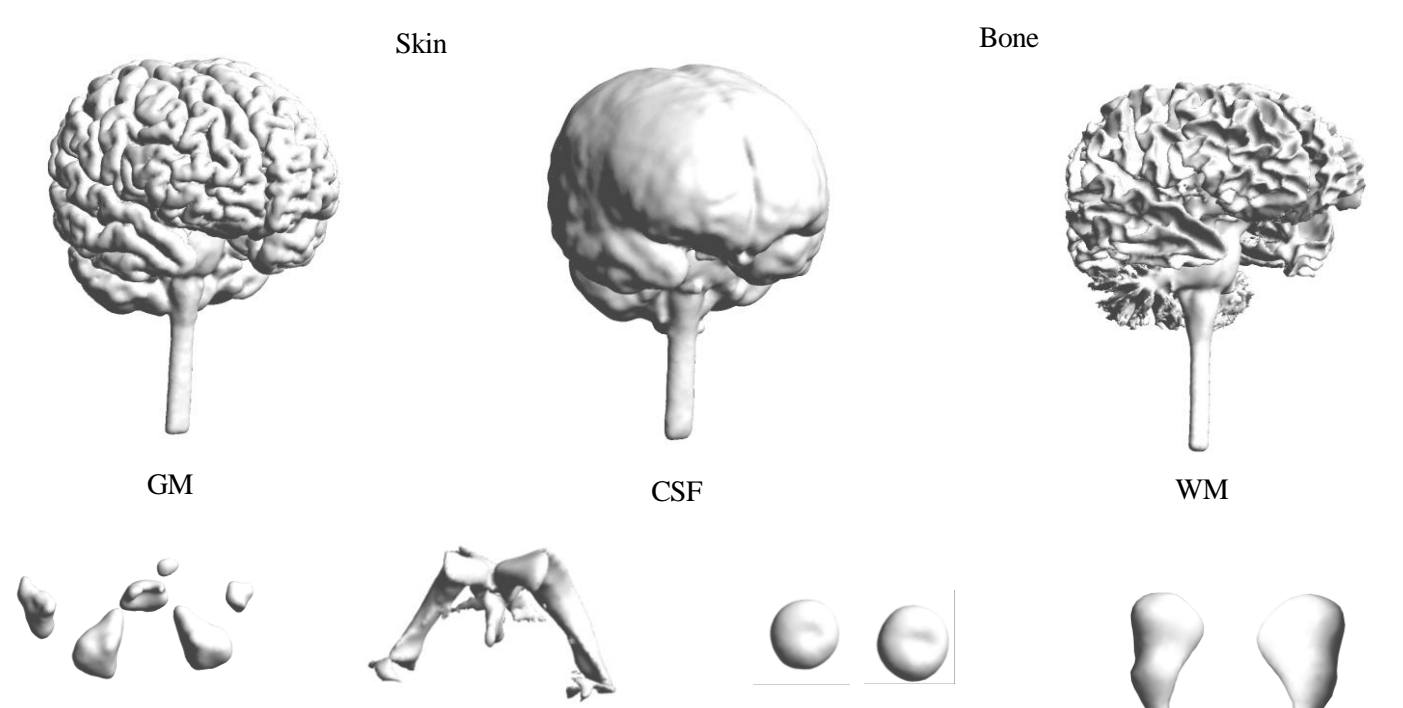

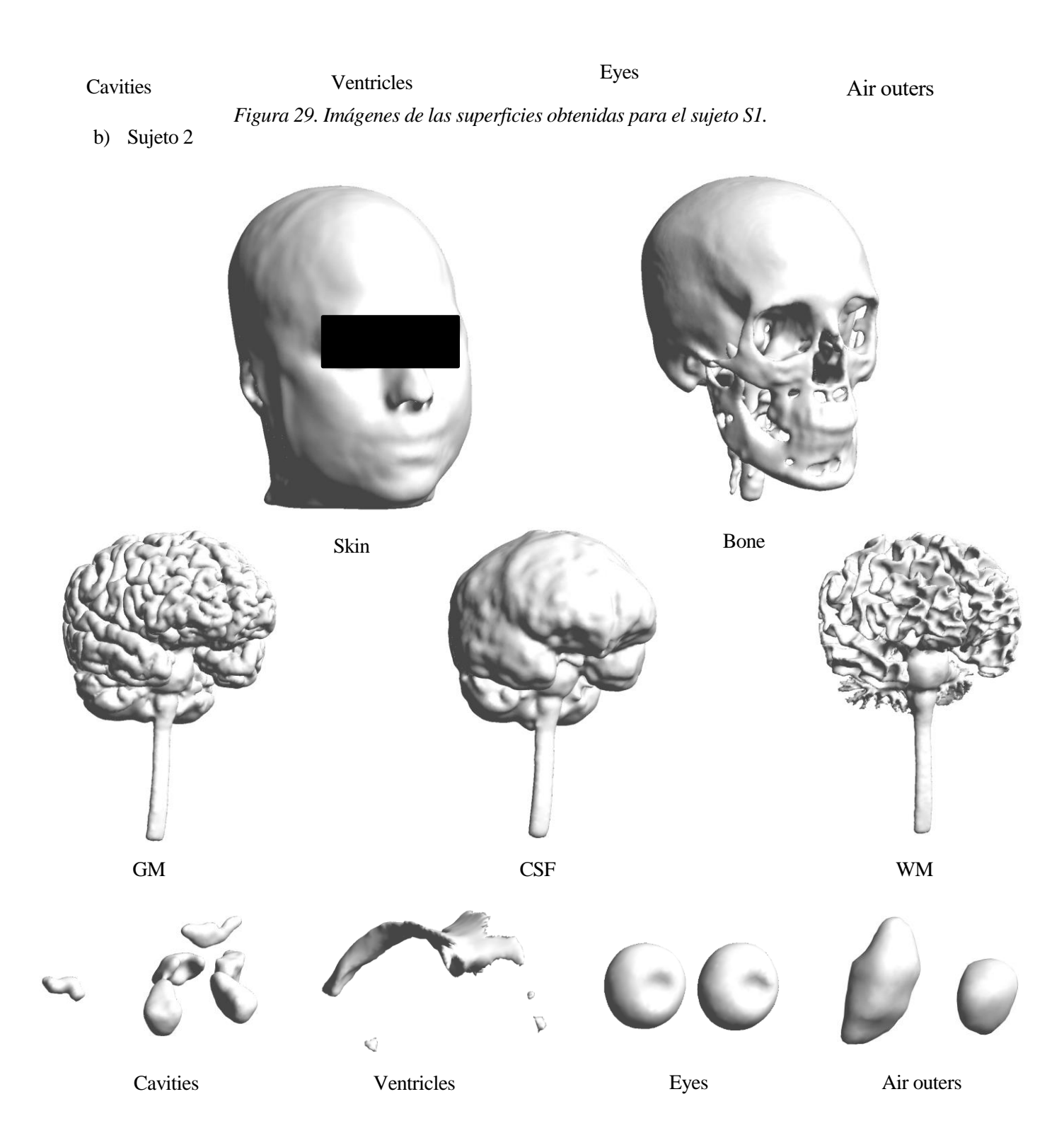

*Figura 30. Imágenes de las superficies obtenidas para el sujeto S2.*

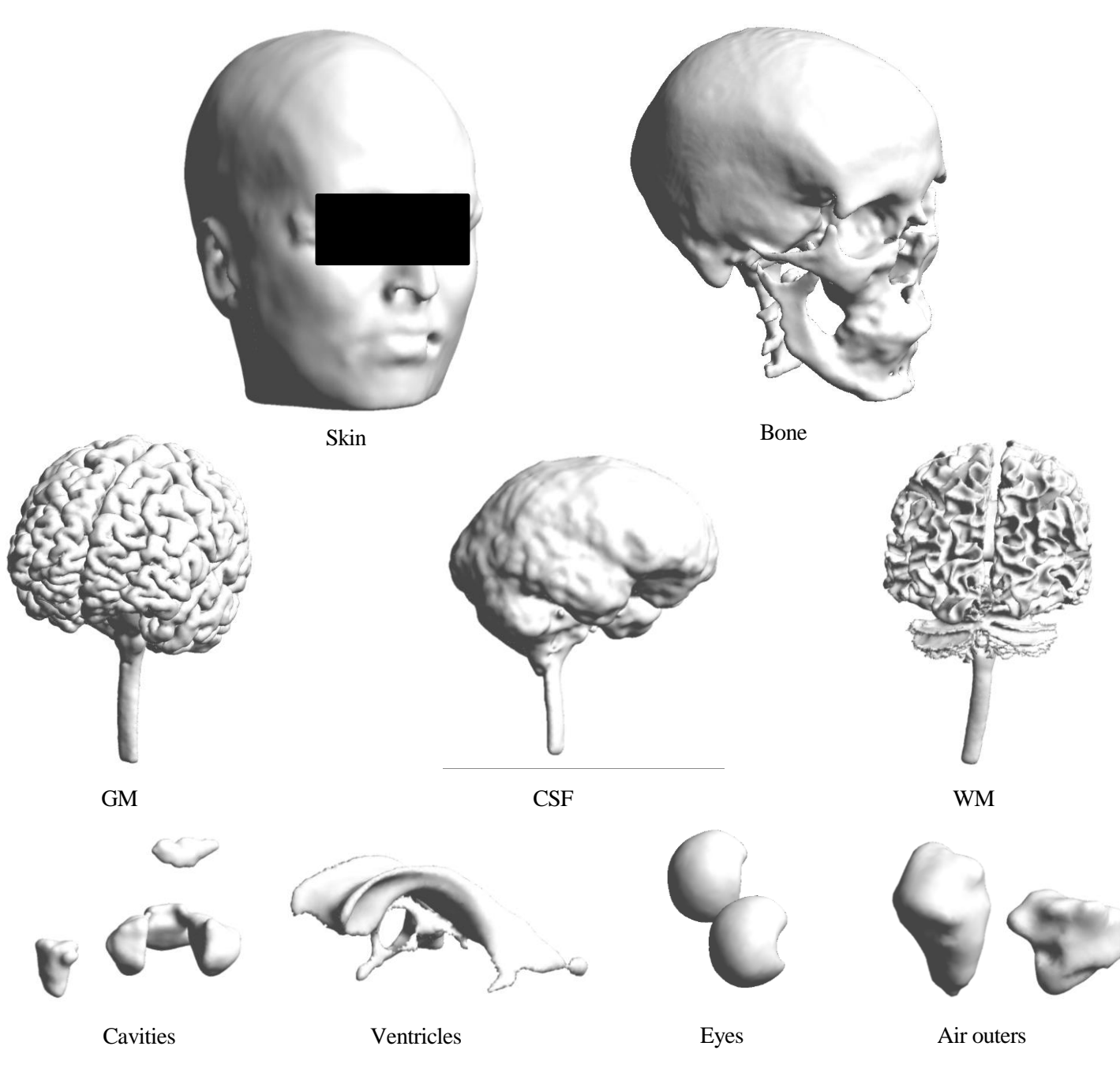

*Figura 31. Imágenes de las superficies obtenidas para el sujeto S3.*

35

## **4.3 Modelos completos de cabeza y oído**

Se muestran los modelos completos de la cabeza y el oído de dos de los seis pacientes, recalcando que dichos modelos se han realizado para cada uno de los sujetos que forman parte del grupo de pacientes. Los softwares utilizados para la visualización son Blender y Meshlab. Blender se utiliza para mostrar con mayor nitidez la malla del modelo real obtenido, y Meshlab para visualizar de una forma más concisa las estructuras del oído interno.

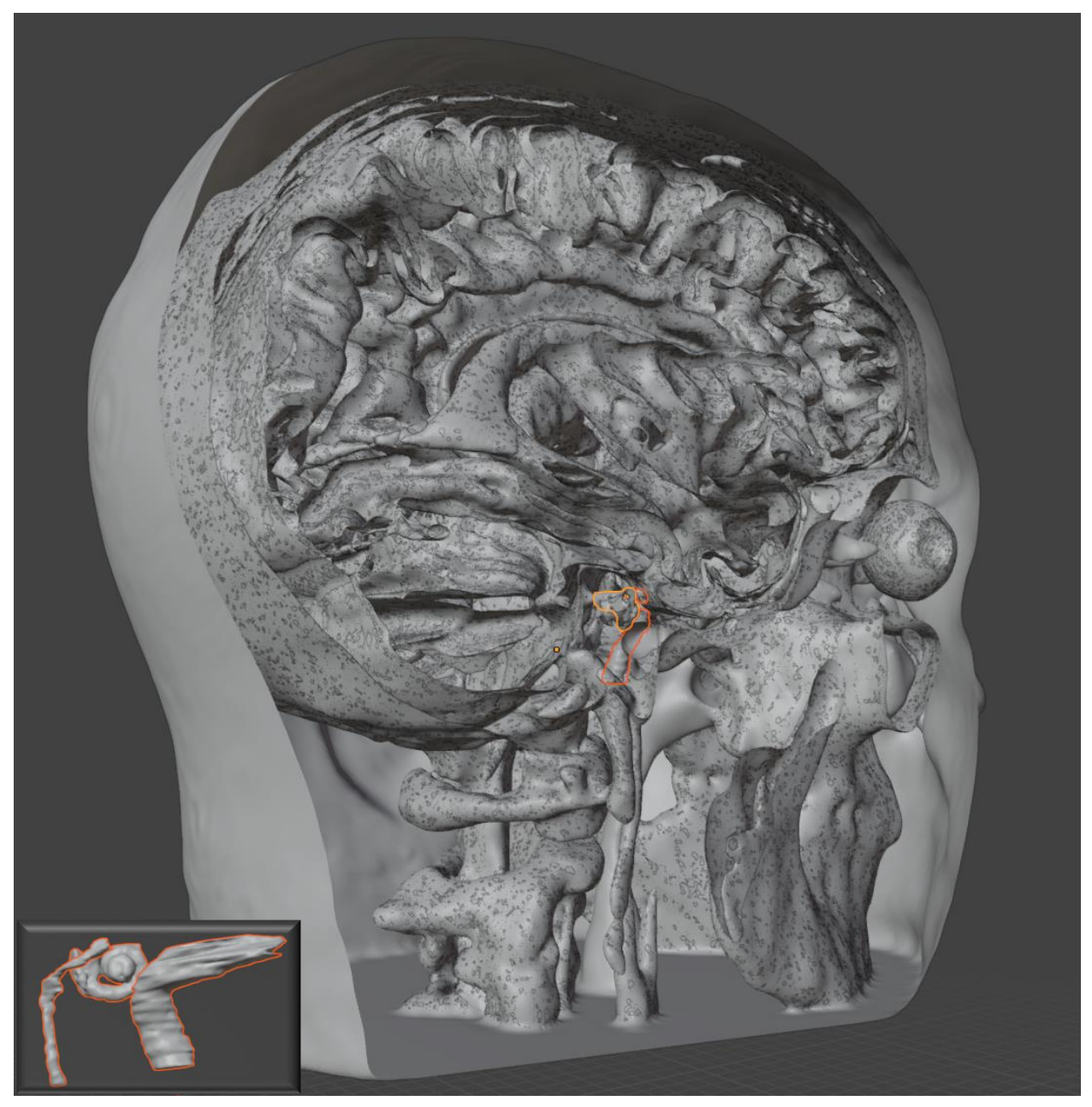

*Figura 32. Modelo completo de la cabeza y el oído del sujeto S6 visualizado en Blender. Se combinan las estructuras de la cabeza de SimNIBS (charm), y se remarca con bordes naranja las estructuras del oído interno (cóclea, nervio facial y carótida). En la esquina inferior izquierda aparece un zum de las estructuras que forma parte del modelo completo.*

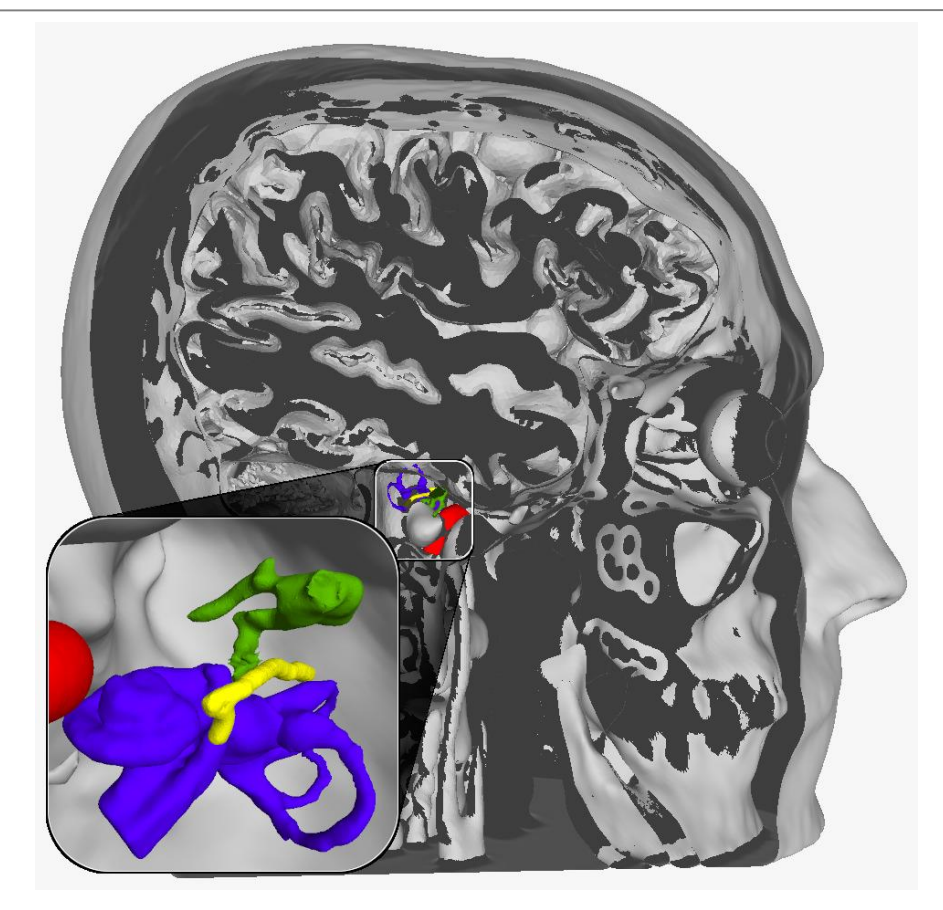

*Figura 33. Modelo completo de la cabeza y el oído del sujeto S1 visualizado en Meshlab. Se combinan las estructuras de la cabeza de SimNIBS (headreco y charm) en gris. Las estructuras del oído interno aparecen representadas en color, apreciándose mejor en la esquina inferior izquierda gracias a un zum de la región. Las estructuras coloreadas son: la arteria carótida (rojo), la cadena de huesecillos (verdes), el nervio facial (amarillo) y la cóclea (morado).*

## **4.4 Análisis y validación de los modelos obtenidos**

En este apartado, se va a analizar los resultados obtenidos. Para simplificar el entendimiento del análisis, este punto se va a dividir en una serie de sub-apartados, en los cuales se van a abordar las similitudes y diferencias entre unos modelos y otros la validez de los diferentes modelos, justificando el motivo por el que algunos modelos no han cumplido los criterios de calidad del estudio.

Cabe destacar que para todos los modelos se han realizado las siguientes comprobaciones durante el análisis:

- Se han realizado nuevas segmentaciones utilizando las mismas imágenes con otros softwares de segmentación. Además, se ha disminuido y aumentado la densidad de los puntos de las superficies en el modo *preparecat* de Headreco, para evaluar si existía alguna diferencia significativa en los resultados con diferentes densidades de mallado.
- Por último, se han analizado exhaustivamente las MRI originales para comprobar el posible origen de algunos de los fallos encontrados en los modelos segmentados.

A raíz de dichas comprobaciones, se han realizado una serie de hipótesis sobre la validez de los modelos y se han identificado las fuentes de error de algunos de los defectos encontrados en ellos.

Las superficies relacionadas con la materia cerebral (grey matter, white matter, CSF) fueron aquellas que presentaron un mayor nivel de precisión. Esto se debe a que SimNIBS genera los modelos de las diferentes superficies con el objetivo de realizar posteriormente simulaciones del comportamiento cerebral para técnicas no invasivas, por lo que incide en el uso de software como Freesurfer, SMP12 y CAT12, que resuelven con gran precisión las convoluciones de la corteza cerebral [58].

Como contrapartida, el modelo del cráneo es el menos realista o exacto. La principal causa se debe a la baja conductividad magnética del cráneo, de manera que las imágenes de resonancia magnética no aportan la información necesaria para poder realizar de forma óptima la segmentación de este tejido.

Aparte de estas características generales comentadas, a continuación, resaltaremos ciertos defectos encontrados en pacientes concretos y constituyen aspectos relevantes que deben ser comentados. El primer aspecto se puede visualizar al comparar los diferentes modelos obtenidos para la piel de los pacientes. Se observa cómo en los modelos de los sujetos S3 y S5 existe un agujero en la zona de la boca (Figura 34).

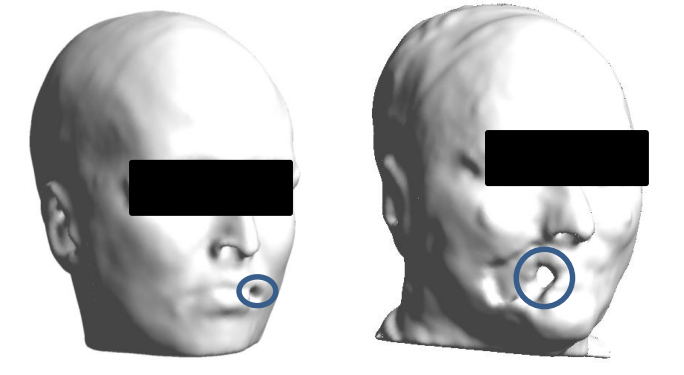

*Figura 34. Agujeros en los modelos de la piel de dos de los pacientes: S3 (izquierda) y S5 (centro).*

Se realizaron las pertinentes comprobaciones en la imagen RM original y se observó que hay falta de información en la zona de la boca de estos pacientes (Figura 35). Esto se debe a que algunos pacientes tienen elementos metálicos en su boca, como empastes, que distorsionan la imagen dando lugar al defecto en el modelo.

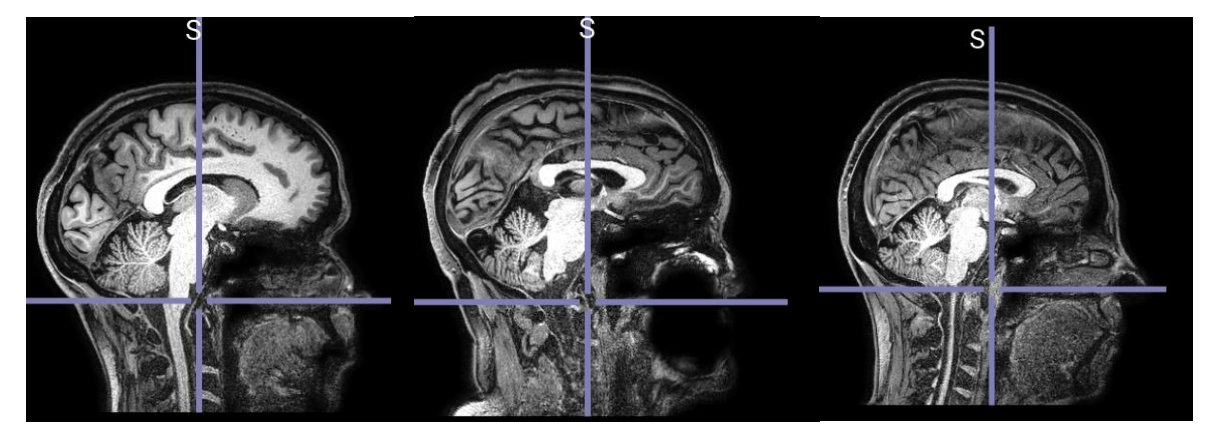

*Figura 35. Diferentes perspectivas de la distorsión de la zona de la boca en la RM del sujeto S5.*

Por otro lado, para el sujeto S6, SimNIBS no generó las superficies de todos los tejidos, y a la hora de segmentar, los algoritmos de segmentación automática no consiguieron diferenciar los diferentes tejidos, de asginando erróneamente vóxeles de las zonas de las cavidades a tejidos como el cráneo (Figura 36).

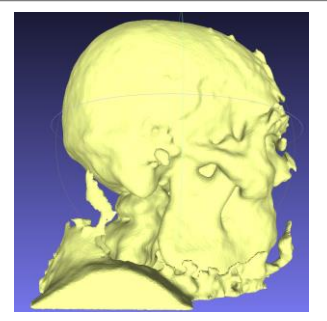

*Figura 36. Ejemplos de superficies mal generadas de la piel y el cráneo del sujeto S6.*

Para entender el origen de estos errores, se optó inicialmente por analizar las imágenes T1 y T2 de la RM del paciente, sin observar ninguna particularidad que pudiera motivar los defectos encontrados. Posteriormente, se disminuyó la densidad de puntos de todas las superficies del sujeto en un 20%. Los modelos obtenidos con estos cambios fueron bastante similares a los previos generados por defecto. Aún así, es cierto que se mejoraron modelos como el de la piel (Figura 37).

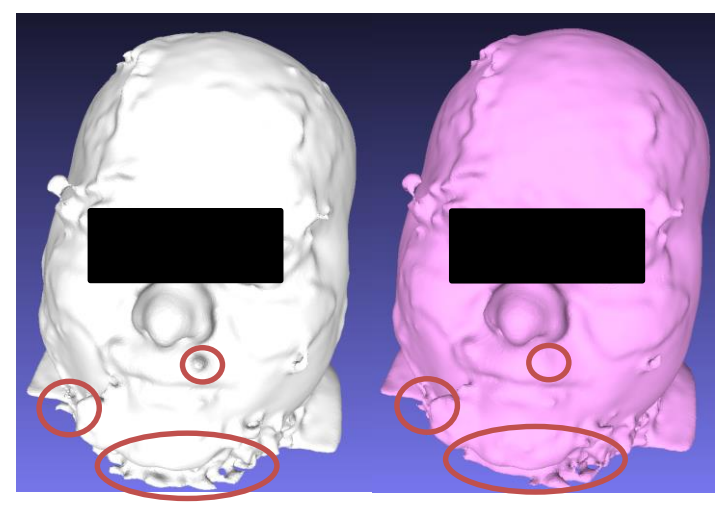

*Figura 37. Diferencias entre los modelos de la piel del sujeto S6 al reducir la densidad de puntos de dicha superficie. Se observa como en el modelo de densidad reducida (de color rosa), hay menos defectos (resaltados en rojo) que en el modelo estándar (de color blanco).*

A continuación, se generó otro modelo del mismo paciente. La generación de este modelo tenía dos diferencias relevantes con respecto a los anteriores:

- Se utilizaron como datos de entradas la carpeta de imágenes T1 del paciente en formato DICOM.
- Se generó el volumen mediante la función de Matlab *dicomreadVolume*, la cual diferencia entre los vóxeles correspondientes al aire y el resto, y genera un modelo utilizando aquellos vóxeles que no considera aire.

Tras ejecutar el código en Matlab, se obtuvo el siguiente modelo representado en la Figura 62 (izquierda, color azul). El modelo obtenido representaba de forma muy nítida la cara del sujeto S6, pero también se observaba una especie de ruido principalmente en las zonas cercanas a la barbilla, la nuca y el ojo izquierdo, debido a vóxeles desconectados, como se reporta en [59].

Comparando dichos resultados con los obtenidos previamente, se llegó a la conclusión de que el problema de los modelos anteriores era causa de defectos en las imágenes de la RM. Esto se debe a que hay un exceso de información en dichas imágenes, de manera que SimNIBS enlazaba estos vóxeles sobrantes con los diferentes modelos de las superfices. Si se analizan las zonas de ruido del modelo obtenido con Matlab, se puede observar en la Figura 38 que corresponden con las zonas en las que hay una mayor distorsión en los modelos de SimNIBS.

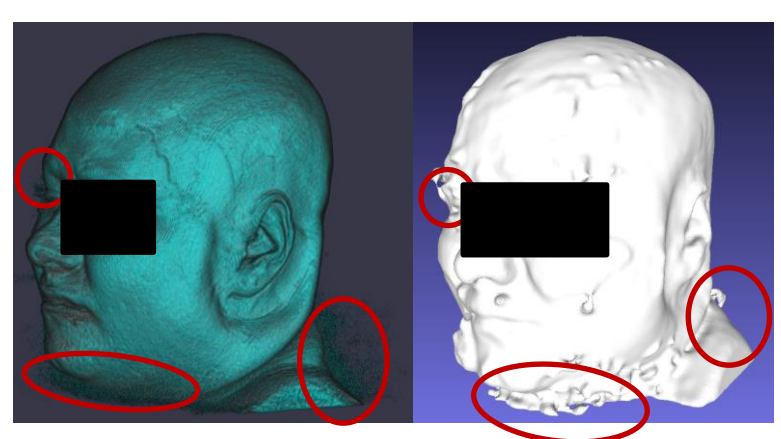

*Figura 38. Comparación de los modelos obtenidos con la función dicomreadVolume de Matlab (a la izquierda) y el de SimNIBS (derecha).*

Finalmente, en relación con la validez de los modelos, y tras realizar las diferentes comprobaciones en todos ellos, todos cumplieron criterios de calidad excepto los del sujeto S6. La Tabla 4 muestra las superficies que fueron generadas por SimNIBS headreco para cada uno de los pacientes, y la Tabla 5 muestra un resumen de la validez y defectos encontrados en cada uno de ellos. En el caso de los modelos obtenidos para los sujetos S3 y S5, el defecto del agujero en la zona de la boca no daña las zonas de mayor interés (oído interno y materia cerebral), por lo tanto, se consideran válidos. Ningún modelo del sujeto S6 se considera válido, siendo necesario buscar otra alternativa de generación o la realización de algún pre-tratamiento en los datos de entrada.

Como conclusión, SimNIBS parece ser una herramienta útil y precisa para generar de forma automática los tejidos de la cabeza, si bien es cierto que existen casos en los que la calidad de la imagen de entrada dará lugar a resultados ineficientes. En estos casos, es necesario buscar otras alternativas como la segmentación manual o el pre-procesamiento de las imágenes de entrada.

| <b>Modelos</b><br>headreco<br>$\sqrt{\mathbf{D}}$<br>pacientes | air<br>outer              | bone         | cavities                  | c <sub>sf</sub> | eyes         | gm           | skin         | ventricles   | wm           |
|----------------------------------------------------------------|---------------------------|--------------|---------------------------|-----------------|--------------|--------------|--------------|--------------|--------------|
| S <sub>1</sub>                                                 | $\checkmark$              | $\checkmark$ | $\checkmark$              | $\checkmark$    | $\checkmark$ | $\checkmark$ | $\checkmark$ | $\checkmark$ | √            |
| S <sub>2</sub>                                                 | $\checkmark$              | $\checkmark$ | $\checkmark$              | $\checkmark$    | $\checkmark$ | $\checkmark$ | $\checkmark$ | $\checkmark$ | ✓            |
| S <sub>3</sub>                                                 | $\checkmark$              | $\checkmark$ | $\checkmark$              | $\checkmark$    | $\checkmark$ | $\checkmark$ | $\checkmark$ | $\checkmark$ | √            |
| <b>S4</b>                                                      | $\checkmark$              | $\checkmark$ | $\checkmark$              | $\checkmark$    | $\checkmark$ | $\checkmark$ | $\checkmark$ | $\checkmark$ | $\checkmark$ |
| S <sub>5</sub>                                                 | $\checkmark$              | $\checkmark$ | $\checkmark$              | $\checkmark$    | $\checkmark$ | $\checkmark$ | $\checkmark$ | $\checkmark$ | $\checkmark$ |
| S <sub>6</sub>                                                 | $\boldsymbol{\mathsf{X}}$ | $\checkmark$ | $\boldsymbol{\mathsf{X}}$ | $\checkmark$    | $\checkmark$ | $\checkmark$ | $\checkmark$ | $\checkmark$ | $\checkmark$ |

*Tabla 4. Modelos stl obtenidos en las simulaciones con parámetros por defecto para los seis pacientes mediante SimNIBS headreco (*✔ *significa que se ha obtenido dicha superficie stl).*

| <b>ID Pacientes</b> | Validez de las<br><b>Superficies</b><br><b>Cerebrales</b> | <b>Validez del Resto</b><br>de Superficies | <b>Validez General</b><br>de los Modelos | <b>Observaciones</b>                                                                                                    |
|---------------------|-----------------------------------------------------------|--------------------------------------------|------------------------------------------|----------------------------------------------------------------------------------------------------|
| S <sub>1</sub>      |                                                           | $\checkmark$                               | ✓                                        |                                                                                                    |
| S <sub>2</sub>      |                                                           |                                            |                                          |                                                                                                    |
| S <sub>3</sub>      |                                                           | $\checkmark$                               | $\checkmark$                             | *Agujeros en la zona de la<br>boca del modelo de la piel                                                                            |
| <b>S4</b>           |                                                           |                                            |                                          |                                                                                                    |
| S <sub>5</sub>      |                                                           | $\checkmark$                               |                                          | *Agujeros en la zona de la<br>boca del modelo de la piel                                                                            |
| S <sub>6</sub>      |                                                           | Х                                          | Х                                        | x Ausencia de algunas<br>superficies<br>x Distorsión y exceso de<br>vóxeles en los modelos no<br>asociados a la materia<br>cerebral |

*Tabla 5. Resumen de la validez de los modelos de las superficies de los distintos pacientes.*

## **4.4.1 Comparación de los modelos charm VS headreco**

Una vez obtenidos los modelos de la cabeza del grupo de pacientes mediante el comando charm, se analizaron y compararon con los obtenidos mediante headreco y se discutieron detalles de la implementación que pueden servir como posibles soluciones para la mejora de los modelos generados. La Figura 39 muestra la comparación de todas las superficies generadas por headreco y charm para el sujeto S1.

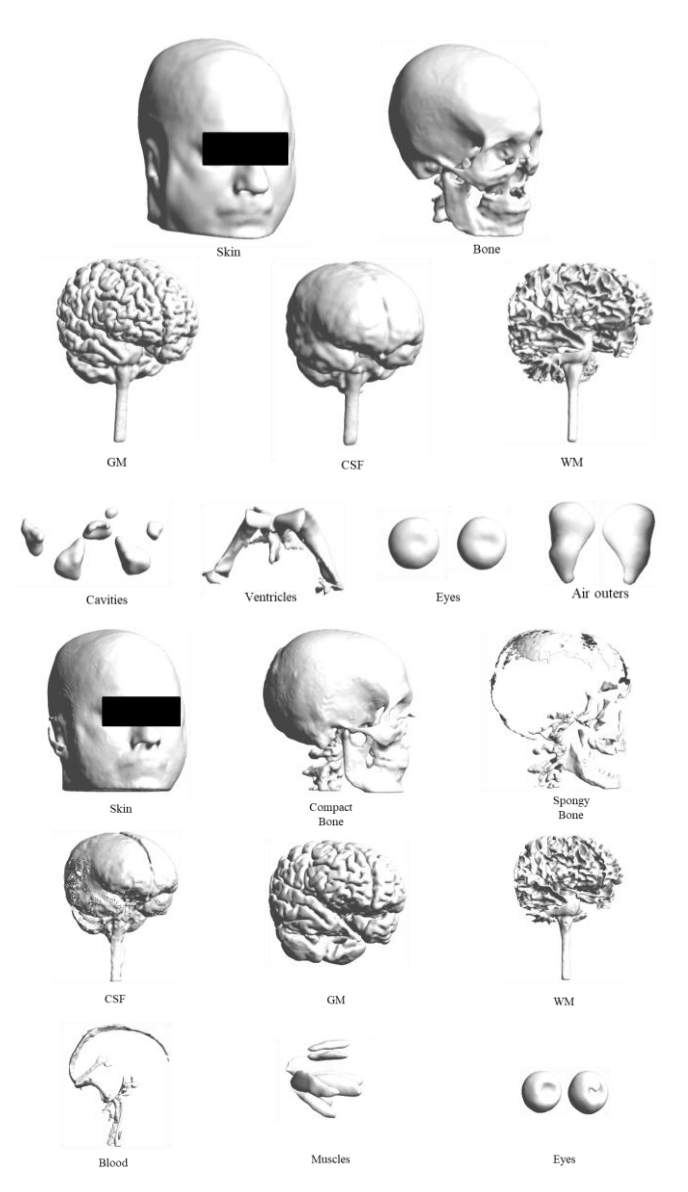

*Figura 39. Comparación de todas las superficies generadas por SimNIBS para el sujeto S1. Arriba, las generadas mediante headreco. Abajo, las generadas por charm.* 

En términos generales, los modelos obtenidos para los seis pacientes son válidos (Tabla 6), apreciándose una línea continuista lógica a la hora de priorizar la precisión en los modelos de materias cerebrales, pero con la inclusión de actualizaciones que mejoran los resultados obtenidos relacionados con el resto de las estructuras [60].

El sujeto S6 es un caso particular: mientras que con headreco este modelo no se consideraba válido, debido a unas estructuras muy alejadas de la realidad anatómica (cabe recordar que se debía a un problema relacionado con el ruido o distorsión presente en la imagen de RM), charm soluciona este problema. Como parte de su funcionamiento, ahora el modelo de la piel es más fidedigno a lo que sería la plantilla (template) del tejido de SimNIBS, eliminando de esta manera un posible exceso de información debido a defectos durante la toma de la imagen. Charm por tanto parece implementar algoritmos de segmentación automáticos más robustos a los parámetros de adquisición de la imagen.

| <b>Modelos</b><br>charm<br>$\sqrt{\mathbf{D}}$<br>pacientes | muscle       | $\ensuremath{\text{w}}\xspace\text{m}$ | blood        | csf          | eyes         | gm           | skin         | compact<br>bone | spongy<br>bone |
|-------------------------------------------------------------|--------------|----------------------------------------|--------------|--------------|--------------|--------------|--------------|-----------------|----------------|
| S1                                                          | $\checkmark$ | $\checkmark$                           | $\checkmark$ | $\checkmark$ | $\checkmark$ | $\checkmark$ | $\checkmark$ | $\checkmark$    | $\checkmark$   |
| S2                                                          | $\checkmark$ | $\checkmark$                           | $\checkmark$ | $\checkmark$ | $\checkmark$ | $\checkmark$ | $\checkmark$ | $\checkmark$    | $\checkmark$   |
| S <sub>3</sub>                                              | $\checkmark$ | $\checkmark$                           | $\checkmark$ | $\checkmark$ | $\checkmark$ | $\checkmark$ | $\checkmark$ | $\checkmark$    | $\checkmark$   |
| <b>S4</b>                                                   | $\checkmark$ | $\checkmark$                           | $\checkmark$ | $\checkmark$ | $\checkmark$ | $\checkmark$ | $\checkmark$ | $\checkmark$    | $\checkmark$   |
| S <sub>5</sub>                                              | $\checkmark$ | $\checkmark$                           | $\checkmark$ | $\checkmark$ | $\checkmark$ | $\checkmark$ | $\checkmark$ | $\checkmark$    | $\checkmark$   |
| S <sub>6</sub>                                              | $\checkmark$ | $\checkmark$                           | $\checkmark$ | $\checkmark$ | $\checkmark$ | $\checkmark$ | $\checkmark$ | $\checkmark$    | $\checkmark$   |

*Tabla 6. Modelos stl obtenidos en las simulaciones con parámetros por defecto para los seis pacientes mediante Charm (*✔ *significa que se ha obtenido dicha superficie stl)*

Entre los archivos de salida que se obtienen con el uso de Charm, para cada sujeto se obtiene un archivo llamado charm\_report, con el cual se puede realizar una comprobación de calidad de forma visual superponiendo las imágenes T1 y T2 con los volúmenes de referencia o plantillas de corregistro como background (fondo), permitiendo así comparar el resultado final con las etapas anteriores del proceso (Figura 40).

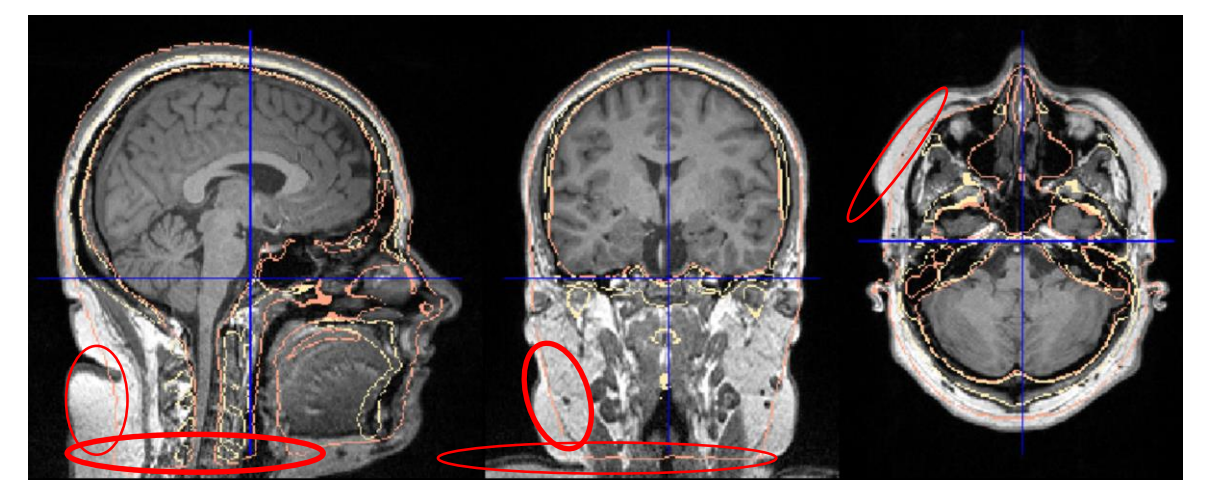

*Figura 40. Imagen obtenida del archivo charm\_report de uno de los pacientes. En dicha imagen, se muestra la imagen T1 del paciente como fondo, y se superponen las etiquetas de los tejidos obtenidos. En rojo, se resaltan zonas con información que SimNIBS no ha retenido para generar el modelo de la piel del paciente.*

Comprobando dicho archivo para el sujeto S6 (Figura 40), se observan que existen zonas que se excluyen del modelo de la piel, que anteriormente si estaban incluidas en el modelo de headreco.

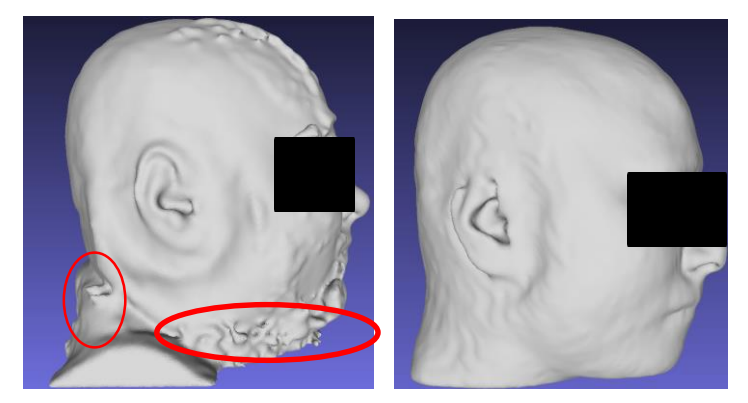

*Figura 41. Modelos de la piel del sujeto S6. A la izquierda se muestra el modelo obtenido mediante headreco, y a la derecha vía Charm. En rojo se resaltan los defectos obtenidos en headreco que no se observan en charm.*

No obstante, los agujeros en ciertas zonas como las comisuras de los labios permanecen en los modelos de charm. Además, hay otro defecto menor en los modelos de la piel de los pacientes que se manifiesta con charm pero no con headreco, que es la obtención de orejas incompletas, probablemente consecuencia de anteponer la no inclusión de exceso de información (Figura 42).

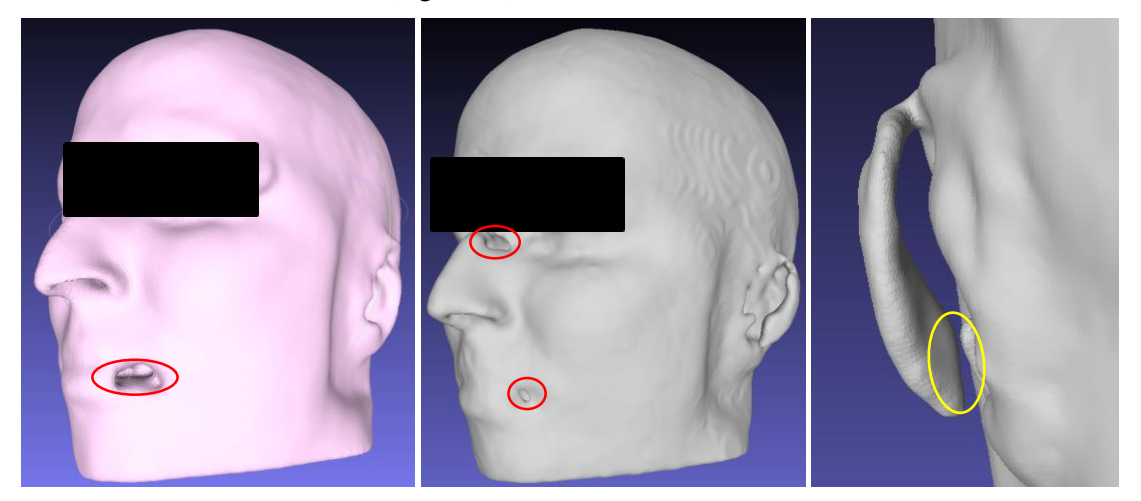

*Figura 42. Tomas del modelo de la piel del sujeto S5. En rosa, se observa el modelo headreco. En gris, el modelo charm. Las elipses muestran defectos de los modelos, en rojo los efectos denominados agujeros, y en amarillo los defectos pertenecientes a un modelo de la oreja incompleta.*

Como se ha comentado con anterioridad, ahora el cráneo está dividido en dos modelos o partes en función de su estructura, el cráneo esponjoso y el cráneo compacto. Esto es una mejora respecto a headreco, ya que los valores de conductividad del cráneo difieren en estas dos estructuras, ahorrando realizar una segmentación manual para delimitar ambas secciones.

Como desventaja, el modelo del cráneo sigue sin ser todo lo preciso que podría ser (Figura 43) [61], ya que la información ósea que proporciona la RM es bastante limitada, siendo más conveniente para la generación del cráneo utilizar TCs, funcionalidad que no es posible con SimNIBS.

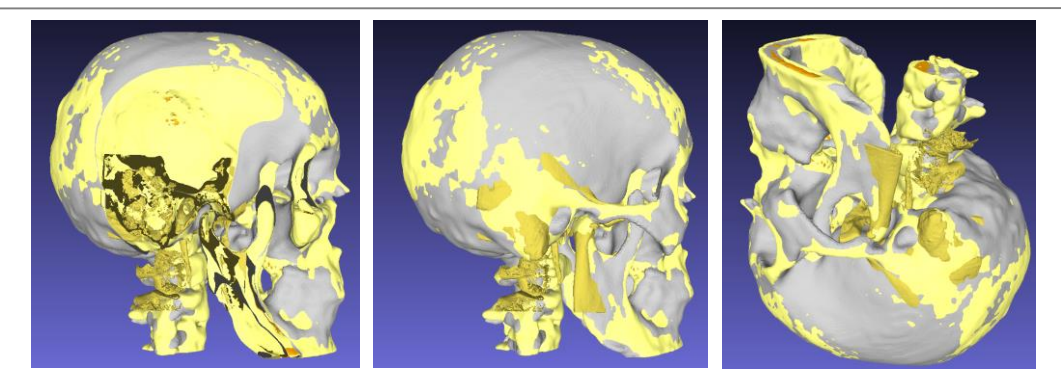

*Figura 43. Tomas de los modelos del cráneo y de una segmentación del hueso cortical realizada a partir de un TC del oído. En gris se observa el cráneo del modelo headreco. En amarillo suave y en naranja se muestran los modelos compacto y esponjoso del cráneo de charm. En dorado se muestra el modelo del hueso cortical. Superponiendo todos los modelos, se observa cómo el modelo del cráneo compacto coincide prácticamente con el cráneo del modelo headreco. Comparando ambos con el hueso cortical, se observa que falta precisión, sobre todo poniendo el foco en zonas de especial interés como son las apófisis mastoidea, cigomática y estiloides, o las vértebras.*

El círculo arterial cerebral (Polígono de Willis) y los músculos extrínsecos del globo ocular son los nuevos elementos que están incluidos como modelos generados por SimNIBS charm (Figura 44). Aunque no son los modelos más realistas posibles, es interesante poder obtener dichos modelos de forma automática y disponer de la opción de ajustarlos con posterioridad para una posible mejora de estos.

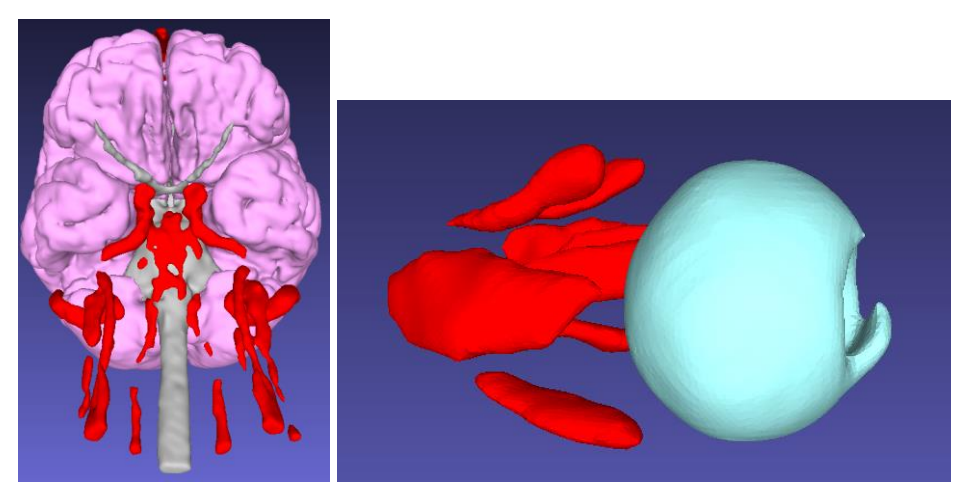

*Figura 44. Polígono de Willis y los músculos extrínsecos de los ojos en charm.*

En cuanto a los tejidos de la materia cerebral, la precisión es menor con charm que con headreco (Figuras 45- 47).

A continuación, se muestran las razones por las cuales se llega a dicha conclusión:

- Las circunvoluciones son menos nítidas y precisas: se observa el mismo grosor de la materia blanca y gris, pero una reducción de la precisión, encontrando estructuras más bastas. Comparando los modelos de la materia blanca (subcortical), se nota el descenso de precisión principalmente en el lóbulo parietal y en el final del frontal, mientras que con los modelos de la materia gris (cortical), se observa dicho aspecto en todo el conjunto de lóbulos.
- El tronco encefálico resulta menos realista
- Se incluye el quiasma óptico en el modelo de la materia blanca, pero la zona del cerebelo es notoriamente menos precisa y detallista.
- El modelo del fluido cerebroespinal es peor en todos los aspectos: hay casos donde se observa el modelo "agujereado", como si tuviese algún tipo de porosidad, dando la sensación de estar incompleto.

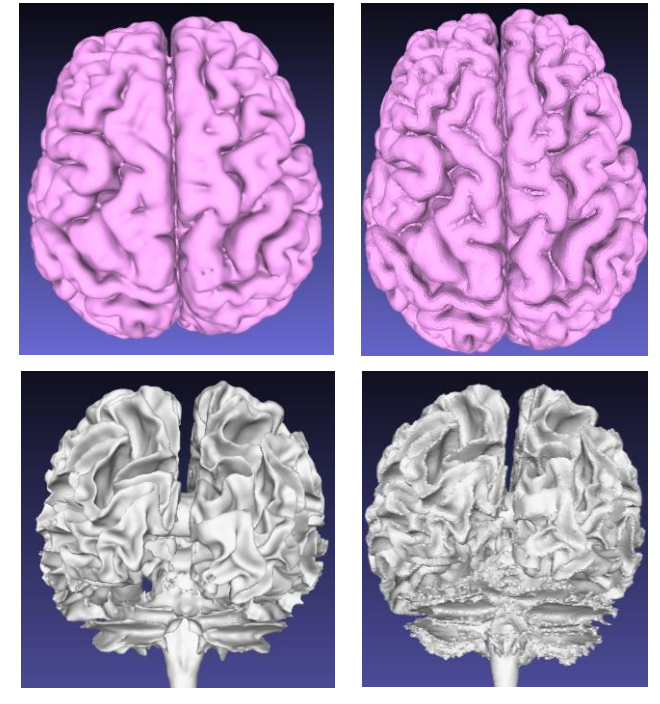

*Figura 45. Comparación de los modelos corticales y subcorticales. A la izquierda, los obtenidos con charm. A la derecha, los obtenidos con headreco. Se observa de forma clara que los modelos de la derecha son más realistas.*

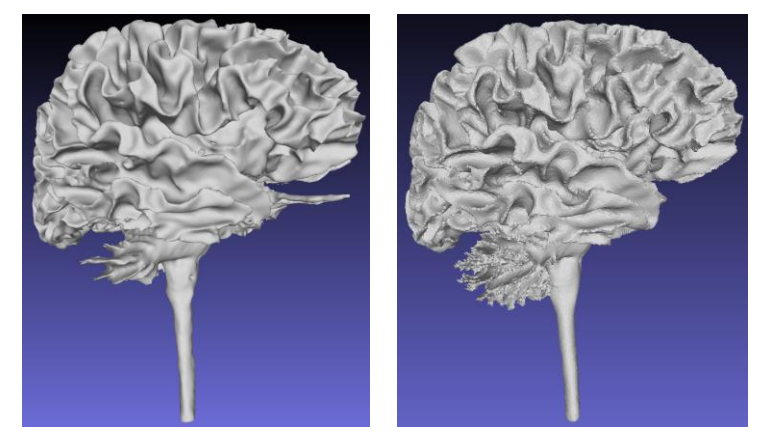

*Figura 46. Comparación del modelo de la estructura subcortical. A la izquierda, el obtenido con charm. A la derecha, el obtenido con headreco. Se observa la inclusión del quiasma óptico y la pérdida de información del cerebelo al hacer uso de charm.*

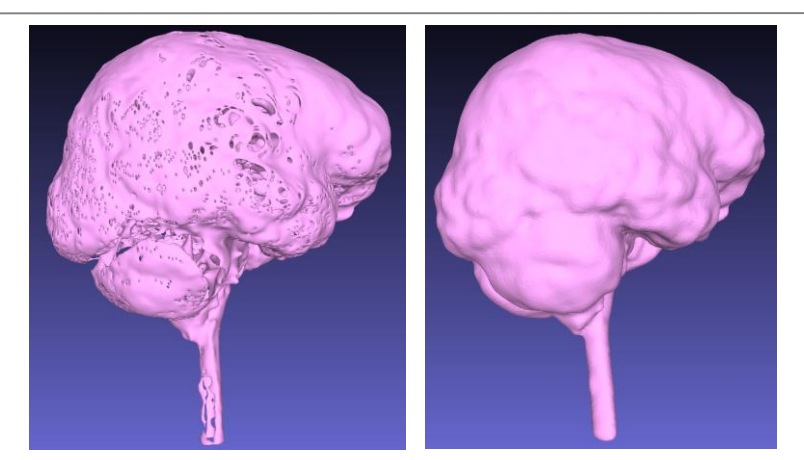

*Figura 47. Comparación de los modelos del CSF. A la izquierda, charm. A la derecha, headreco.*

Una vez mostradas las razones, puede surgir la siguiente pregunta: ¿cuál es el motivo de estos hallazgos?

Cabe destacar que existen artículos que afirman mejor rendimiento de charm en cuanto a su precisión a la hora de segmentar con respecto a SPM [60], pero dicha afirmación no se contrasta con la inspección visual que se ha realizado en este estudio, con relación a la comparación a headreco-SimNIBS-SPM12 [62].

Recapitulando, en este apartado, se ha concluido que charm, en comparación con headreco, incluye nuevas estructuras y es más robusto ante imágenes defectuosas, pero obtiene modelos menos precisos de la materia cerebral.

# **5 DISCUSIÓN DE LOS RESULTADOS, LIMITACIONES Y FUTUROS AVANCES**

A modo de resumen, en este proyecto se ha llevado a cabo un flujo de trabajo o pipeline en el que, a partir de imágenes médicas RM y TC de un paciente, se ha obtenido un modelo de la cabeza que incluye las estructuras más relevantes del oído interno y la cabeza. No obstante, es necesario realizar en un futuro ciertas mejoras para que dichos modelos se obtengan de forma aún más automática y precisa y puedan ser empleados en aplicaciones como la simulación virtual pre-quirúrgica y las simulaciones multifísicas, estas últimas basadas en técnicas de elementos finitos. En este apartado se van a discutir los resultados obtenidos, las limitaciones encontradas en el flujo de trabajo, y futuros avances a realizar para optimizar y perfeccionar el pipeline actual.

Poniendo el foco en los resultados obtenidos, se tiene un modelo de la cabeza en el que las estructuras cerebrales y del oído interno están alineadas entre sí, con suficiente precisión en cuanto a su posición anatómica, según la inspección visual realizada por especialistas en el campo de la cirugía de implante coclear. Aun así, son varias las limitaciones encontradas durante el desarrollo del flujo de trabajo que necesitan aún futuras mejoras:

- Los resultados reportados en este proyecto provienen de imágenes CBTCs y RMs de alta resolución, por tratarse de un flujo de investigación asociada al proyecto OTOVIRT. Sin embargo, sería deseable adaptar el pipeline para trabajar con imágenes de resolución similar a las que se obtienen de forma habitual en la práctica clínica. Aunque los resultados no forman parte del proyecto actual, en cuanto a imágenes de TC se refiere, cabe mencionar que el pipeline ha sido probado con TCs de uso clínico y con otras imágenes como microCT, lo que respalda la validez de este y su capacidad de adaptación a diferentes resoluciones y máquinas.
- No obstante, el caso de la RM es más restrictivo ya que los parámetros de adquisición de ésta y su calidad influye de forma considerable en los resultados de segmentación de distintos softwares como SimNIBS headreco (véase en la Tabla 5 el ejemplo del sujeto S6 para el que no se logró obtener ningún modelo válido). Se ha probado una nueva herramienta SimNIBS charm que presenta mayor robustez a las diferencias encontradas en la resolución de diferentes imágenes, sin embargo, pierde resolución en la segmentación de estructuras clave como la materia gris. Por lo tanto, una limitación del pipeline desarrollado es su dependencia de imágenes T1 y T2 de alta resolución para obtener modelos precisos. En un futuro se explorarán nuevos softwares y algoritmos que permitan llegar a un compromiso entre resolución de la imagen y precisión del modelo obtenido.
- El método usado para la realización del corregistro multimodal y alineamiento de las imágenes RM y TC usa un proceso semiautómatico basado en el Landmark Registration Module de 3D-Slicer, en el cuál es importante la precisión del usuario a la hora de introducir los landmarks que alinearán las imágenes. Esta precisión depende de la maestría de la persona que la realiza, así como de la anatomía del paciente, pudiendo ser un reto en aquellos pacientes que presenten malformaciones o estructuras altamente irregulares. Por ello, en un futuro, sería conveniente automatizar este algoritmo y añadir más puntos anatómicos o landmarks además de los tres que se utilizan ahora, intentando abarcar un mayor volumen del TC. Esto se debe a que el método semiautomático que emplea el módulo Landmark Registration utiliza un algoritmo de optimización que se centra en alinear con precisión las zonas en las que se han posicionado los landmarks, perdiendo precisión en zonas alejadas de estos. Por ejemplo, si los landmarks se sitúan en el sistema cocleovestibular, se pierde precisión en estructuras como el hueso cortical.
- Aunque las estructuras de la cabeza y del oído interno están alineadas, existen intersecciones entre diferentes estructuras segmentadas, en parte debido al uso de diferentes softwares con procesos más o menos automatizados para obtener las estructuras de las diferentes regiones anatómicas. Es necesario incorporar al pipeline una segunda etapa de limpieza y post-procesamiento de las segmentaciones y

modelos obtenidos.

- **Las comprobaciones realizadas son en gran medida inspecciones visuales que deben ser contrastadas** por los profesionales clínicos, limitando la posible automatización al tener que comprobar una a una cada estructura de cada modelo. Es necesario trabajar en la definición de parámetros y métricas que permitan automatizar en la medida de lo posible la validez de los modelos obtenidos con el pipeline.
- Hay más estructuras del oído interno como pueden ser el seno sigmoideo, la meninge o el seno lateral, que sería interesante segmentar y añadir al modelo final del paciente, pero su complejidad anatómica hace que la visualización por parte de profesionales no expertos en cirugía y medicina sea muy compleja.
- Como futura mejora, se pretende incluir un módulo de segmentación postquirúrgica que permita segmentar los electrodos del implante coclear una vez ya insertados en la cóclea. El objetivo de este módulo será permitir realizar análisis y simulaciones postoperatorias y multífísicas.

Como se ha comentado, se espera que estas limitaciones y mejoras puedan solucionarse e implementarse a lo largo del proyecto OTOVIRT, haciendo hincapié en la automatización del proceso. Cuanto más manual sea el proceso, más probable es que haya variabilidad entre un resultado u otro y/o mayor tiempo de ejecución será necesario para llevarlo a cabo. Como posible automatización, cuando se recopile una mayor cantidad de imágenes se ha barajado implementar algoritmos basados en redes neuronales. De esta manera, una vez creada, entrenada y validada la red neuronal, todos los procesos reducirían la variabilidad de intervención del usuario y se reducirían los tiempos de ejecución. Además, la red también serviría como herramienta de validación de resultados y análisis estadístico.

En cuanto a las intersecciones entre los tejidos, será necesario hacer un proceso de mallado volumétrico preciso en el que se lleven a cabo operaciones morfológicas que prioricen las estructuras más relevantes, y que esté habilitado para posteriormente poder realizar simulaciones multifísicas del volumen completo. Futuras actualizaciones arrojarán más evidencia en la validación del comando charm o incluso sobre posibles mejoras en los resultados de las segmentaciones gracias al avance en los softwares empleados.

En definitiva, se ha logrado desarrollar un pipeline y familiarizarse con el proceso llevado a cabo, sus limitaciones y las aplicaciones a realizar para mejorar y optimizar al máximo el flujo de trabajo. Con todo esto claro, es esperable que en sucesivas adaptaciones se alcancen los resultados esperados y se obtenga un flujo de trabajo que, de forma automática, a partir de imágenes médicas, proporcione modelos de la cabeza completos a los que se pueden realizar simulaciones pre y postquirúrgicas y multifísicas.

## **6 CONCLUSIONES**

A lo largo de este proyecto, varias son las conclusiones con respecto a los objetivos propuestos:

- OS1-OS2. Se han adquiridos conocimientos acerca de la anatomía del oído interno, y sobre todo de la cóclea, además de ahondar en la región anatómica de la cabeza de forma general. Esto, sumado al conocimiento adquirido relativo a las imágenes médicas, ha dotado de herramientas suficientes al alumno para interpretar, trabajar y analizar los resultados a partir de este tipo de imágenes.
- OS3. La revisión del arte y armonización de los softwares para abordar la segmentación de las zonas de interés del proyecto ha concluido en la utilización de softwares open source que permitan, en la actualidad o en un futuro, realizar dicho proceso de la forma más automatizada posible. En concreto, se ha trabajado especialmente con SimNIBS (headreco y charm) y 3D Slicer, además de con diversos softwares para la realización de procesos muy concretos (visualización, conversión de formatos, etc…).
- OS4-OS6. Un pipeline o flujo de trabajo ha sido definido, diseñado e implementado, lográndose obtener tras su aplicación modelos de las estructuras de interés de la cabeza y el oído interno para un grupo de seis pacientes candidatos a cirugías de implante coclear. Además, las estructuras de las diferentes regiones anatómicas se encuentran alineadas entre sí gracias al proceso de corregistro multimodal de las imágenes médicas.
- OS7. Los resultados han sido analizados y comprobados en todas las etapas del flujo de trabajo. Asimismo, los modelos finales obtenidos han sido validados por profesionales clínicos del HUVM, y en un futuro, tras la realización del mallado volumétrico, los modelos de las estructuras de los seis pacientes formaran parte de un entorno virtual de simulación multifísica. Se han establecido las restricciones y se ha propuesto un plan de actuación o enfoque de cómo proceder para optimizar el pipeline con herramientas como las redes neuronales basadas en técnicas de machine learning e inteligencia artificial.
- OS8. Finalmente, se ha generado una guía de uso clínico para guiar al personal, enfocado tanto para cirujanos expertos como para profesionales noveles en este campo, con el objetivo de facilitar la realización y el aprendizaje en algunos procesos a la hora de obtener modelos tridimensionales de las estructuras anatómicas del paciente como recurso para la planificación y/o el entrenamiento prequirúrgico.

# **7 CONTRIBUCIONES CIENTÍFICAS A LAS QUE HA DADO LUGAR ESTE TRABAJO**

1) Póster presentado en las XIX Jornadas de investigación IBIS 2023, 15-16 marzo 2023, Sevilla. Ponente: Jorge Mansilla Gil.

OTOVIRT: UN FLUJO DE TRABAJO PARA REALIZAR MODELOS Y SEGMENTACIONES SEMI-AUTOMÁTICAS DEL HUESO TEMPORAL COMO PARTE DE UNA HERRAMIENTA DE SIMULACIÓN DE CIRUGÍA HÁPTICA VIRTUAL

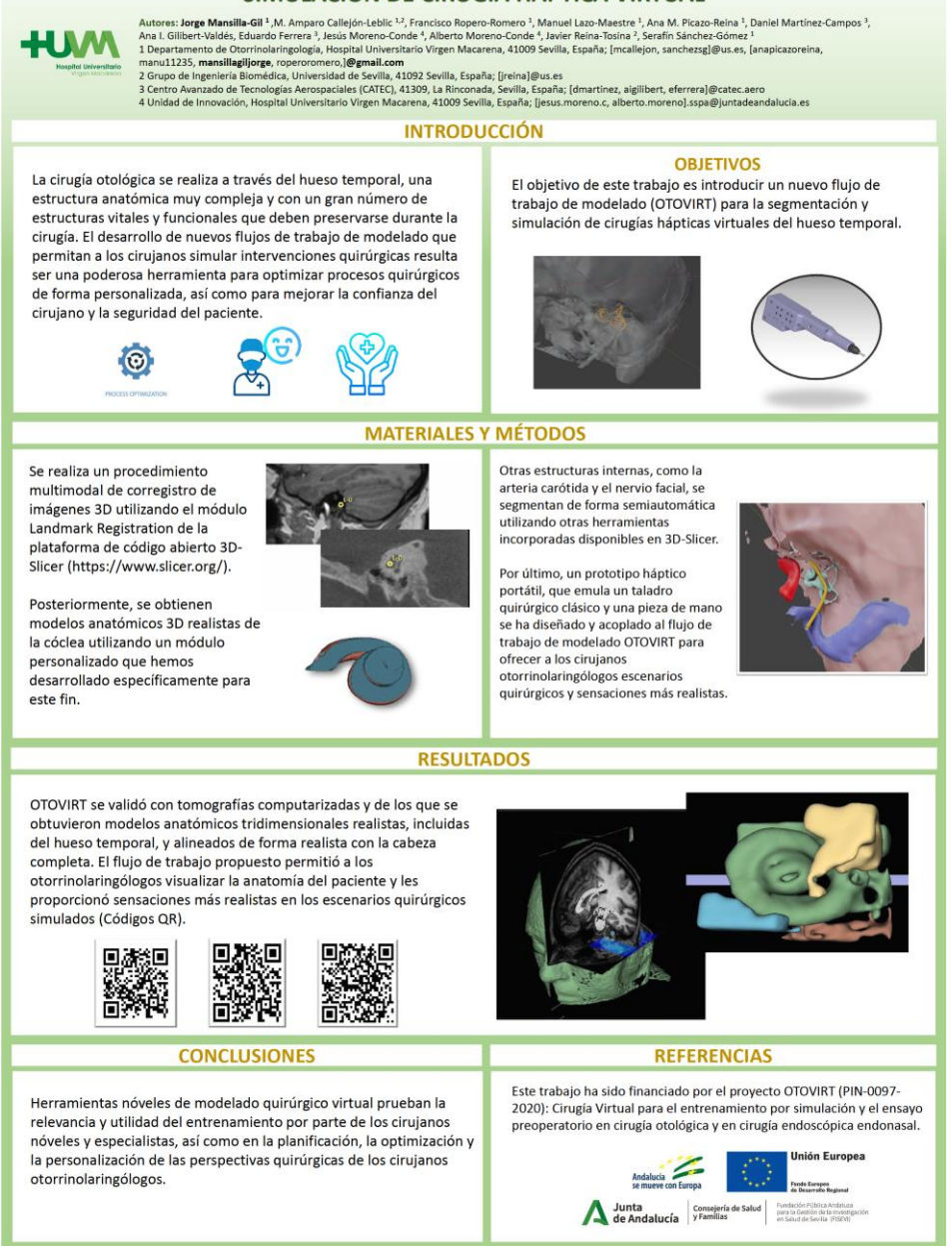

2) Comunicación oral en Jornadas de Investigación del HUVM 2022, 20-21 diciembre, Sevilla. Ponente: Jorge Mansilla Gil.

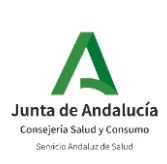

## **NUEVO PROCEDIMIENTO DE CIRUGÍA VIRTUAL**

Entrenamiento por simulación y el ensayo preoperatorio en cirugía otológica

Jorge Mansilla Gil

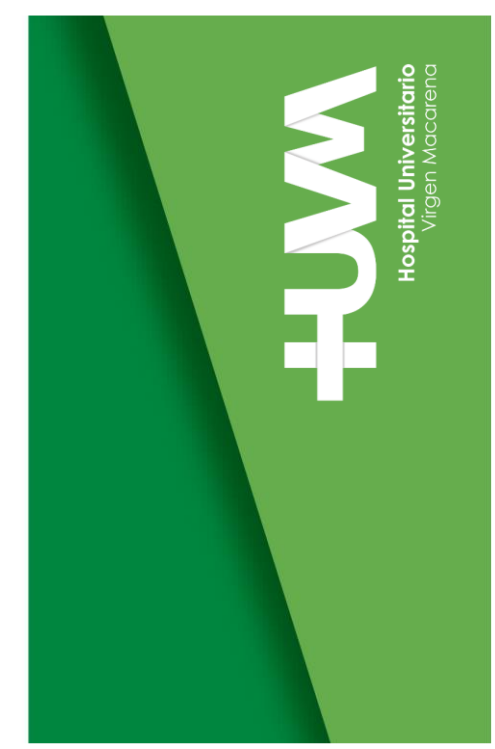

3) Co-autor de trabajo presentando como e-póster en IFOS DUBAI ENT WORLD CONGRESS 2023, Dubai, 17-21 de enero, 2023.

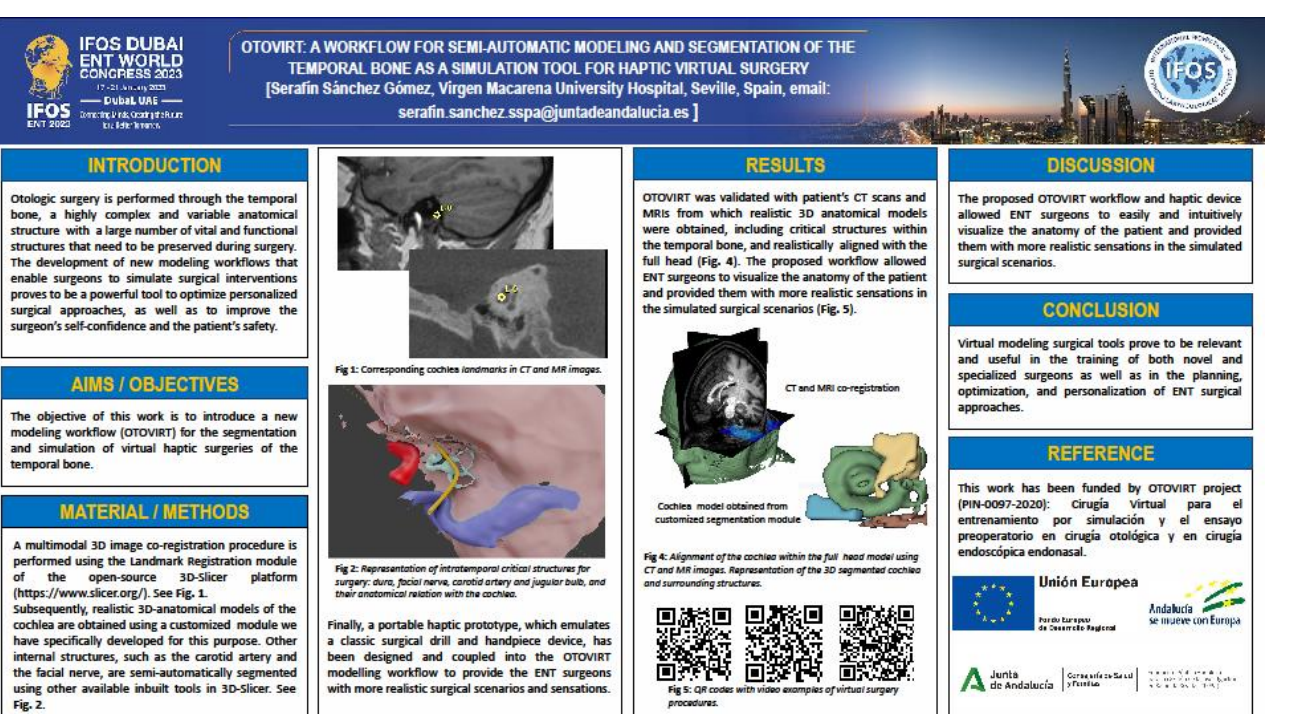

4) Co-autor de un trabajo presentado como Póster en el 16th European Symposium on Pediatric Cohclear Implantation (ESPCI 2023), 31 mayo - 3 septiembre, Rotterdam, Holanda.

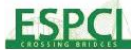

A Modelling Workflow and Virtual Reconstruction of the Transmastoid Approach for Cochlear Implant Surgery in Children.

Authors: Francisco Ropero Romero, Cristina Alonso González, Luisa Calero Ramos, Manuel Lazo Maestre, Jorge Mansilla Gil, Amparo Callejón Leblic, Serafín Sánchez Gómez. Hospital Universitario Virgen Macarena, Seville (Spain)

#### **OBJECTIVES**

To develop a semi-automatic 3D reconstruction modelling workflow based on CT images for surgical planning and simulation of the transmastoid approach in cochlear implant (CI) surgery in children. To investigate the main differences in anatomical conditions and surgical approaches compared with adults.

#### **METHODS**

A modelling workflow (Fig. 1) was designed in order to obtain 3D models of the temporal bone from conventional CT images using 3D slicer (www.slicer. org) and Blender (www.blender.org) softwares.

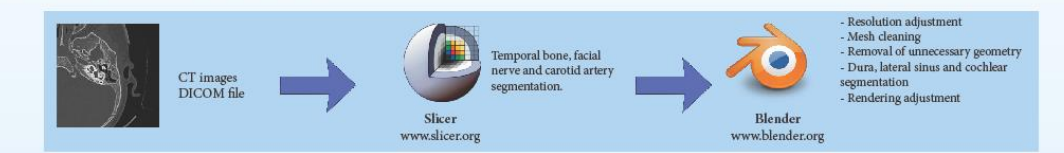

Based on 3D modelling and sculpting techniques, a simulation of the transmastoid approach to the round window through the facial recess during CI surgery was performed. To validate the accuracy of the models, various objective volumetric measurements, such as cochlear volume and size, and petrous bone volume, were calculated, among others. Additionally, the models obtained were subjectively evaluated by four experienced surgeons.

#### **RESULTS**

Using the modelling workflow designed, 3D anatomical models were obtained for 10 pediatric patients under one year of age (10,1 ± 1,7 months) and 10 adult patients (59 ± 6 years). The segmentation performed included models for mastoid process, middle and posterior fossa dura, cochleo-vestibular system, facial nerve, carotid artery, lateral sinus and jugular bulb.

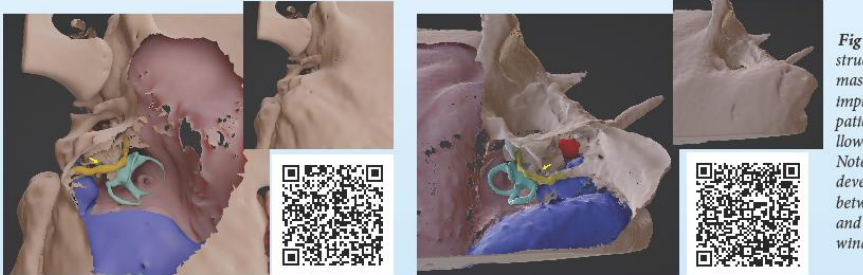

Fig 2. 3D reconstruction of the structures involved in the trans- $\emph{mastoid}$  approach for cochlear implantation. A. Eleven month patient. B. Adult patient. The yellow arror show the round window. Note the differences between the development of the mastoid tip between adult and early children, and the relatioship with the round window position.

In the pediatric group, a lower size of the middle fossa dura and the orientation of the round window were found to be the main surgical difficulties reported by the surgeons. In the group of adults, the position of the lateral sinus was the difficulty most frequently reported. No significant differences were found in cochlear volumes between groups ( $p = 0,5$ ). Significant differences in the ratio between cochlear and petrous bone volumes, with mean values of 0,36% in the pediatric group and 0,16% in the adult group, were detected ( $p =$ 

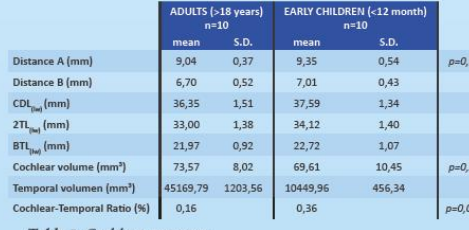

Table 1: Cochlear measures

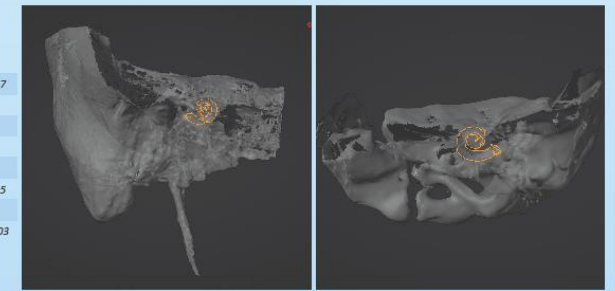

Fig 3. Ratio between the cohlear and petrous bone volume. Adult patien on the right (right ear) and early children on the left (left ear).

#### **CONCLUSION**

The main anatomical differences found in the temporal bone of the pediatric group compared to the adult group were a significantly underdeveloped mastoid process, a lower middle fossa dura and an increased ratio between cochlear and bone volumes. Although the cochlear-vestibular system is fully developed<br>from birth, with similar size than in the adulthood, other relevant st that determine CI surgery. The use of 3D reconstruction techniques from CT images proves to be an useful and intuitive tool to better understand these changes as well as to optimize surgical planning.

**FAIGESCO** 

**Hespilal Universitate**<br>Virgen Macarena

5) Co-autor de trabajo presentado como Póster en las Jornadas Andaluzas de Bioinformática, 3-5 de julio 2023, Sevilla.

## OTOVIRT: Una herramienta para el modelado de imágenes médicas, el soporte al diagnóstico y la simulación de cirugías virtuales del oído

.Manuel Lazo-Maestre<sup>1</sup>, Jorge Mansilla-Gil<sup>1</sup>, Francisco Ropero-Romero<sup>1</sup>, Jesús Ambrosiani-Fernández<sup>2</sup>, Serafín Sánchez-Gómez<sup>1</sup>, María Amparo Callejón-Leblic<sup>1</sup>.<br>1 Servicio de Otorrinolaringología, Hospital Universitar

## Introducción y objetivo

La cirugía otológica se lleva a cabo a través del hueso temporal, que anatómicamente es una hueso temporal, que anatomicamente es una<br>estructura compleja y variable que contiene una<br>gran cantidad de elementos de vital<br>importancia y que deben ser preservados<br>durante una intervención. El desarrollo de nuevos flujos de trabajo que permiten a los<br>cirujanos poder **simular virtualmente una**<br>intervención es tremendamente útil, sobre todo en casos que se escapan de lo habitual o<br>que plantean mucha dificultad. El objetivo de este proyecto es introducir un

nuevo flujo de trabajo para la segmentación y<br>simulación con un dispositivo de respuesta háptica para las intervenciones quirúrgicas<br>centradas en el hueso temporal.

## Materiales y métodos

Un procedimiento de registro multimodal se realiza con el uso de marcadores anatómicos para conseguir representar la tomografía del<br>hueso temporal en las coordenadas anatómicas

de la resonancia magnética.<br>Seguidamente se procede a la obtención de los modelos anatómicos de interés con el uso de una extensión del programa de código<br>abierto 3D-Slicer que ha sido desarrollada para este propósito. La extensión permite la<br>segmentación asistida de: la cóclea, el hueso temporal, el laberinto, la cadena de huesecillos el nervio facial y la carótida interna entre otros Estos modelos segmentados son analizados y se manipulan en un entorno virtual que permite simular las intervenciones. Para hacer esta simulación lo más realista posible se ha simuacion no mas relaista positivo de respuesta háptica<br>que imita el funcionamiento de un taladro<br>quirúrgico y que brinda al cirujano una sensación mucho más realista

## Eiemplos de vídeo

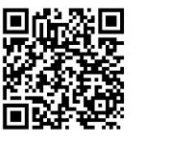

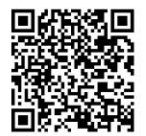

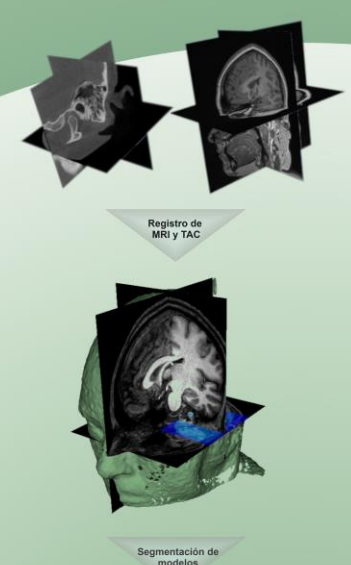

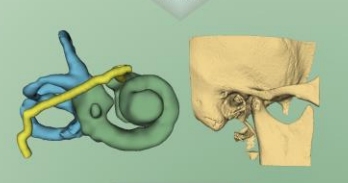

nulación virtu<br>de la cirugía

**Resultados** 

El flujo propuesto para la segmentación de<br>modelos en el proyecto OTOVIRT ha sido verificado por cirujanos. Se consiguen validar<br>las herramientas del sistema con tomografías e imágenes de resonancia magnética de las que se extraen modelos de estructuras del oído interno.

El método propuesto facilita la extracción de cada estructura con el uso de técnicas de<br>procesamiento de imágenes seleccionadas y<br>adaptadas para agilizar el proceso.

La herramienta háptica provee de sensaciones muy realistas y similares a las experimentadas durante una cirugía del hueso temporal.

## Discusión y conclusión

El flujo propuesto en este proyecto OTOVIRT y el uso de un dispositivo háptico ha permitido a<br>los cirujanos de otorrinolaringología la<br>visualización sencilla e intuitiva de la<br>anatomía del paciente así como percibir sensaciones muy realistas en los escenarios quirúrgicos simulados.

Las herramientas visuales de simulación y<br>modelado quirúrgico son tremendamente útiles en el entrenamiento de ciruianos noveles e incluso experimentados. Además, muestran mavor potencial en  $l$ a planificación. optimización personalización  $y$ de las intervenciones.

## Referencia

Este trabajo está enmarcado en el provecto CSte trabajo esta ermaneado en el proyecto el entrenamiento por simulación y el ensayo<br>preoperatorio en cirugía otológica y en cirugía<br>endoscópica endonasal. ión Europea

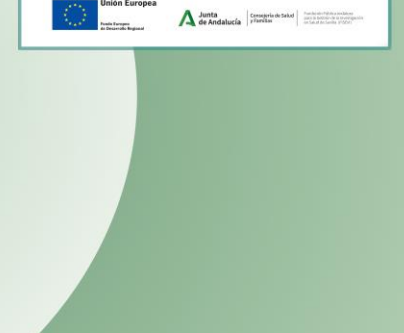

**AJABI CANGESCO HUM** 

54
6) Co-autor de trabajo aceptado en el XLI Congreso Anual de la Sociedad Española de Ingeniería Biomédica (CASEIB 2023), 22-24 noviembre, Cartagena, Murcia.

### OTOVIRT: Un flujo de trabajo para el entrenamiento por simulación y el ensayo preoperatorio en cirugía virtual otológica

M. Lazo-Maestre<sup>1</sup>, J. Mansilla-Gil<sup>1</sup>, F. Ropero-Romero<sup>1</sup>, C. Alonso-González<sup>1</sup>, J. Ambrosiani-Fernández<sup>2</sup>, J. Reina-Tosina<sup>3</sup>, S. Sánchez-Gómez<sup>1</sup>, M. A. Callejón-Leblic<sup>1,3</sup>

> <sup>1</sup> Servicio de Otorrinolaringología, Hospital Universitario Virgen Macarena, Sevilla, España, {manul1235, mansillagiljorge}@gmail.com;

(cristina.alonso.sspa.francisco.ropero.sspa.serafin.sanches.sspa}@juntadeandalucia.es;

 $^2$  Departamento de Anatomía y Embriología Humana, Universidad de Sevilla, Sevilla

ambrosiani@us.es

<sup>3</sup> Grupo de Ingeniería Biomédica, Universidad de Sevilla, Sevilla,

{mcallejon, jreina}@us.es;

#### Resumen

El desarrollo de intervenciones de cirugía otológica presenta el reto de trabajar con estructuras de muy compleja anatomía y gran<br>variabilidad inter e intra-sujeto. El objetivo de este estudio es introducir un nuevo flujo de trabajo para la simulación virtual de<br>introducir un nuevo flujo de trabajo para la simulación virtual de<br>cirugías del otdo y la obtención sistemática de variables anatómicas y datos címicos de los pacientes. El sistema propuesto está basado en el procesado de imágenes, el análisis de elementos<br>finitos de los modelos y la simulación virtual; y ofrece un entorno en el que realizar el análisis pre y post-operatorio. Tras un registro inicial de imágenes de resonancia magnética (RM) y tomografia computerizada (TC), se segmentan una serie de<br>tomografia computerizada (TC), se segmentan una serie de<br>estructuras de interés como el hueso temporal y la cóclea, entre otras, para generar los modelos tridimensionales de la anatomía del paciente. Se ha realizado para ello una armonización de herramientas basadas en software abierto que simplifican y optimizan la capacidad de apoyo al entrenamiento por parte del<br>personal clinico. OTOVIRT ha sido validado en un entorno citnico con imágenes de seis pacientes candidatos a cirugia de implante coclear.

#### 1. Introducción

Existen en el oído una serie de estructuras de interés de compleja anatomía que presentan un reto para el desarrollo de intervenciones quirúrgicas (1,3,4). El desarrollo de herramientas de apoyo tiene potencial porque permite la planificación de intervenciones y ofrece información valiosa así como una mejora en el rendimiento [2,3]. Estas estructuras vitales necesitan ser preservadas, así que con el fin de incrementar la seguridad del paciente es cada vez más necesario el uso de nuevas herramientas que ayuden a planificar y controlar las intervenciones [4,5,6]

El uso de implantes cocleares (en adelante CI de Cochlear Implant) permite a los pacientes obtener un sistema de apoyo a la escucha en casos de pérdida severa de la audición [1,4,5]. Los pacientes susceptibles de recibir un CI primero deben someterse a una serie de pruebas que permitan valorar la viabilidad de la intervención [1], entre las que se incluyen RM y TC de cabeza y oído. Como el origen de la pérdida auditiva y su duración son clave en la

elaboración de este criterio, muchos pacientes pediátricos son implantados en el rango de 1 a 3 años de edad <sup>[1]</sup>.

Existe una gran cantidad de herramientas de apoyo a la simulación, al análisis individual, poblacional y al entrenamiento quirúrgico [4,5,6]. A medida que la tecnología progresa, muchas herramientas tienden a integrarse y así es el caso de técnicas como la realidad virtual, el aprendizaje máquina o la tecnología háptica, que han aparecido con<br>fuerza en el entorno clínico <sup>(2,3,4,5,2,3,8)</sup>. En el caso de las diseñadas para la asistencia quirúrgica son usualmente catalogadas por sus conceptos de diseño: aquellas que apoyan el estudio operatorio y las orientadas яl entrenamiento<sup>[4,5]</sup>

Hay pruebas de la eficacia y la necesidad de simuladores y otras herramientas de apoyo a la cirugía otológica [45,47], por lo que resulta útil intentar integrarlas para obtener mayor experiencia en el desarrollo de estas complejas intervenciones. En este proyecto se ha diseñado un flujo de trabajo OTOVIRT que intenta semi-automatizar y guiar en el proceso de entrenamiento y de análisis pre y post operatorio. Además, este flujo contempla la creación de modelos tridimensionales de los pacientes que permitan la ejecución de simulaciones multifísicas. A continuación se irán detallando los aspectos principales.

#### 2. Materiales y métodos

El flujo propuesto comprende una serie de etapas (Fig. 1):

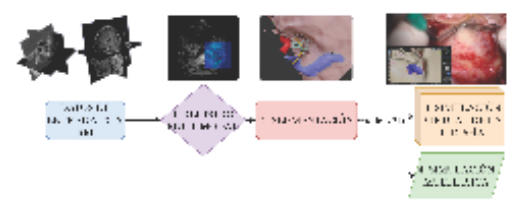

Figura 1. Diagrama de OTOVIRT. A partir de datos de entrada basados en imágenes TC y RM, se realiza un coregistro de ambas imágenes (1) y la segmentación de las estructuras de 7) Co-autor de trabajo aceptado en el Congreso SIMUTOOLS 2023, 14-15 diciembre, Sevilla.

# OTOVIRT: An image-guided workflow for individualized surgical planning and multiphysics simulation in cochlear implant patients

Manuel Lazo-Maestre<sup>1</sup>, Jorge Mansilla-Gil<sup>1</sup>, M<sup>2</sup> Amparo Callejón-Leblic<sup>1,2</sup>, Cristina Alonso-González<sup>2</sup>, Francisco Ropero-Romero<sup>1</sup>, Jesús Ambrosiani-Fernández<sup>3</sup>, Javier Reina Tosina<sup>2</sup>, and Serafin Sánchez-Gómez<sup>1</sup>

<sup>1</sup> Servicio de Otorrinolaringología, Hospital Universitario Virgen Macarena, Sevilla {nanu11235,nansillagiljorgo}@gnail.com;

{francisco.ropero.sspa,serafin.sanchez.sspa,cristina.alonso.sspa}@juntadeandalucia.es <sup>2</sup> Grupo de Ingeniería Biomédica, Universidad de Sevilla, Sevilla

{ncallejon, jreina}Qus.es

<sup>3</sup> Departamento de Anatomía y Embriología Humana, Universidad de Sevilla, Sevilla ambriosianiOus.os

Abstract. In this work, an image-guide workflow has been developed aimed to help ear nose and throat (ENT) surgeons in the planning and analysis of inner ear and cochlear implant (CI) surgical interventions. The proposed workflow, OTOVIRT, is first based on a multi-modal image registration process with both computer tomography (CT) and magnetic resonance imaging (MRI) of the patient, followed by the segmentation of anatomical relevant structures. The volumetric images and the 3D anatomic models created are then used to create a virtual surgical simulation of the CI intervention. OTOVIRT modelling workflow proves to be an efficient pipeline to improve surgical outcomes and train surgeons' capabilities. Further advances will also allow multimodal data extraction and multi-physics simulation to be systematically conducted.

Keywords: 3D models · segmentation · multi-physic simulation

#### **Introduction** 1

Last few decades have seen significant improvements in the development of cochlear implant (CI) devices, capable of converting acoustic stimuli into electrical signals by stimulating auditory nerve fibres through electrodes surgically inserted in the cochlea. CIs allow people with severe hearing loss to develop or regain hearing sensation  $[1, 2]$ .

Regarding CI surgeries, specialists face high inter-subject variability due to the complex anatomical structures embedded within the temporal bone, such as the cochlea, the carotid or the facial nerve [1]. This makes CI surgery a difficult procedure that demands high levels of knowledge and training from ENT specialists [1, 2]. The use of modern tools such as virtual reality, haptic

# **8 BIBLIOGRAFÍA**

- [1] N. L. Deep, E. M. Dowling, D. Jethanamest, y M. L. Carlson, «Cochlear Implantation: An Overview», *Journal of Neurological Surgery, Part B: Skull Base, vol. 80, n.* 2. Thieme Medical Publishers, Inc., pp. 169-177, 2019. doi: 10.1055/s-0038-1669411.
- [2] T.-Y. Fang, P.-C. Wang, C.-H. Liu, M.-C. Su, y S.-C. Yeh, «Evaluation of a haptics-based virtual reality temporal bone simulator for anatomy and surgery training», *Comput Methods Programs Biomed*, vol. 113, n.º 2, pp. 674-681, 2014, doi: https://doi.org/10.1016/j.cmpb.2013.11.005.
- [3] Y. Okuda *et al.*, «The Utility of Simulation in Medical Education: What Is the Evidence? », *Mount Sinai Journal of Medicine: A Journal of Translational and Personalized Medicine, vol.* 76, n.º 4, pp. 330-343, 2009, doi: https://doi.org/10.1002/msj.20127.
- [4] G. J. Wiet, M. S. Sørensen, y S. A. W. Andersen, «Otologic Skills Training», *Otolaryngol Clin North Am*, vol. 50, n.º 5, pp. 933-945, 2017, doi: https://doi.org/10.1016/j.otc.2017.05.005.
- [5] O. A. J. van der Meijden y M. P. Schijven, «The value of haptic feedback in conventional and robotassisted minimal invasive surgery and virtual reality training: a current review», *Surg Endosc*, vol. 23, n.<sup>o</sup> 6, pp. 1180-1190, 2009, doi: 10.1007/s00464-008-0298-x.
- [6] L. Javia y E. S. Deutsch, «A Systematic Review of Simulators in Otolaryngology», *Otolaryngology– Head and Neck Surgery*, vol. 147, n.º 6, pp. 999-1011, 2012, doi: https://doi.org/10.1177/0194599812462007.
- [7] A. Ziv y H. Berkenstadt, «La educación médica basada en simulaciones», *JANO*, vol. 1701, pp. 42-45, nov. 2008.
- [8] R. K. Reznick y H. MacRae, «Teaching Surgical Skills Changes in the Wind», *New England Journal of Medicine*, vol. 355, n.º 25, pp. 2664-2669, 2006, doi: 10.1056/NEJMra054785.
- [9] D. A. Hashimoto, W. E. I. V Bynum, K. D. Lillemoe, y A. K. Sachdeva, «See More, Do More, Teach More: Surgical Resident Autonomy and the Transition to Independent Practice», *Academic Medicine*, vol. 91, n.º 6, 2016, [En línea]. Disponible en: https://journals.lww.com/academicmedicine/fulltext/2016/06000/see\_more,\_do\_more,\_teach\_more\_\_s urgical\_resident.11.aspx
- [10] A. Vázquez-Mata G. AND Guillamet-Lloveras, «El entrenamiento basado en la simulación como innovación imprescindible en la formación médica», *Educación Médica*, vol. 12, pp. 149-155, nov. 2009, [En línea]. Disponible en: http://scielo.isciii.es/scielo.php?script=sci\_arttext&pid=S1575- 18132009000400004&nrm=iso
- [11] R. M. Satava, «Virtual reality surgical simulator», *Surg Endosc*, vol. 7, n.<sup>o</sup> 3, pp. 203-205, 1993, doi: 10.1007/BF00594110.
- [12] Y. C. Zhao, G. Kennedy, K. Yukawa, B. Pyman, y S. O'Leary, «Can Virtual reality simulator be used as a training aid to improve cadaver temporal bone dissection? Results of a randomized blinded control trial», *Laryngoscope*, vol. 121, n.º 4, pp. 831-837, 2011, doi: https://doi.org/10.1002/lary.21287.
- [13] F. Hrncirik, I. Roberts, I. Sevgili, C. Swords, y M. Bance, «Models of Cochlea Used in Cochlear Implant Research: A Review», *Ann Biomed Eng*, vol. 51, n.º 7, p. 1390—1407, jul. 2023, doi: 10.1007/s10439-

57

023-03192-3.

- [14] Q. Cheng, H. Yu, J. Liu, Q. Zheng, Y. Bai, y G. Ni, «Design and optimization of auditory prostheses using the finite element method: a narrative review», *Ann Transl Med*, vol. 10, n.<sup>o</sup> 12, pp. 715-715, jun. 2022, doi: 10.21037/atm-22-2792.
- [15] R. Kalkman, J. Briaire, y J. Frijns, «Stimulation strategies and electrode design in computational models of the electrically stimulated cochlea: An overview of existing literature», *Network Computation in Neural Systems*, vol. 27, nov. 2016, doi: 10.3109/0954898X.2016.1171412.
- [16] T. Hanekom y J. Hanekom, «Three-dimensional models of cochlear implants: A review of their development and how they could support management and maintenance of cochlear implant performance», *Network*, vol. 27, pp. 1-40, nov. 2016, doi: 10.3109/0954898X.2016.1171411.
- [17] W. Nogueira, D. Schurzig, A. Büchner, R. Penninger, y W. Wuerfel, «Validation of a Cochlear Implant Patient-Specific Model of the Voltage Distribution in a Clinical Setting», *Front Bioeng Biotechnol*, vol. 4, nov. 2016, doi: 10.3389/fbioe.2016.00084.
- [18] F. Rattay, R. N. Leao, y H. Felix, «A model of the electrically excited human cochlear neuron. II. Influence of the three-dimensional cochlear structure on neural excitability», *Hear Res*, vol. 153, n.<sup>o</sup> 1, pp. 64-79, 2001, doi: https://doi.org/10.1016/S0378-5955(00)00257-4.
- [19] N. Mangado *et al.*, «Computational Evaluation of Cochlear Implant Surgery Outcomes Accounting for Uncertainty and Parameter Variability», *Front Physiol*, vol. 9, p. 498, nov. 2018, doi: 10.3389/fphys.2018.00498.
- [20] K. Dang, «Electrical conduction models for cochlear implant stimulation». [En línea]. Disponible en: https://inria.hal.science/tel-01562277v2
- [21] P. D. Teal y G. Ni, «Finite element modelling of cochlear electrical coupling», *J Acoust Soc Am*, vol. 140, n.º 4, pp. 2769-2779, oct. 2016, doi: 10.1121/1.4964897.
- [22] T. Potrusil *et al.*, «Finite element analysis and three-dimensional reconstruction of tonotopically aligned human auditory fiber pathways: A computational environment for modeling electrical stimulation by a cochlear implant based on micro-CT», *Hear Res*, vol. 393, p. 108001, 2020, doi: https://doi.org/10.1016/j.heares.2020.108001.
- [23] P. Wong, S. George, P. Tran, A. Sue, P. Carter, y Q. Li, «Development and validation of a high-fidelity finite-element model of monopolar stimulation in the implanted Guinea pig cochlea», *IEEE Trans Biomed Eng*, vol. 63, n.º 1, pp. 188-198, ene. 2016, doi: 10.1109/TBME.2015.2480601.
- [24] K. Sriperumbudur,R. Appali, A. Gummer, y U. van Rienen, «Neural Tissue Degeneration in Rosenthal's Canal and Its Impact on Electrical Stimulation of the Auditory Nerve by Cochlear Implants: An Image-Based Modeling Study», *Int J Mol Sci*, vol. 21, p. 8511, nov. 2020, doi: 10.3390/ijms21228511.
- [25] P. Tran, A. Sue, P. Wong, Q. Li, y P. Carter, «Development of HEATHER for Cochlear Implant Stimulation Using a New Modeling Workflow», *IEEE Trans Biomed Eng*, vol. 62, pp. 728-735, nov. 2014, doi: 10.1109/TBME.2014.2364297.
- [26] N. Mangado, M. Ceresa, H. Benav, P. Mistrik, G. Piella, y M. A. González Ballester, «Towards a Complete in Silico Assessment of the Outcome of Cochlear Implantation Surgery», *Mol Neurobiol*, vol. 55, n.º 1, pp. 173-186, 2018, doi: 10.1007/s12035-017-0731-z.
- [27] S. Bai *et al.*, «Electrical Stimulation in the Human Cochlea: A Computational Study Based on High-Resolution Micro-CT Scans», *Front Neurosci*, vol. 13, dic. 2019, doi: 10.3389/fnins.2019.01312.
- [28] P. Tran, «Investigations of cochlear implant stimulation using a finite element head model», The University of Sydney, Sydney, 2015.
- [29] B. Fischl, «FreeSurfer», *Neuroimage*, vol. 62, n.º 2, pp. 774-781, 2012, doi: https://doi.org/10.1016/j.neuroimage.2012.01.021.
- [30] A. Fedorov *et al.*, «3D Slicer as an image computing platform for the Quantitative Imaging Network», *Magn Reson Imaging*, vol. 30, n.º 9, pp. 1323-1341, 2012, doi: https://doi.org/10.1016/j.mri.2012.05.001.
- [31] Blanca Navarro. «Oído interno». KENHUB. url: https://www.kenhub.com/es/library/anatomia-es/oidointerno
- [32] G. D. Locketz, P. M. M. C. Li, N. J. Fischbein, S. J. Holdsworth, y N. H. Blevins, «Fusion of computed tomography and PROPELLER diffusion-weighted magnetic resonance imaging for the detection and localization of middle ear cholesteatoma», en *JAMA Otolaryngology - Head and Neck Surgery*, American Medical Association, oct. 2016, pp. 947-953. doi: 10.1001/jamaoto.2016.1663.
- [33] J. Ashburner y K. J. Friston, «Voxel-based morphometry The methods», *Neuroimage*, vol. 11, n.<sup>o</sup> 6 I, pp. 805-821, 2000, doi: 10.1006/nimg.2000.0582.
- [34] J. Ashburner y K. J. Friston, «Unified segmentation», *Neuroimage*, vol. 26, n.<sup>o</sup> 3, pp. 839-851, jul. 2005, doi: 10.1016/j.neuroimage.2005.02.018.
- [35] R. Fernando y C. Tsokos, «Deep and Statistical Learning in Biomedical Imaging: State of the Art in 3D MRI Brain Tumor Segmentation». octubre de 2021.
- [36] G. B. Saturnino, O. Puonti, J. D. Nielsen, D. Antonenko, K. H. Madsen, y A. Thielscher, «SimNIBS 2.1: A Comprehensive Pipeline for Individualized Electric Field Modelling for Transcranial Brain Stimulation», doi: 10.1101/500314.
- [37] J. Barbosa, B. Figueiredo, N. Bettencourt, y J. Tavares, «Towards automatic quantification of the epicardial fat in non-contrasted CT images», *Comput Methods Biomech Biomed Engin*, vol. 14, pp. 905- 914, oct. 2011, doi: 10.1080/10255842.2010.499871.
- [38] M. Kanamaru, P. X. Tan, y E. Kamioka, «Design of Electrode Placement for Presenting Phosphenes in the Lower Visual Field Based on Electric Field Simulation», *Applied Sciences*, vol. 11, n.<sup>o</sup> 22, 2021, doi: 10.3390/app112210972.
- [39] Tejero Torres, L. (2018). Definición de un flujo de trabajo para el desarrollo de modelos computacionales personalizados del cerebro. (Trabajo Fin de Máster Inédito). Universidad de Sevilla, Sevilla.
- [40] D. Atkinson, «Geometry in Medical Imaging: DICOM and NIfTI formats», 2022.
- [41] W. Chau y A. R. McIntosh, «The Talairach coordinate of a point in the MNI space: How to interpret it», *Neuroimage*, vol. 25, n.<sup>o</sup> 2, pp. 408-416, abr. 2005, doi: 10.1016/j.neuroimage.2004.12.007.
- [42] X. Li, P. S. Morgan, J. Ashburner, J. Smith, y C. Rorden, «The first step for neuroimaging data analysis: DICOM to NIfTI conversion», *J Neurosci Methods*, vol. 264, pp. 47-56, 2016, doi: https://doi.org/10.1016/j.jneumeth.2016.03.001.
- [43] J. Muschelli, «Recommendations for Processing Head CT Data», *Front Neuroinform*, vol. 13, 2019, doi: 10.3389/fninf.2019.00061.
- [44] «3D Slicer Documentation Slicer Community», 2022.
- [45] S. kyung Yoo, G. Wang, J. Rubinstein, M. Skinner, y M. Vannier, «Three-dimensional modeling and visualization of the cochlea on the Internet», *IEEE Trans Inf Technol Biomed*, vol. 4, pp. 144-151, oct. 2000, doi: 10.1109/4233.845207.
- [46] J. D. Nielsen *et al.*, «Automatic skull segmentation from MR images for realistic volume conductor models of the head: Assessment of the state-of-the-art», *Neuroimage*, vol. 174, pp. 587-598, jul. 2018, doi: 10.1016/j.neuroimage.2018.03.001.
- [47] J. Duemose, «General rights Developing and Validating Realistic Head Models for Forward Calculation of Electromagnetic Fields with Applications in EEG». [En línea]. Disponible en: https://www.compute.dtu.dk
- [48] J. Ashburner *et al.*, «SPM12 Manual the FIL Methods Group (and honorary members) », 2021. [En línea]. Disponible en: https://www.fil.ion.ucl.ac.uk/spm/
- [49] «Statistical\_Parametric\_Mapping\_The\_Analysis\_of\_Functional\_Brain\_Images».
- [50] B. Tellado Vázquez. (2014). Herramienta basada en Matlab para la realización y análisis de estudios estructurales y funcionales a partir de imágenes de resonancia magnética. Trabajo Fin de Grado. Universidad Carlos III de Madrid. url: http://hdl.handle.net/10016/26699
- [51] «Manual Computational Anatomy Toolbox-CAT12 Quick Start Guide 2 Version Information 5 Introduction and Overview 11».
- [52] F. Farokhian, I. Beheshti, D. Sone, y H. Matsuda, «Comparing CAT12 and VBM8 for detecting brain morphological abnormalities in temporal lobe epilepsy», *Front Neurol*, vol. 8, n.º AUG, ago. 2017, doi: 10.3389/fneur.2017.00428.
- [53] B. Fischl, «FreeSurfer», *NeuroImage*, vol. 62, n. <sup>o</sup> 2. pp. 774-781, 15 de agosto de 2012. doi: 10.1016/j.neuroimage.2012.01.021.
- [54] L. Behnke *et al.*, «Good news for data sharing: Defacing of MR scans using SimNIBS 4.0», *Brain Stimul*, vol. 16, n.º 1, p. 386, ene. 2023, doi: 10.1016/j.brs.2023.01.773.
- [55] O. Puonti, K. Van Leemput, G. B. Saturnino, H. R. Siebner, K. H. Madsen, y A. Thielscher, «Accurate and robust whole-head segmentation from magnetic resonance images for individualized head modeling», *Neuroimage*, vol. 219, p. 117044, oct. 2020, doi: 10.1016/j.neuroimage.2020.117044.
- [56] R. Chae *et al.*, «Replicating Skull Base Anatomy with 3D Technologies: A Comparative Study Using 3D-scanned and 3D-printed Models of the Temporal Bone», en *Otology and Neurotology*, Lippincott Williams and Wilkins, mar. 2020, pp. e392-e403. doi: 10.1097/MAO.0000000000002524.
- [57] «MeshLAB tutorial». [En línea]. Disponible en: http://notepad-plus-plus.org/download/v6.1.2.html
- [58] P. C. Miranda, M. A. Callejón-Leblic, R. Salvador, y G. Ruffini, «Realistic modeling of transcranial current stimulation: The electric field in the brain», *Current Opinion in Biomedical Engineering*, vol. 8. Elsevier B.V., pp. 20-27, 1 de diciembre de 2018. doi: 10.1016/j.cobme.2018.09.002.
- [59] Y. Huang, J. P. Dmochowski, Y. Su, A. Datta, C. Rorden, y L. C. Parra, «Automated MRI segmentation for individualized modeling of current flow in the human head», *J Neural Eng*, vol. 10, n.<sup>o</sup> 6, dic. 2013, doi: 10.1088/1741-2560/10/6/066004.
- [60] J. D. Nielsen, O. Puonti, R. Xue, A. Thielscher, y K. H. Madsen, «Evaluating the influence of anatomical accuracy and electrode positions on EEG forward solutions», *Neuroimage*, vol. 277, p. 120259, ago. 2023, doi: 10.1016/j.neuroimage.2023.120259.
- [61] S. Pichardo, «BabelBrain: An Open-Source Application for Prospective Modeling of Transcranial Focused Ultrasound for Neuromodulation Applications. », *IEEE Trans Ultrason Ferroelectr Freq Control*, 2023, doi: 10.1109/TUFFC.2023.3274046.
- [62] Z. Huang, R. Shimizu, J. Feld, E. Sokhadze, P. Chhatbar, y W. Feng, «Personalized electric field modeling for transcranial electrical stimulation on stroke patients: a comparison of open-source pipelines, with versus without manual stroke delineation», *Brain Stimul*, vol. 16, n.º 1, p. 379, ene. 2023, doi: 10.1016/j.brs.2023.01.753.
- [63] Y. Zhang, C. Bajaj, y B. S. Sohn, «3D finite element meshing from imaging data», *Comput Methods Appl Mech Eng*, vol. 194, n.º 48-49, pp. 5083-5106, nov. 2005, doi: 10.1016/j.cma.2004.11.026.
- [64] S. N. Makarov, G. M. Noetscher, y A. Nazarian, *Low-Frequency Electromagnetic Modeling for Electrical and Biological Systems Using MATLAB*, 1st ed. Wiley Publishing, 2015.

# **ANEXO I: GUÍA DE USO DEL SOFTWARE MICRODICOM**

### **Ejemplo de uso del software MicroDICOM**

Para dicho ejemplo, es necesario disponer de un archivo en formato DICOM, ya sea un archivo dcm o una carpeta comprimida zip con las imágenes obtenidas de las RM. En este caso, se utiliza la carpeta zip comprimida de "3 pacientes", conteniendo esta las imágenes T1 y T2 correspondientes a tres sujetos diferentes (s\_00Nº corresponde al sujeto al que se le ha realizado las RM). Cada una de las seis carpetas que hay en "3 pacientes" contiene 282 imágenes (Enumeradas de 0 a 281, en función de la profundidad de corte). En total en esta carpeta comprimida se dispone de 1692 imágenes (6·282).

| $\leftarrow$ $\rightarrow$ $\rightsquigarrow$ $\wedge$ | F.<br>> Este equipo > Descargas > 3 pacientes |                     |  |  |  |
|--------------------------------------------------------|-----------------------------------------------|---------------------|--|--|--|
|                                                        | ᄌ                                             |                     |  |  |  |
| Nombre                                                 |                                               | Tipo                |  |  |  |
| s 003 T1                                               |                                               | Carpeta de archivos |  |  |  |
|                                                        |                                               |                     |  |  |  |
| s 003 T <sub>2</sub>                                   |                                               | Carpeta de archivos |  |  |  |
| s 004 T1                                               |                                               | Carpeta de archivos |  |  |  |
| s 004 T2                                               |                                               | Carpeta de archivos |  |  |  |
| s 005 T1                                               |                                               | Carpeta de archivos |  |  |  |
| s 005 T2                                               |                                               | Carpeta de archivos |  |  |  |
|                                                        |                                               |                     |  |  |  |

*Figura 48. Contenido carpeta "3 pacientes" (Conjunto de imágenes T1 y T2 de cada uno de los 3 sujetos, diferenciadas según el tipo de imagen y el paciente del que se han obtenido las mismas).*

| <b>IM 269</b> | Archivo |
|---------------|---------|
| <b>IM 270</b> | Archivo |
| IM_271        | Archivo |
| <b>IM 272</b> | Archivo |
| <b>IM 273</b> | Archivo |
| <b>IM 274</b> | Archivo |
| <b>IM 275</b> | Archivo |
| <b>IM 276</b> | Archivo |
| <b>IM 277</b> | Archivo |
| <b>IM 278</b> | Archivo |
| <b>IM 279</b> | Archivo |
| <b>IM 280</b> | Archivo |
| <b>IM 281</b> | Archivo |
|               |         |

*Figura 49. Visualización del número de imágenes y de la enumeración de estas en cada carpeta.*

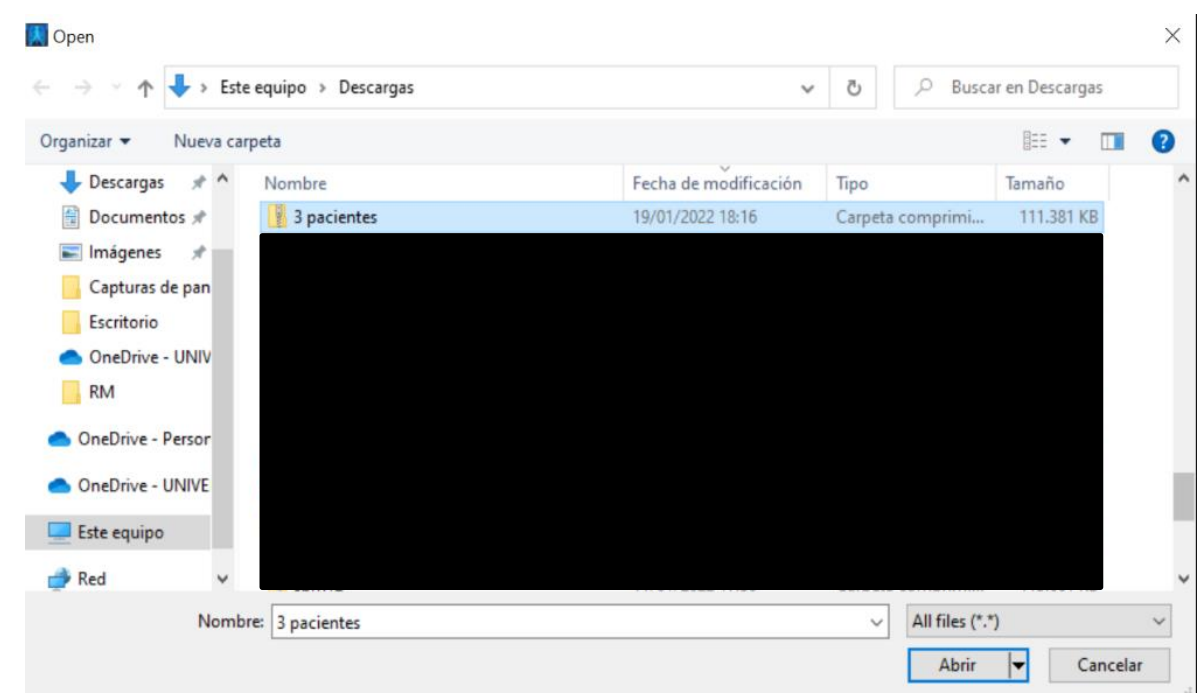

A continuación, se utiliza MicroDicom para abrir el archivo anteriormente mencionado.

*Figura 50. Visualización de cómo abrir un archivo utilizando MicroDicom.*

Una vez abierto el archivo con MicroDicom, aparecerá información en DICOM Browser y DICOM Tags, además de poder visualizarse las imágenes.

En el browser, se muestra información general del número de pacientes de los cuales se contienen imagen y el número de imágenes total. Para seleccionar una imagen en concreto que se quiera visualizar, primero hay que seleccionar el sujeto. Posteriormente, se selecciona con qué fin se han obtenido las imágenes (en este proyecto, para un implante coclear), después el tipo de imagen (T1 o T2), y finalmente el número de la imagen que se quiere visualizar (Desde la 0 hasta la 281) en este orden. De esta manera, se facilita la gestión de un número tan grande de imágenes.

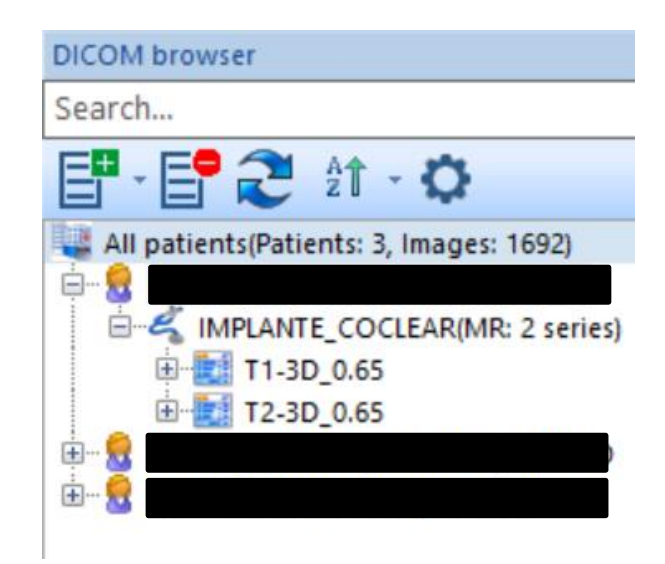

*Figura 51. Ejemplo de la información que aparece en browser de MicroDicom al abrir un archivo. En Tags, se observa información del paciente, del estudio realizado y de las series de ciclos de pulso.* 

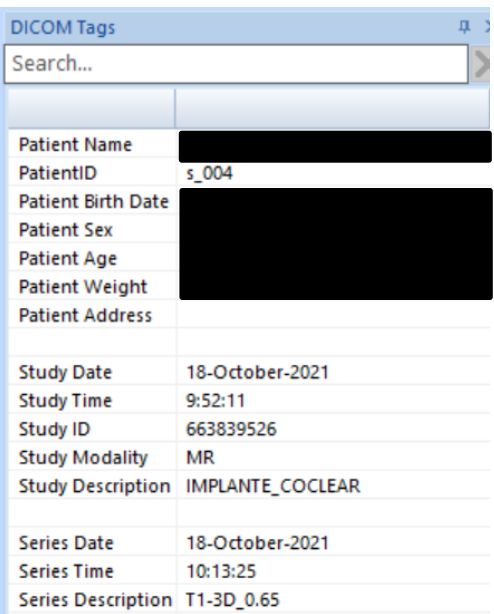

*Figura 52. Ejemplo de la información que aparece en Tags de MicroDicom al seleccionar una imagen*.

Por último, toda la información que aparece en el browser y en Tags, se muestra en la imagen. Esta información facilita el diagnóstico que el médico posteriormente tiene que realizar.

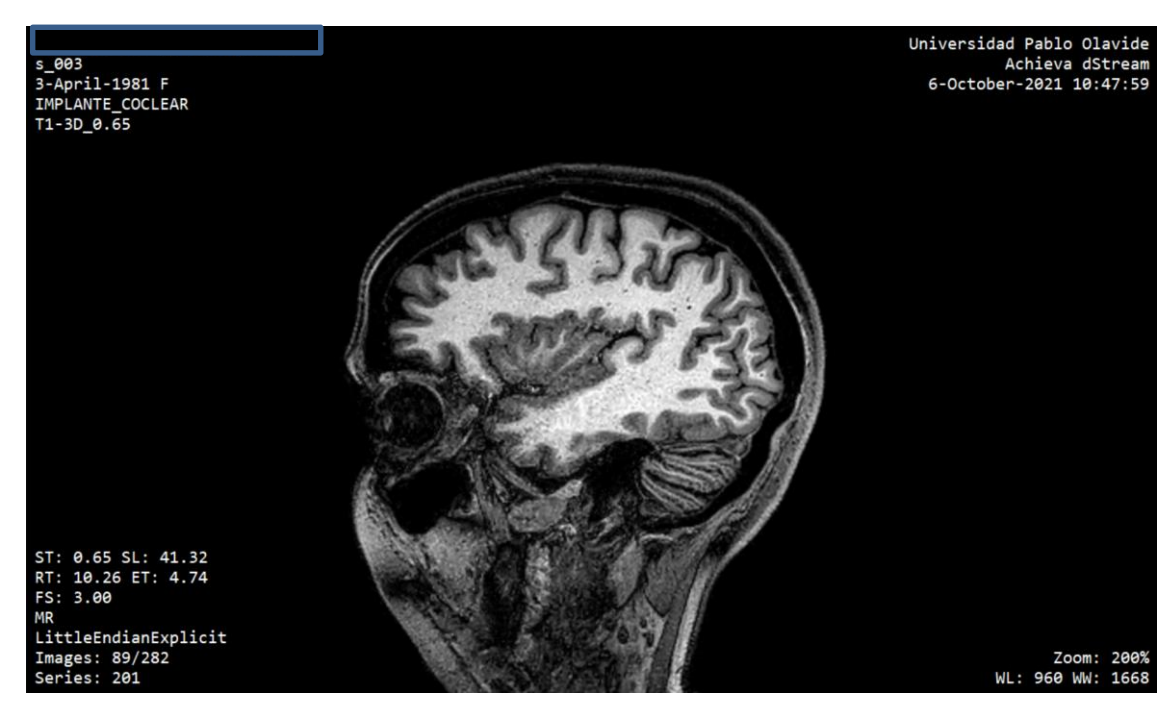

*Figura 53. Ejemplos de imágenes en formato DICOM, visualizándolas mediante el uso de MicroDicom.*

El último paso, está relacionado con mover el cursor sobre la imagen. Aparece nueva información en la propia imagen. Esta información está relacionada con las coordenadas en el espacio. Los primeros valores de X e Y (mm), corresponden con la distancia que hay entre el origen del sistema de referencia y la posición marcada por el cursor (en horizontal X, en vertical Y). Los segundos valores de X e Y (adimensional), es conceptualmente lo mismo, pero se utiliza como medida de distancia los píxeles. Finalmente, Value hace referencia a la densidad óptica del píxel marcado por el cursor.

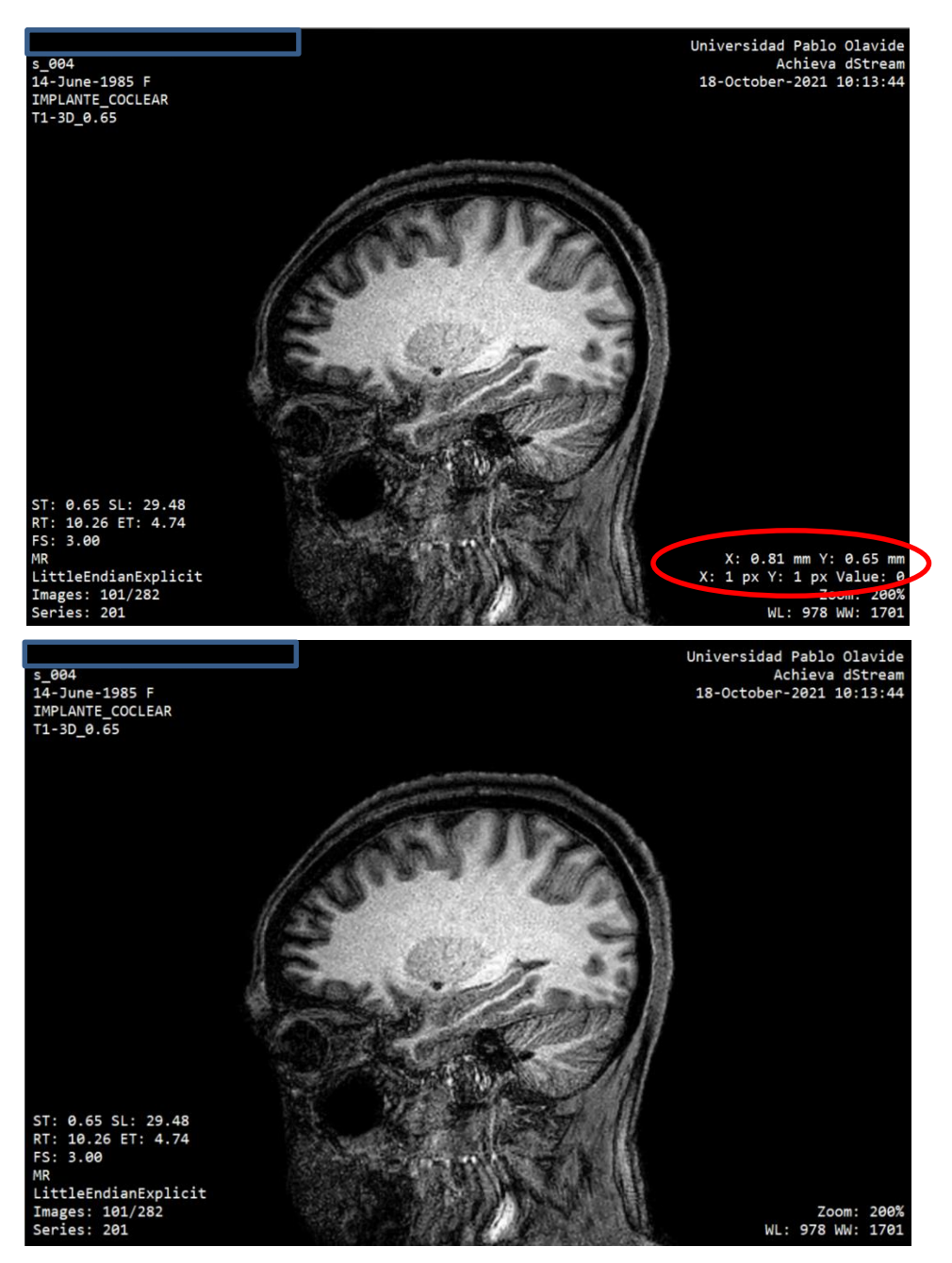

*Figura 54. Diferencias entre fijar el cursor en la misma imagen y no fijarlo utilizando MicroDicom.*

**NOTA**: los recuadros que aparecen en negro en las imágenes de este apartado y en los siguientes se deben a que no se quieren mostrar datos confidenciales del paciente.

# **ANEXO II: GUÍA DE USO DEL TOOLBOX NIFTI DE MATLAB**

# **Visualización de archivos NIFTI en Matlab**

La cabecera de NIFTI puede tener hasta siete parámetros (o dimensiones), que suelen ir distribuidos de la siguiente manera (ver figura 24):

- o Uno de ellos (t) define el tiempo.
- o Tres de ellos (x, y, z) definen el espacio.
- o Los tres restantes se utilizan para otras funciones.

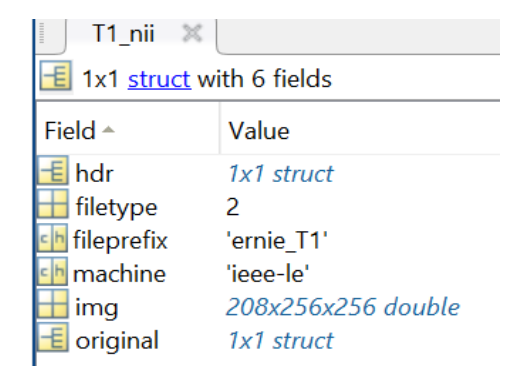

*Figura 55. Ejemplo de un archivo nii cargado con el toolbox NIFTI de Matlab.*

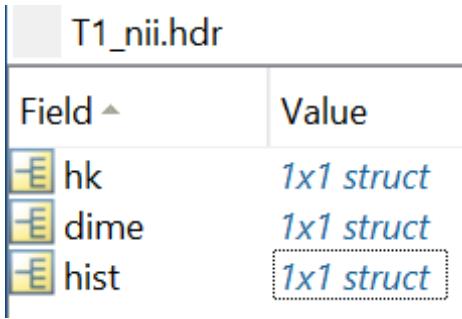

*Figura 56. Variables del archivo hdr (almacena metainformación) perteneciente a un archivo nii cargado en Matlab.*

|                   |          | T1_nii.hdr.dime            |                                    | T1_nii.hdr.hist   |                      |
|-------------------|----------|----------------------------|------------------------------------|-------------------|----------------------|
|                   |          | Field $\triangle$          | Value                              | Field $\triangle$ | Value                |
|                   |          | dim                        | [3,208,256,256,1,1,1,1] ch descrip |                   | '5.0.10'             |
|                   |          | intent p1                  | $\mathbf 0$                        | aux_file          |                      |
|                   |          | intent p2                  | $\bf{0}$                           | qform_code 0      |                      |
|                   |          | intent p3<br>intent_code 0 | $\Omega$                           | sform_code 0      |                      |
|                   |          | datatype                   | 64                                 | quatern_b         | 0.5000               |
|                   |          | bitpix                     | 64                                 | quatern c         | $-0.5000$            |
| T1_nii.hdr.hk     |          | slice start                | $\bf{0}$                           | quatern d         | $-0.5000$            |
|                   |          | pixdim                     | [1,1,1,1,1,0,0,0]                  | goffset x         | $-99.7375$           |
| Field $\triangle$ | Value    | vox offset                 | 352                                | qoffset_y         | 154.1875             |
| sizeof hdr        | 348      | scl slope                  | 1                                  | qoffset_z         | $-143.6423$          |
|                   |          | scl inter<br>slice end     | $\bf{0}$<br>$\Omega$               | <b>STOW X</b>     | $[0,0,1,-99.7375]$   |
| data_type         |          | slice code                 | $\mathbf{O}$                       | srow y            | $[-1,0,0,154.1875]$  |
| db_name           | п        | xyzt units                 | 10                                 | srow z            | $[0,1,0,-143.6423]$  |
| extents           | $\Omega$ | cal max                    | $\bf{0}$                           | intent_name       |                      |
| session_err 0     |          | cal min                    | $\Omega$                           | magic             | $'n + 1'$            |
| regular           | 'n       | slice durati 0             |                                    | originator        | [100.7375,101.8125,1 |
|                   | 0        | toffset                    | $\Omega$<br>65535                  | rot orient        | [3,1,2]              |
| dim info          |          | glmax<br>glmin             | $-41.8075$                         | flip orient       | [0, 3, 0]            |

*Figura 57. Contenido que se puede encontrar en la parte de metainformación (hdr) de un fichero nii cargado en Matlab.*

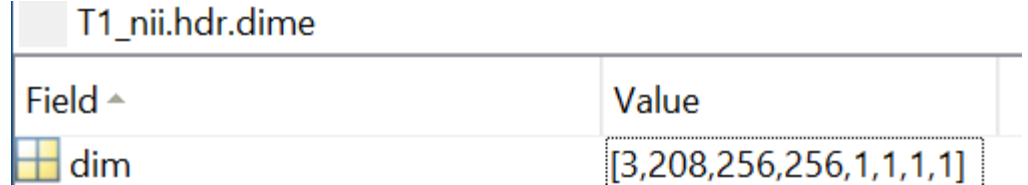

*Figura 58. Ejemplo de parámetros de un archivo nii, obtenidos al abrir dicho archivo en el visualizador de Matlab. En este ejemplo hay cuatro parámetros (el primero para definir el tiempo (3) y los 3 siguientes para definir el espacio (208,256,256), con sus 4 respectivos valores para otras funciones (1,1,1,1)).*

## **Ejemplos de conversión de imágenes tipo DICOM a tipo NIFTI haciendo uso de diferentes softwares**

#### **a) Conversión mediante la toolbox de Matlab Xiangrui Li's dcm2nii**

Esta conversión se puede realizar desde diferentes softwares, como puede ser el dcm2nii. En concreto para Matlab, existe una toolbox denominada Xiangrui Li's dcm2nii, que contiene además una serie de herramientas de archivos NIFTI [50]. Esta toolbox, permite la conversión utilizando la función dicm2nii. Esta función, al introducirle como datos de entrada el archivo DICOM que se quiere convertir, la carpeta de destino del archivo convertido, y el formato al cual se quiere convertir el archivo (nii, nii.gz, hdr, img, etc), realiza la conversión de dicho archivo cumpliendo con los parámetros impuestos en los datos de entrada.

A continuación, se muestra un ejemplo de conversión (dcm  $\rightarrow$  nii) mediante el uso de esta toolbox. Para ello, se ha utilizado un archivo dicom proveniente de https://3dicomviewer.com/es/biblioteca-dicom/ (biblioteca dicom), en concreto, el archivo 56364670.dcm, perteneciente a una de las imágenes que se pueden encontrar en el escaneo de la Imagen de Dicom CT de COVID-19, pudiéndose descargar este de forma gratuita en la página web de la biblioteca dicom.

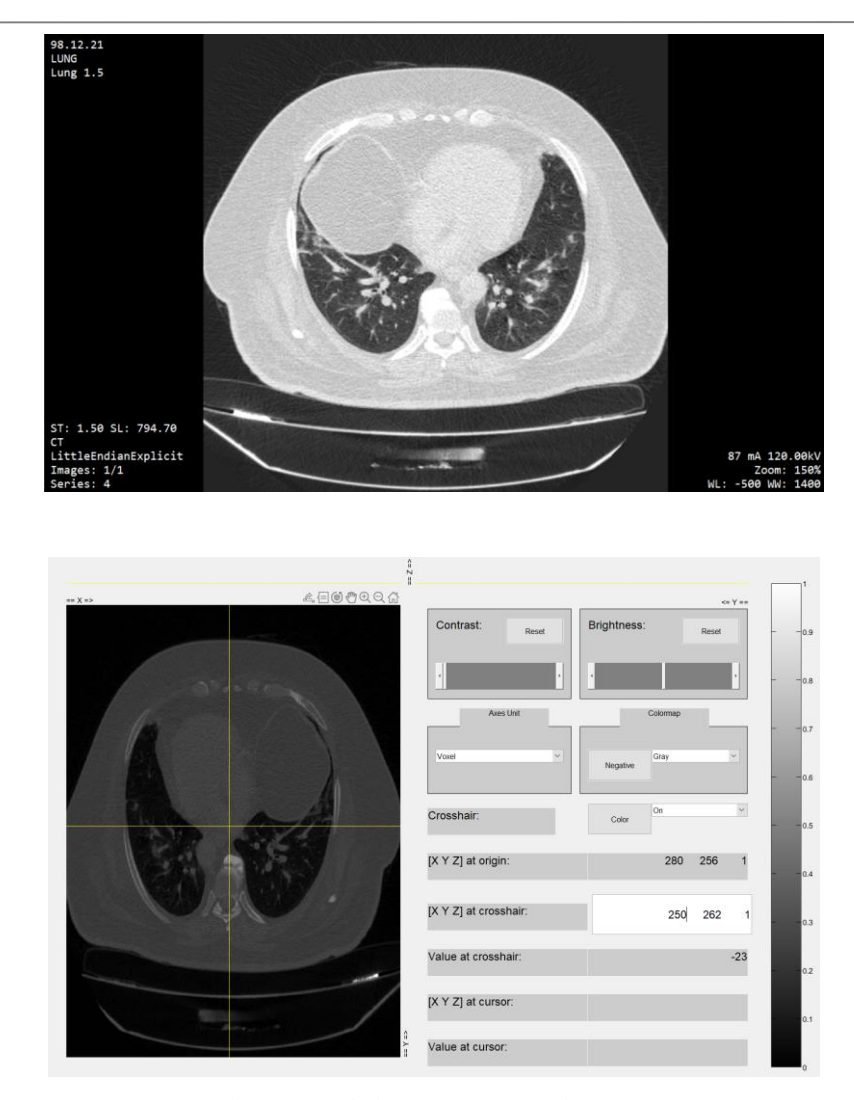

*Figura 59. Imágenes pertenecientes al impacto de la neumonía viral en un paciente COVID. Arriba se encuentra la imagen en formato dcm visualizada mediante MicroDicom. Abajo, se encuentra la misma imagen convertida a formato nii mediante la toolbox Xiangrui Li's dcm2nii, haciendo uso de Matlab.*

Código Matlab utilizado para el ejemplo:

dicm2nii('56364670.dcm',"98.12.2", 0) % Archivo dc,, Destino, Formato .nii archivo\_convertido=load\_nii('Lung\_1\_5.nii'); % Archivo convertido view\_nii(archivo\_convertido);

Esta conversión también se puede realizar para convertir carpetas DICOM a archivos NIFTI. De esta manera, se tiene también información con respecto la profundidad de corte. Un ejemplo de código en Matlab para realizar la conversión sería el siguiente:

```
dicm2nii('s 003 T1\',"Archivos Nii", 0) % Carpeta dcm, Destino, Formato nii
T1_nii=load_nii('T1_3D_0_65.nii'); 
% 'T1_3D_0_65.nii'  Archivo obtenido de la conversión de la carpeta
```
view nii(T1 nii);

#### **b) Conversión mediante MicroDicom**

Otra opción para exportar archivos a diferentes formatos es hacer uso del software MicroDicom previamente descrito.

```
K Generated with MicroDicom DICOM Viewer - MicroDicom viewer (64 bit) unlicensed for commercial use
  File
        Network View Image Measure and annotate Tools Help
        Open...
                                                                     Ctrl + OV / 0029
        Open CD/DVD
                                                                      Alt + O\BoxCurrent series
        Open DICOMDIR..
                                                                 Ctrl + Alt + OC
                                                                              pDicom DICOM Viewer
\overline{\mathsf{S}}Open ZIP file...
                                                          Mayusculas+Alt+O
   tā.
        Scan for DICOM files...
                                                         Ctrl+Mayusculas+O
pa<br>G
        Add DICOM images
é
        Export
                                                                                                                 Ctrl + Alt + Pk
                                                                                     To a picture file...
        Copy to Folder
                                                                                     To a video file...
                                                                                                                 Ctrl + Alt + VTo DICOM file...
                                                                                                                 Ctrl + Alt + DPrint...
                                                                      Ctrl + PTo text file...
        Print Preview
                                                                                E
                                                                                     To clipboard
                                                                                                                 Ctrl + Alt + CPrint Setup...
```
*Figura 60. Opción de exportar en el menú de MicroDicom, que permite la conversión de archivos a diferentes formatos.*

### **c) Conversión mediante el software dcm2niix haciendo uso del software MRIcroGL**

El software dcm2nii, con el paso del tiempo, ha quedado obsoleto. Por ello, los desarrolladores crearon el software dcm2niix a partir del mismo.

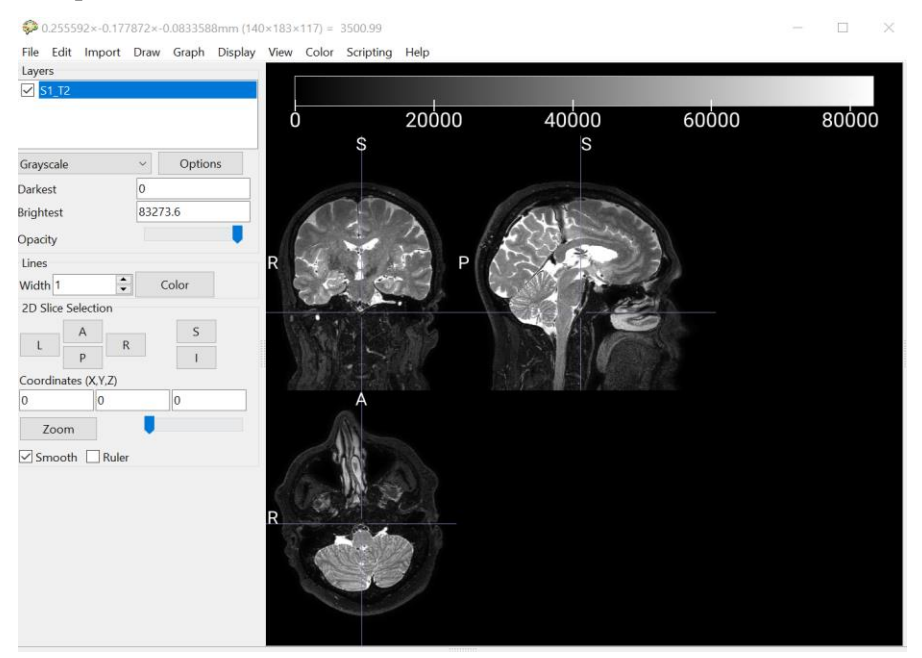

*Figura 61. Ejemplo de visualización de un archivo NIFTI correspondiente a una RM tipo T2 mediante el software MRIcroGL*.

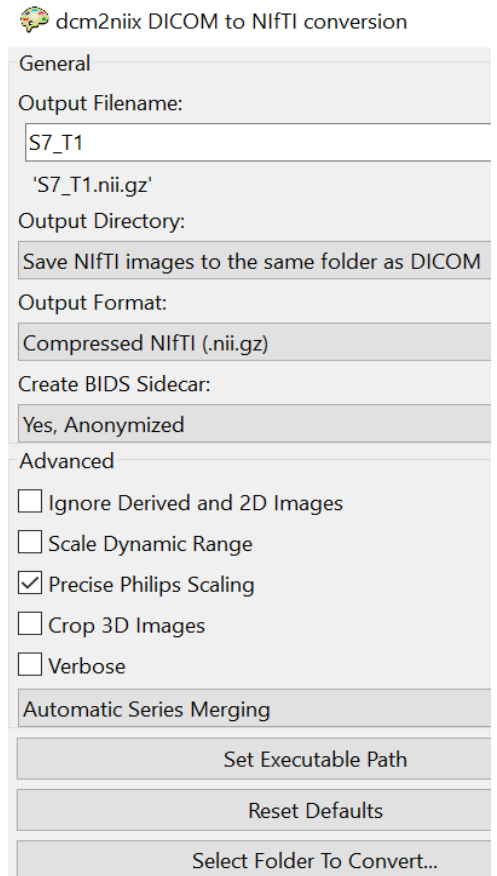

*Figura 62. Ejemplo de cómo convertir archivos mediante el software dcm2niix haciendo uso de MRIcroGL.*

# **ANEXO III: CONCEPTOS Y OPERACIONES BÁSICAS DE MALLADO TRIANGULAR**

### **Conceptos básicos y operaciones de mallado triangular**

En este proyecto, se aborda el mallado superficial del modelo, por lo que se profundizará en los conceptos básicos del mismo. El mallado superficial se puede realizar en 2D (coordenada z constante para todos los nodos) o en 3D. La figura geométrica del triángulo suele estar asociada a este tipo de mallados, ya que es la que menor número de nodos necesita (tres), y se puede formar siempre que tres puntos no estén alineados entre sí, de manera que es muy versátil en modelos con compleja geometría. En términos del mallado, suele influir principalmente el número de nodos, elementos y su distribución. Los nodos pueden estar uniforme o no uniformemente distribuidos, dependiendo de la superficie, aunque para este proyecto generalmente los nodos se distribuirán no uniformemente debido a la geometría peculiar de las diferentes superficies, caso habitual al trabajar con neuroimágenes [63]. La densidad de los nodos dependerá de la rigurosidad de aproximación de la superficie creada con respecto a la superficie objetivo y del coste computacional. Como parámetros de calidad, el triángulo ideal para la malla sería un triángulo equilátero, aunque en la práctica, debido a la dificultad de alcanzar dicha condición, se suele buscar maximizar el sumatorio de los ángulos menores de los triángulos de la malla.

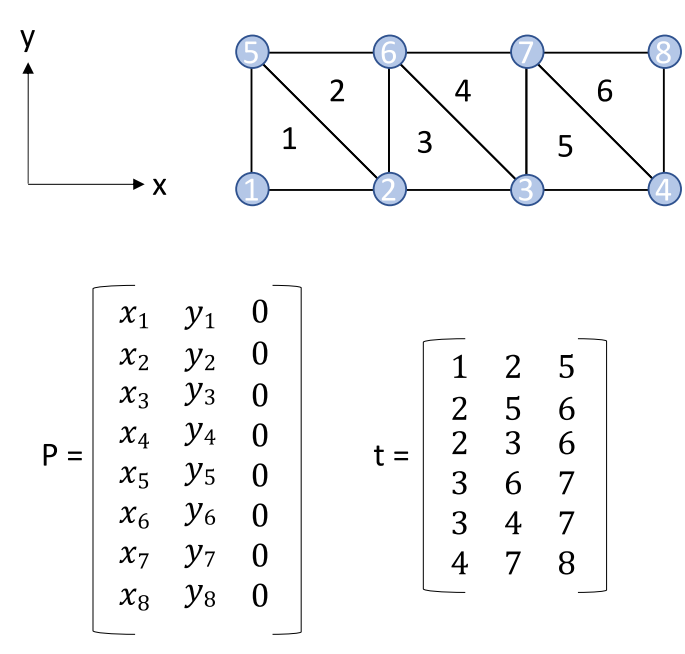

*Figura 63. Ejemplificación de un mallado triangular y la definición de las matrices P y t [64].*

Para obtener los mejores modelos posibles, es de vital importancia entender todo lo relativo al mallado superficial y conocer las diferentes aplicaciones para la representación de las superficies malladas obtenidas de la segmentación de los tejidos con softwares como 3D-Slicer y SimNIBS.

En resumen, las mallas superficiales tratan de cubrir la superficie que se quiere abarcar con triángulos simples. Para realizar el mallado triangular, se necesita una matriz de vértices (o nodos), P. Cada fila de P contiene las coordenadas cartesianas correspondientes a dicho nodo (x, y, z). El nº de fila indica el índice del nodo. Además, es necesario tener una matriz de caras (o triángulos), t, que representan la adyacencia de los nodos. Cada fila de t contiene los 3 índices numéricos correspondientes a los diferentes nodos que forman parte del triángulo, mientras que el número de fila corresponde al índice de la cara. Se realiza un mallado superficial de cada uno de los diferentes tejidos para diferenciar su comportamiento con respecto al resto, por ejemplo, para diferenciar la conductividad eléctrica que aportan cada uno.

### **8.1.1.1 Gmsh**

Gmsh (https://gmsh.info/#Documentation), es un generador de mallas 3D, con un motor CAD integrado y un post-procesador. Su objetivo es proporcionar una herramienta de mallado rápida y fácil de usar, además de tener capacidades de visualización avanzadas. Gmsh consta de 4 módulos: geometría, mallado, resolución y postprocesamiento. Gmsh se instala por defecto junto con SimNIBS.

En SimNIBS, tras realizar la segmentación, se tienen diferenciados los diferentes tejidos y sus dimensiones. A partir de esto, se realiza el mallado superficial. Para cada tejido, se crean un conjunto de puntos distribuidos en la región que se quiere abarcar (matriz P), creándose después las diferentes caras o triángulos (matriz t), abarcando toda la superficie objetivo del tejido. El conjunto de triángulos creados y conectados entre sí forman la superficie del tejido que se obtiene en formato stl.

Una vez aplicado el modo surfacemesh de headreco, se obtienen los archivos stl correspondientes a las diferentes superficies malladas. Para trabajar con estos archivos en Matlab, es necesario que estén en formato binario. Para ello, se utiliza Gmsh, y se exportan los diferentes archivos a formato binario (se obtienen de headreco en formato ASCII). Si se tuviera el archivo binario directamente, no sería necesario el paso previo de exportación con Gmsh.

Tras exportar los archivos a formato binario, estos se pueden cargar en Matlab mediante la función *stlread* perteneciente al toolbox iso2mesh [\(iso2mesh: a Matlab/Octave-based mesh generator: Home \(sourceforge.net\)\)](https://iso2mesh.sourceforge.net/cgi-bin/index.cgi/). Este toolbox permite procesar y generar mallas en Matlab. Tiene capacidad para crear una malla de elementos finitos tetraédricos en 3D a partir de superficies, volúmenes en escala Housenfield e imágenes binarias en 3D, como por ejemplo las RM o los TC. Esto la hace especialmente adecuada para el análisis de datos de imágenes médicas multimodales y el modelado multifísico. Mediante el uso de dicha función, se importa la geometría de un archivo stl en formato binario a Matlab, devolviendo las caras y vértices (o nodos), correspondientes al mallado superficial realizado con anterioridad, y los vectores normales de las diferentes caras.

A continuación, se muestra un ejemplo de un código Matlab (también incluido en el Anexo II) utilizado para representar el archivo stl correspondiente a la materia gris obtenida ejecutando el ejemplo de Ernie en SimNIBS, y su representación (Figura 46).

> $[tri4, P4, Norm4] = sthead('gm');$ figure(4) % Visualize surface triangular elements h4 = patch('Vertices', P4, 'Faces', tri4, 'facecolor','w'); hold on; axis equal; axis tight; view(-45,20)

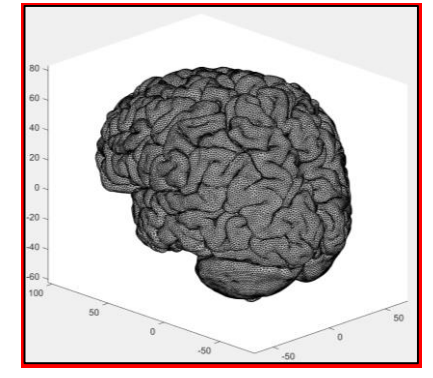

*Figura 64. Imagen archivo stl representado en Matlab correspondiente a la materia gris (ejemplo de Ernie).*

# **ANEXO IV: GUÍA DE INSTALACIÓN DEL SOFTWARE SIMNIBS**

## **Guía de instalación de SimNIBS**

Con respecto a la instalación del software, existen unos aspectos que se deben tener en cuenta. Lo primero es que el ordenador tiene que cumplir una serie de requisitos que exige el programa para su correcto funcionamiento, como puede ser el tipo de procesador, además de que es necesario contar con el software Matlab. Una vez se cumple con lo anterior, se procede a descargar el archivo de la versión del software que se quiere instalar (3.2.4 es la utilizada en este proyecto). Después, se siguen los pasos que se observan en la pestaña de instalación de la página web de SimNIBS. Tras esto, se comprueba que la instalación se ha realizado correctamente ejecutando un ejemplo. El ejemplo ejecutado en este proyecto fue el de Ernie, y se usó el comando headreco (posteriormente se explicará en profundidad). Durante la ejecución se descubrieron dos errores.

El primer error, se debía a que el software SPM12 no estaba enlazado con Matlab, ya que no estaba instalado. Esto quiere decir que al instalar SimNIBS, no se está instalando simultáneamente SPM12. Se solucionó descargándose el software SPM12, obteniéndose una carpeta del archivo, y enlazándolo con Matlab, introduciendo la carpeta obtenida dentro de la carpeta correspondiente al software Matlab.

| Select a new folder                                                                                                    |  |               |                    |         |                       |                               |        |
|----------------------------------------------------------------------------------------------------|--|---------------|--------------------|---------|-----------------------|-------------------------------|--------|
| $\leftarrow$ $\rightarrow$ $\vee$ $\uparrow$ $\uparrow$ $\rightarrow$ Este equipo $\rightarrow$ Documentos $\rightarrow$ MATLAB |  |               |                    |         | $\checkmark$          | <b>Buscar en MATLAB</b><br>U) |        |
| Organizar $\tau$                                                                                                    |  | Nueva carpeta |                    |         |                       |                               | 距 -    |
| $\blacktriangleright$ Descargas                                                                                                 |  | オヘ            | $\wedge$<br>Nombre | Estado  | Fecha de modificación | Tipo                          | Tamaño |
| <b>Documentos</b><br>والمستنقص كالمسا                                                                                           |  | 术             | spm12              | $\odot$ | 11/01/2022 17:51      | Carpeta de archivos           |        |

*Figura 65. Imagen que muestra donde ubicar el software SPM12 para enlazarlo con Matlab.*

El segundo error se debía a que el software CAT12 tampoco estaba instalado. Este segundo error, se solucionó descargándose el software CAT12, obteniéndose tras esto una carpeta que se incluyó dentro de la carpeta de SPM12, previamente descargada y enlazada con Matlab.

| Select a new folder                       |                                                                                                    |                           |               |                       |                     |  |
|-------------------------------------------|----------------------------------------------------------------------------------------------------|---------------------------|---------------|-----------------------|---------------------|--|
|                                           | $\leftarrow$ $\rightarrow$ $\vee$ $\uparrow$ $\uparrow$ $\bullet$ Documentos > MATLAB > spm12 > toolbox<br>υ<br>Buscar en toolbox<br>$\checkmark$ |                           |               |                       |                     |  |
| 語.<br>Organizar <b>*</b><br>Nueva carpeta |                                                                                                    |                           |               |                       |                     |  |
| $\bigvee$ Descargas                       | オヘ                                                                                                    | $\wedge$<br><b>Nombre</b> | Estado        | Fecha de modificación | Tipo                |  |
| Documentos                                | -78                                                                                                    | cat12                     | $\bm{\omega}$ | 11/01/2022 17:51      | Carpeta de archivos |  |

*Figura 66. Imagen que muestra donde ubicar la toolbox CAT12 para enlazarla con Matlab.*

Tras estos problemas, se comprobó, analizando los resultados del ejemplo de Ernie, que la instalación se realizó correctamente.

### **Ejemplos de uso de ayuda del commando headreco (SimNIBS):**

headreco -h (Proporciona información del comando headreco) headreco [-h] [--version] mode repare a volume mesh from structural images. The behavior of the program is letermined by the argument mode sitional arguments: where:<br>Mode in which to run headreco.<br>Run all steps necessary for generating a volume mesh from mode  $a<sub>11</sub>$ structural images. preparevols Prepare input files, segment and generate binarized tissue masks. preparecat Process the CAT segmentation results so as to prepare them for volume meshing.<br>cleanvols Clean tissue masks thus preparing them for surface meshing. surfacemesh Generate surfaces meshes of each tissue class. volumemesh Generate a volume mesh from surface meshes.<br>Visually inspect the results (FreeView is strongly<br>recommended). check ptional arguments: -h,  $\lnot$ -help show this help message and exit --version show program's version number and exit or help on each mode run: headreco mode -h. Use "headreco all -h" to <mark>get</mark> information on the standard way of using it.

*Figura 67. Imagen de lo que muestra la terminal del ordenador al utilizar la opción de ayuda del comando headreco.*

headreco preparevols -h (Proporciona información del modo preparevols del comando headreco)

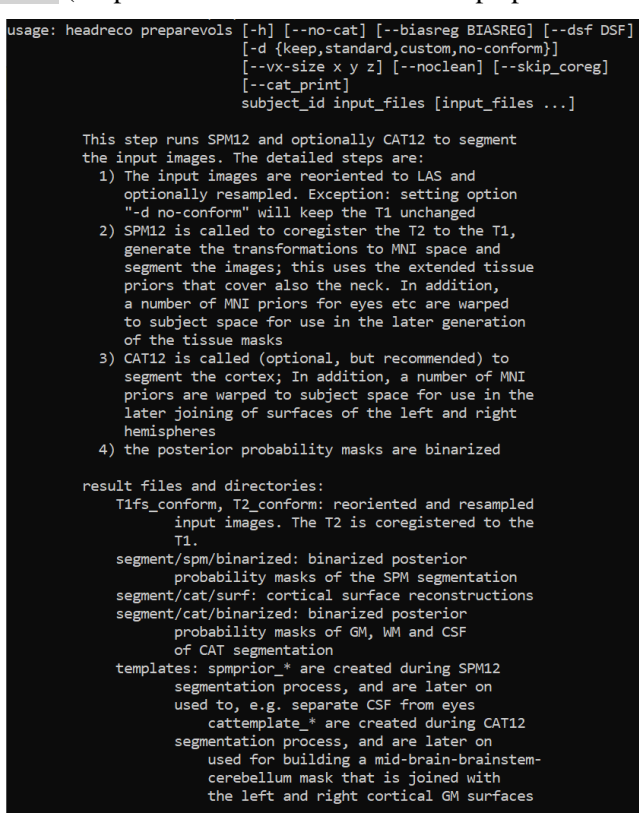

*Figura 68. Imagen de lo que muestra la terminal del ordenador al utilizar la opción de ayuda del modo preparevols del comando headreco.*